<span id="page-0-0"></span>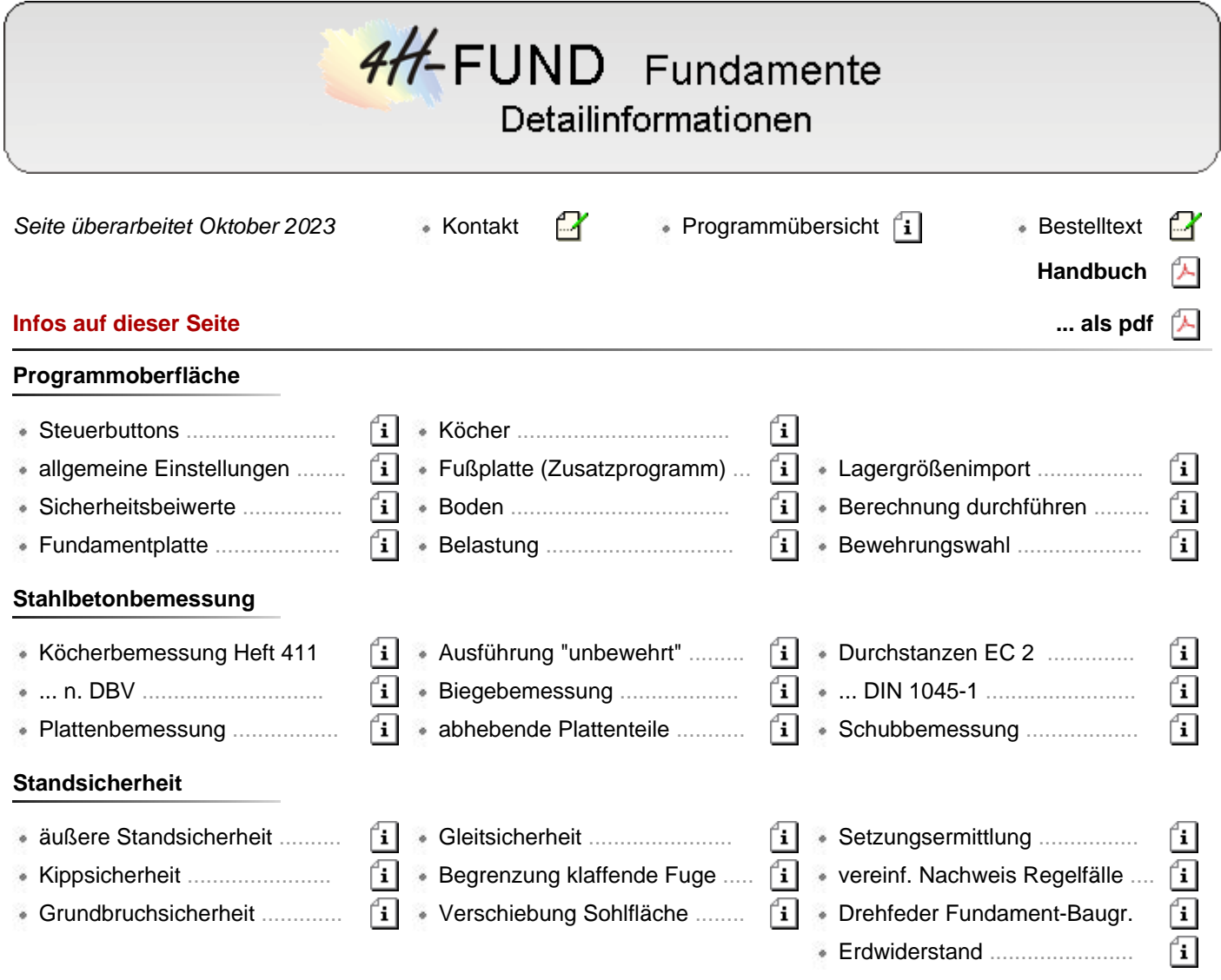

# **Elemente der Steuerbuttonzeile**

Über die Steuerbuttons in der Kopfleiste der Eingabeoberfläche werden alle Eingabe-, Berechnungs- und Ausgabefunktionen angesteuert.

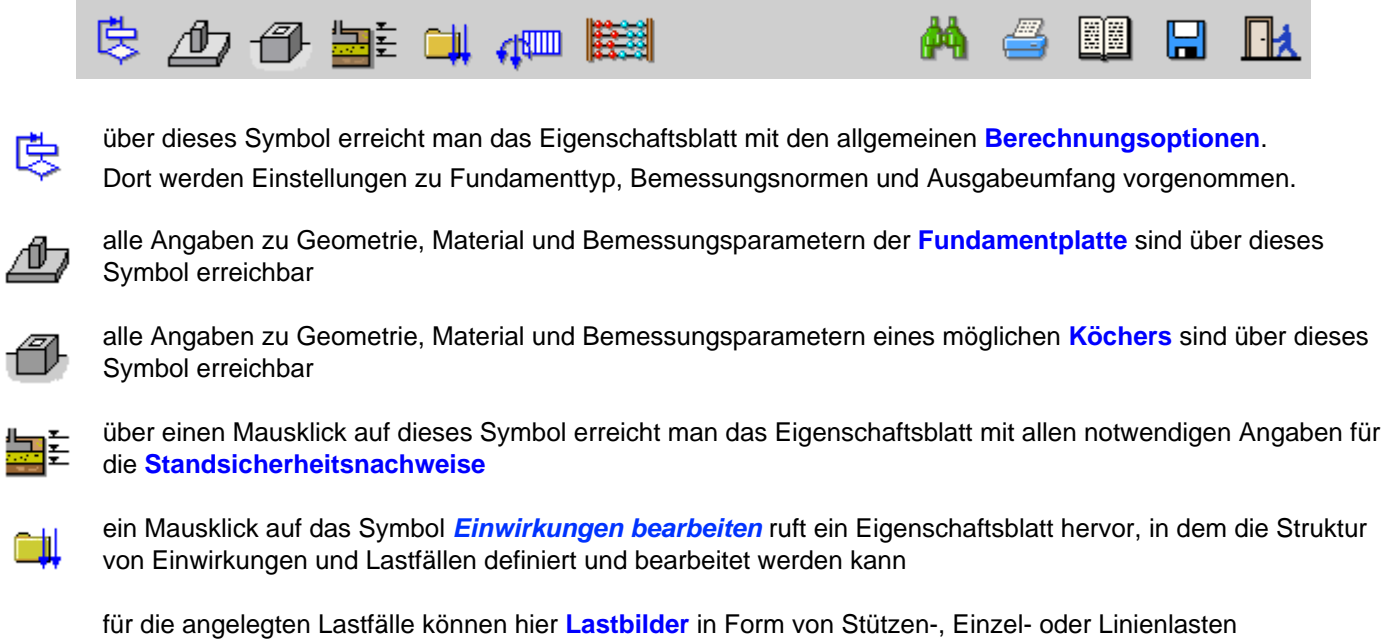

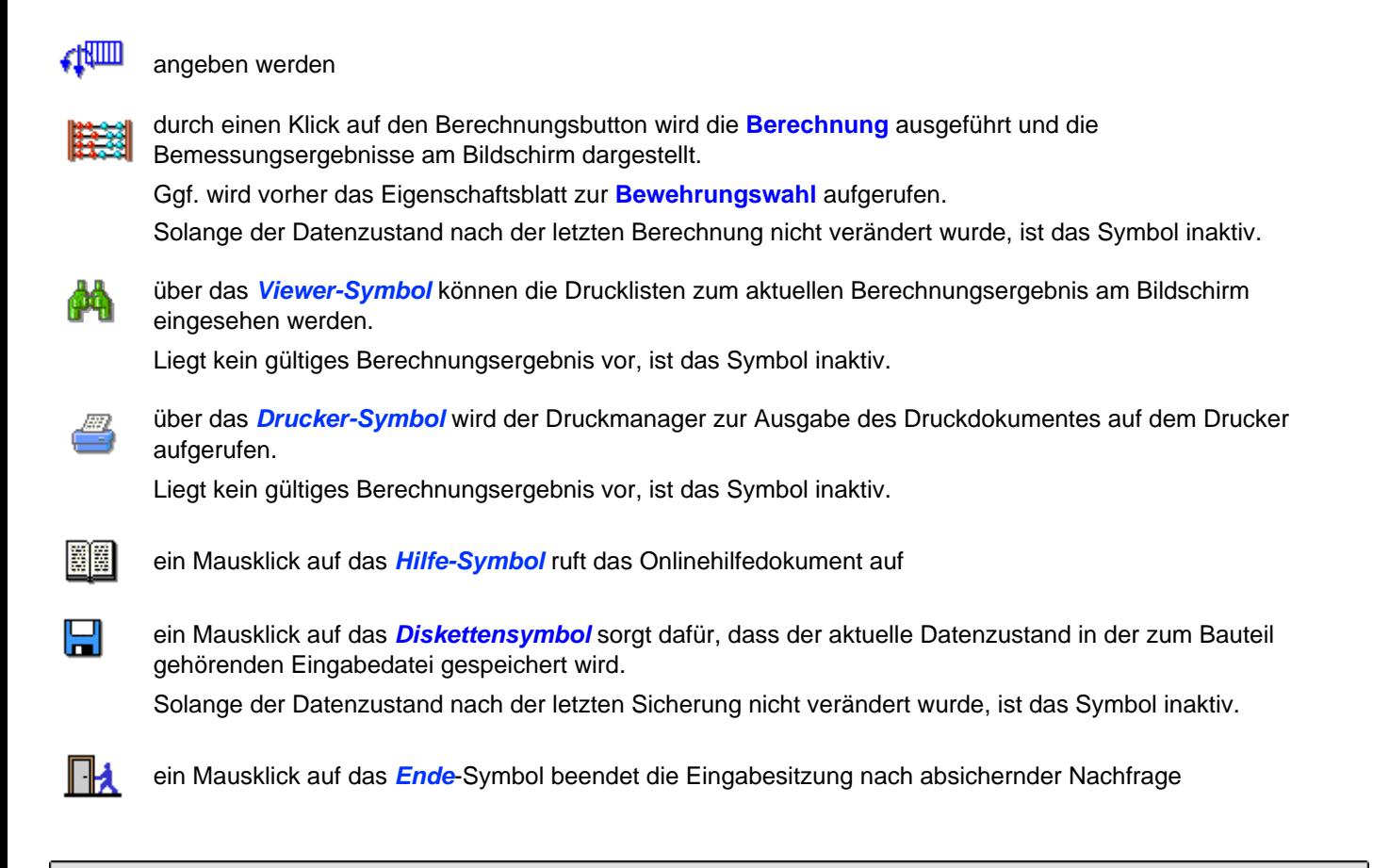

# allgemeine Einstellungen

Durch Anklicken des dargestellten Symbols, das sich ganz links in der Kopfzeile befindet, wird das 医 Eigenschaftsblatt für *Allgemeinen Einstellungen* aktiviert.

In vier Registerblättern werden hier Einstellungen zu Fundamenttyp, Bemessungsnormen, Programmhinweisen und zur Ausgabe vorgegeben.

# **Fundamenttyp**

Im ersten Registerblatt ist der Fundamenttyp (*Einzel-* oder *Streifenfundament*) festzulegen.

Soll das Fundament die Lasten aus einer Fertigteilstütze aufnehmen, ist beim Einzelfundament die Option *mit Köcher* zu wählen.

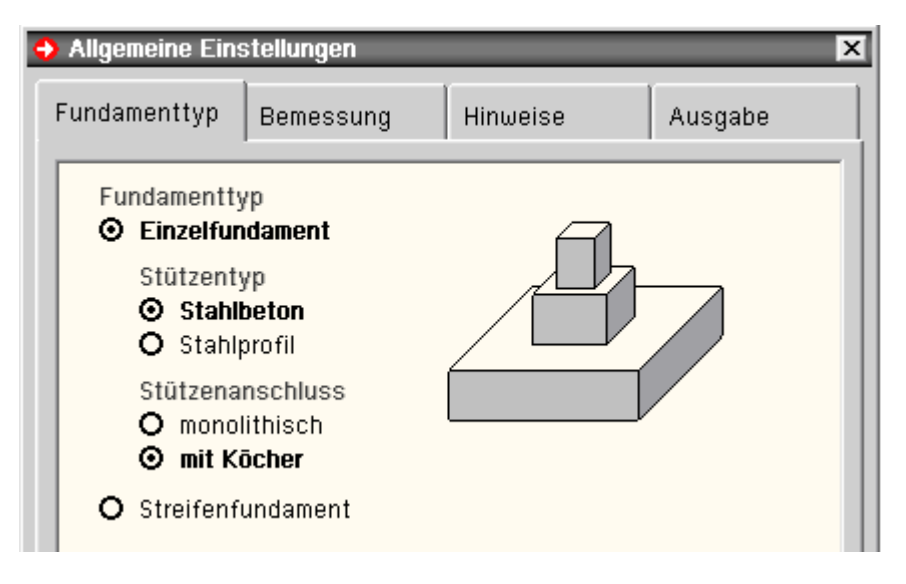

Zusätzlich können *äußere Randbedingungen* festgelegt werden.

ist das Fundament horizontal unverschieblich, werden Horizontalkräfte bei der Plattenbemessung vernachlässigt ist es gegen Biegung ausgesteift, werden die Bodenpressungen für alle Nachweise als gleichmäßig

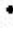

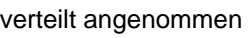

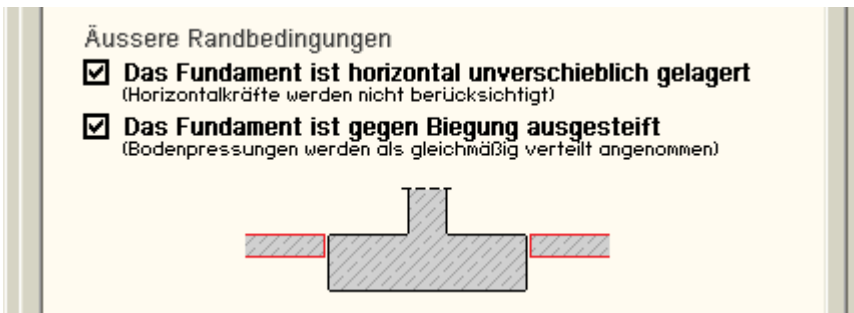

#### <span id="page-2-0"></span>**Bemessung**

Das Programm führt alle notwendigen Nachweise für die innere und äußere Standsicherheit eines Fundaments. Wahlweise kann auf die Stahlbetonbemessung oder den Nachweis der Standsicherheit verzichtet werden. Für beide Nachweiskategorien sind hier die maßgebenden Normen festzulegen.

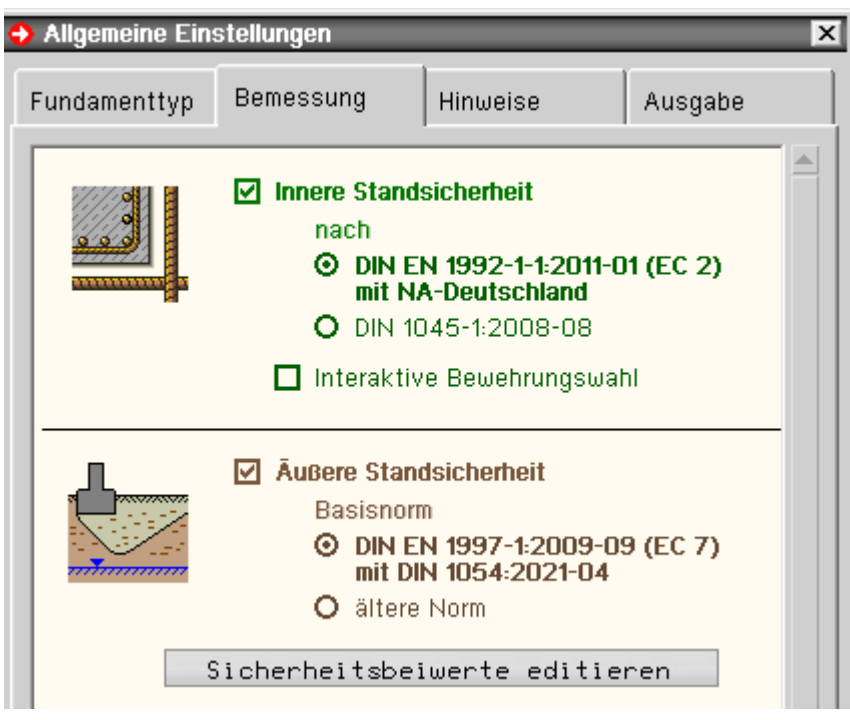

Ist die Option *Interaktive Bewehrungswahl* aktiviert, erscheint nach der Berechnung und vor Ausgabe der Ergebnisse ein Eigenschaftsblatt zur **[Wahl der Bewehrung](#page-0-0)** für alle vom Programm als erforderlich ermittelten Bewehrungspositionen.

Wird für die äußere Standsicherheit EC 7 mit DIN 1054:2021-04 gewählt, werden, sofern erforderlich, auch die neuesten Normen mit Ergänzenden Regeln berücksichtigt.

Für den Grundbruchwiderstand ist das DIN 4107:2006-03; für die Erdwiderstandsberechnung DIN 4085:2017-08 und für die Setzungsermittlung DIN 4015-05.

Über die Option *ältere Norm* kann auch auf die Berechung nach DIN 1054 entsprechend den Ausgaben aus den Jahren 2010, 2005 und 1976 gewechselt werden. Zugehörig werden auch die älteren Varianten der anderen Normen verwendet.

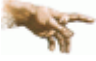

Je nach gewählter Norm für die äußere Standsicherheit können über den Button **[Sicherheitsbeiwerte](#page-0-0) [editieren](#page-0-0)** die Standardwerte der Norm in einem eigenständigen Eigenschaftsblatt geändert werden.

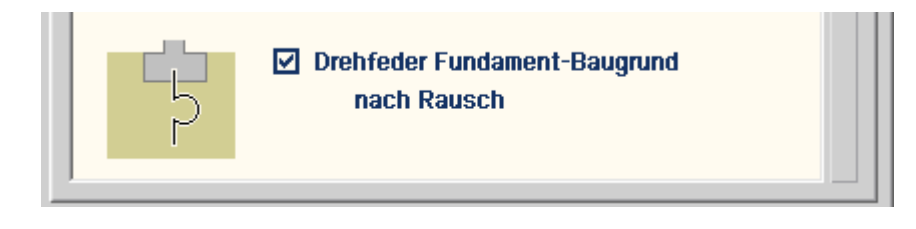

Ist die Option *Drehfeder Fundament-Baugrund* aktiviert, wird die Drehfeder des Systems Fundament-Baugrund nach Rausch (Betonkalender 1973, Teil 2) ermittelt. Dies ist kein Nachweis, sondern eine rein informative Ausgabe. Der Anwender kann diese verwenden um den zugehörigen Fußpunkt in einem Stabwerk (*4H*-FRAP, *4H*-NISI) oder Stützenprogramm zu modellieren.

#### **Hinweise**

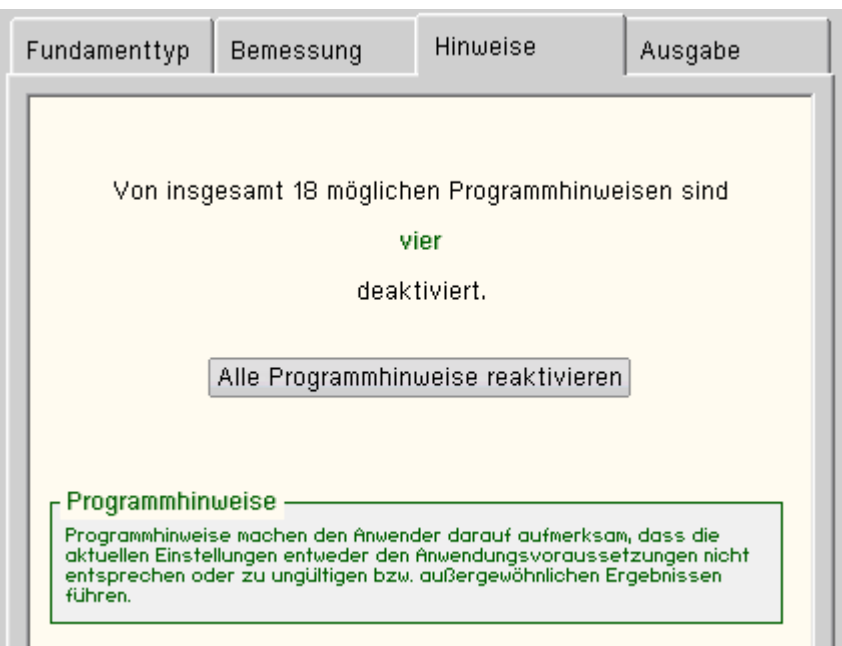

Das Programm gibt an verschiedenen Stellen ggf. Hinweise am Bildschirm aus. Z.B. wenn die Anwendungsvoraussetzungen nicht mehr gegeben sind oder sich anderweitig durch die aktuelle Eingabe ungewöhnliche Zustände ergeben könnten.

Diese Hinweise können vom Anwender - um nicht permanent angezeigt zu werden - deaktiviert werden. Um dies wieder rückgängig zu machen, kann hier der Button *Alle Programmhinweise reaktivieren* betätigt werden.

#### **Ausgabe**

Im dritten Register können Teile der Ausgabe abgewählt werden, um das Druckdokument kompakter zu halten.

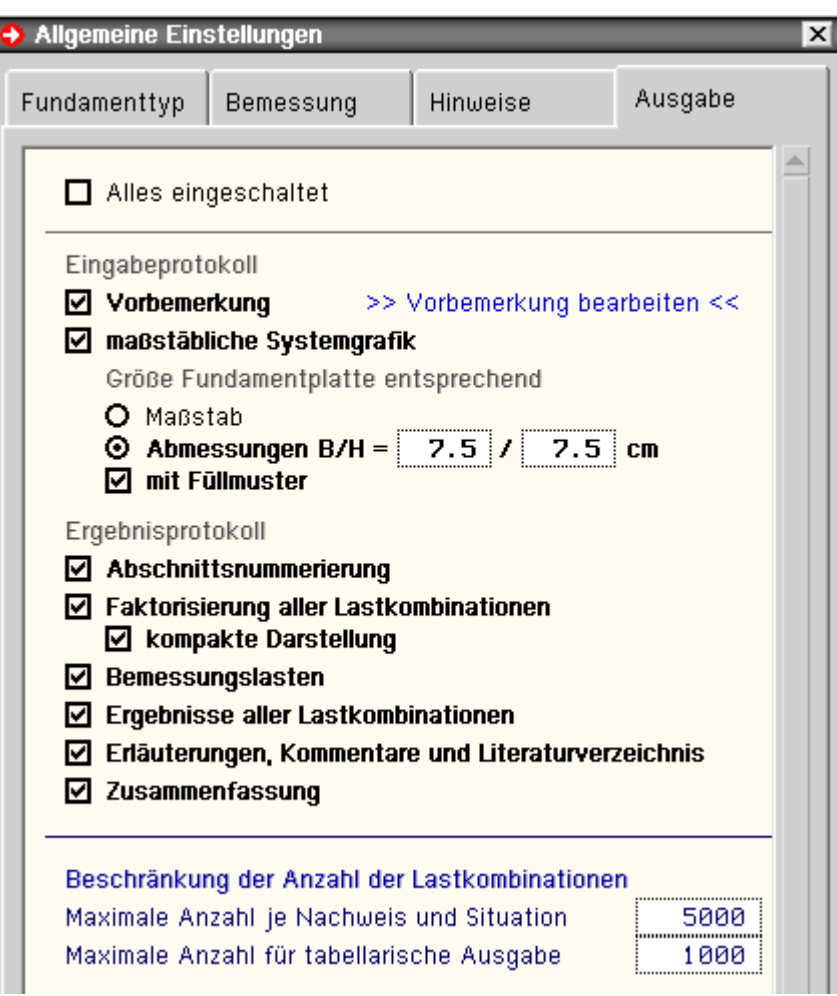

Unter dem Link *Vorbemerkung bearbeiten* kann ein Texteditor aufgerufen werden. Der dort eingegebene Text wird, wenn die Option aktiviert ist, unter der Überschrift "Vorbemerkung" direkt am Anfang des Druckdokuments ausgegeben.

Für die Größe der *Systemgrafik* im Ausdruck stehen zwei Optionen zur Verfügung. Über die erste Option kann ein *Maßstab* von 1:25 bis 1:400 gewählt werden. Bei der zweiten Option sind die maximalen *Abmessungen* vorzugeben, die im Ausdruck einzuhalten sind. Vom Programm wird dann der Maßstab mit der größtmöglichen Darstellung gewählt.

Um bei möglichen Schwarzweißkopien Störeffekte von Füllmustern auszuschließen, können diese hier deaktiviert werden. Die Darstellung wird in diesem Fall auf Kanten und Linien beschränkt.

Wenn man die *Faktorisierung aller Lastkollektive* abwählt, wird nur für das jeweils maßgebende Lastkollektiv eines Nachweises die Zusammenstellung protokolliert.

Sind die *Ergebnisse aller Lastkollektive* abgewählt, wird in allen tabellarischen Nachweisergebnissen nur das jeweils maßgebende Lastkollektiv aufgeführt.

Bei mehreren Ausdrucken für dasselbe Projekt kann auf die Wiederholung von *Kommentaren*, *Erläuterungen* bzw. das *Literaturverzeichnis* verzichtet werden.

Sollte die hier festgelegte *maximale Anzahl der Lastkollektive je Nachweis* überschritten werden, bricht die Berechnung mit einer Fehlermeldung ab.

Bei Überschreitung der *maximalen Anzahl Lastkollektive für tabellarische Ausgabe* wird automatisch, wie bei Abwahl der Option *Ergebnisse aller Lastkollektive*, nur das Ergebnis des jeweils maßgebenden Lastkollektivs protokolliert.

# Sicherheitsbeiwerte äußere Standsicherheit

In diesem Eigenschaftsblatt können die durch die aktuelle Norm für die äußere Standsicherheit vorgegebenen Standardwerte der Sicherheiten für Einwirkung und Widerstand geändert werden.

Bei Auswahl von EC 7 mit DIN 1054:2021 sind dies die Werte aus den Tab. A 2.1, A 2.2 und A 2.3. Es werden nur die Werte der für Flachgründungen relevanten Grenzzustände dargestellt.

Werte, die nicht dem Standard der gewählten Norm entsprechen, werden **rot** dargestellt.

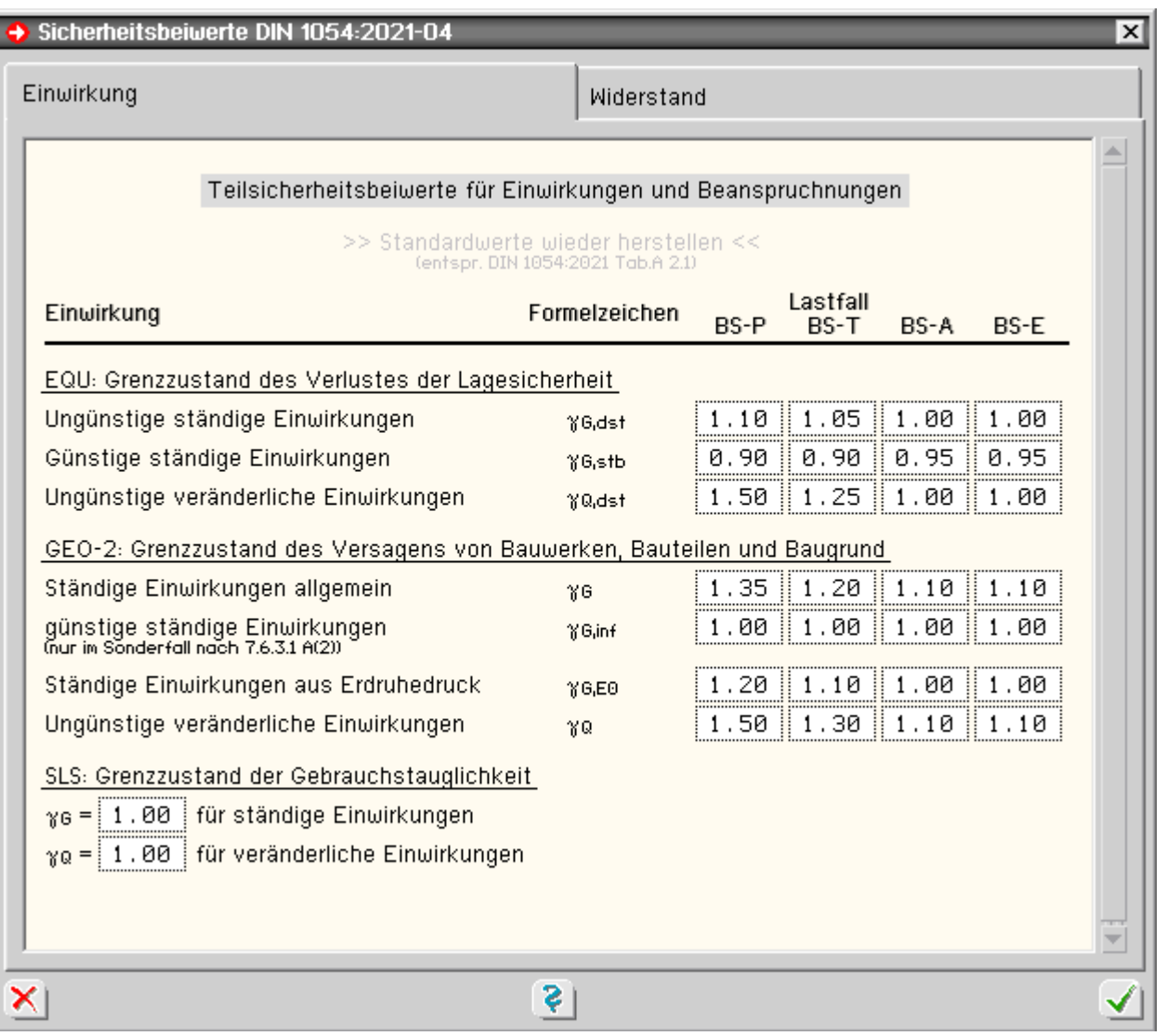

**Fundamentplatte** 

<span id="page-5-0"></span>Dieses Eigenschaftsblatt beinhaltet in vier Registerblättern für alle Angaben zu Geometrie, Material und Bemessungsparametern der Fundamentplatte.

#### **Abmessungen**

Im ersten Registerblatt sind die Abmessungen von Platte und Stütze, die Stützenposition und die Betongüte der Platte einzugeben.

Die Stützenposition ist relativ zur Fundamentecke zu definieren.

Für den häufigen Fall einer zentrisch angeordneten Stütze kann die Stützenposition durch den Button *Stütze zentrieren* entsprechend den Plattenabmessungen korrigiert werden.

Über die *optische Kontrolle* wird eine maßstäbliche Darstellung der aktuellen geometrischen Eingaben am Bildschirm aufgerufen.

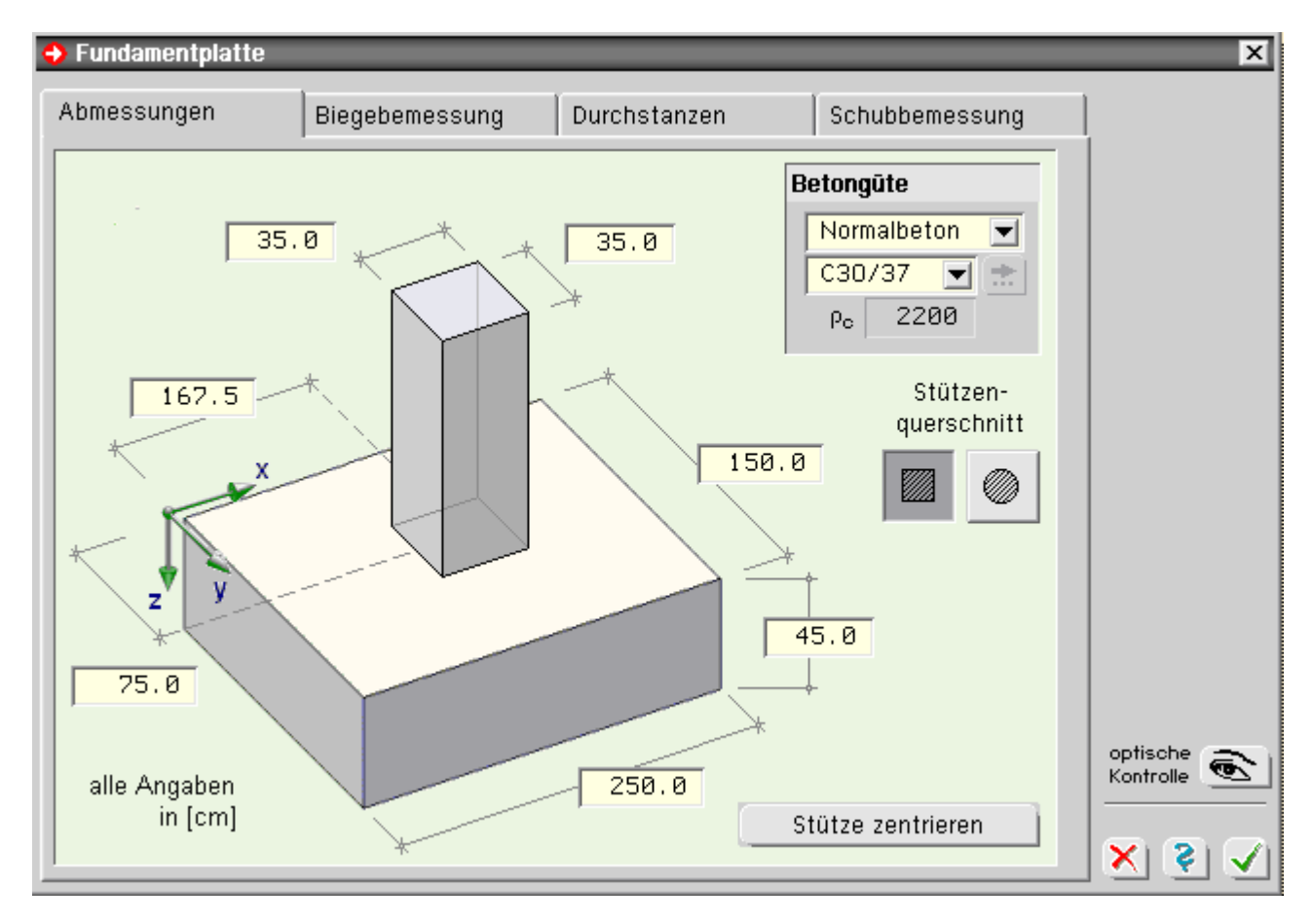

### **Biegebemessung**

Im zweiten Registerblatt sind alle weiteren für die **[Biegebemessung](file:///C|/MSB/HOMEPAGE/main/progs/grundbau/fund/stahlbetonbemessung.htm#Sprung_5)** der Platte erforderlichen Parameter einzugeben. Dies sind die Stahlrandabstände für die untere und (falls nötig) obere Bewehrung, die Stahlgüte, eine Grundbewehrung, die relevanten Bemessungsschnitte und weitere Bemessungsparameter.

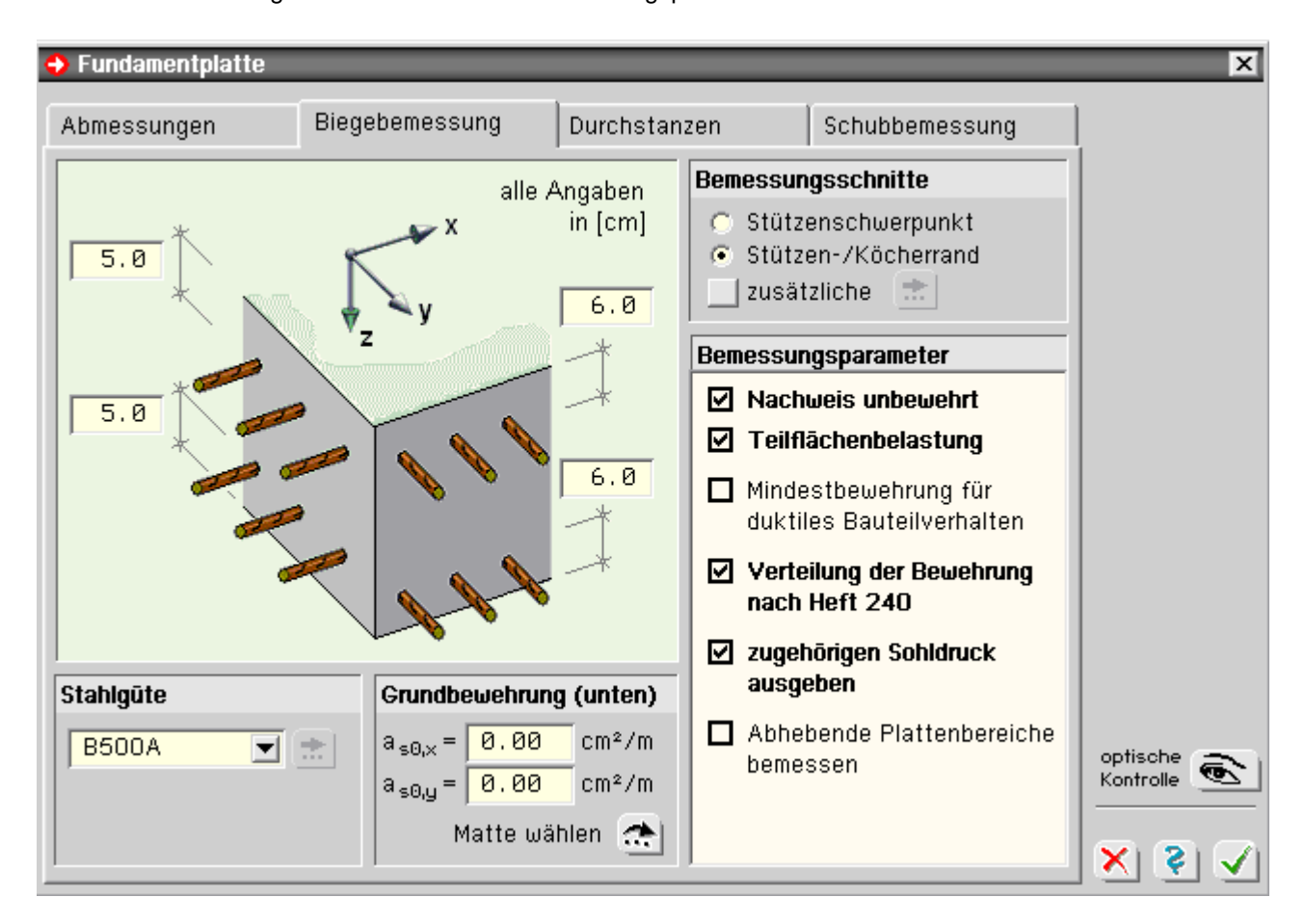

Voreinstellung für die *Bemessungsschnitte* ist immer der Stützen- bzw. der Köcherrand. Für die konservative Bemessung kann aber auch der Stützenschwerpunkt gewählt werden.

Zusätzlich können weitere Schnitte parallel zu den Achsrichtungen definiert werden. Die Angabe von zusätzlichen Bemessungsschnitten ergibt aber nur bei großen **[Lasteinleitungen](#page-0-0)** außerhalb der Stütze Sinn.

Für die Stahlbetonbemessung gibt es hier die Option, zu prüfen, ob die Platte **[unbewehrt](file:///C|/MSB/HOMEPAGE/main/progs/grundbau/fund/stahlbetonbemessung.htm#Sprung_4)** ausgeführt werden darf.

Sollte diese Prüfung bei der Berechnung positiv ausfallen, erfolgen keine Biegebemessung und keine Durchstanzbzw. Schubbemessung der Fundamentplatte; es wird aber, wenn hier vorgegeben, der Nachweis der *Teilflächenbelastung* geführt.

Bei der Bemessung kann auch die *Mindestbewehrung* zur Sicherstellung von duktilem Bauteilverhalten berücksichtigt werden. Dies ist i.d.R. aber **nicht** nötig, daher ist diese Option in der Standardeinstellung deaktiviert.

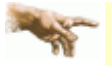

Nach DIN EN 1992-1-1/NA:2013 (NDP zu 9.2.1.1(1)) darf bei Gründungsbauwerken i.d.R. auf Mindestbewehrung verzichtet werden. Insbesondere bei gedrungenen Fundamentplatten erhält man sonst stark unwirtschaftliche Bemessungsergebnisse.

Im Fall von schwierigen Baugrundbedingungen oder komplizierten Gründungen muss jedoch bei Verzicht auf die Mindestbewehrung nachgewiesen werden, dass ein duktiles Bauteilverhalten allein durch die Boden-Bauwerk-Interaktion sichergestellt ist.

Die *Verteilung der unteren Biegebewehrung* kann gleichmäßig oder entspr. Heft 240, DAfStb, erfolgen. Dies hat Einfluss auf den Durchstanznachweis, bei dem der Bewehrungsgrad im kritischen Rundschnitt maßgebend ist.

Optional kann eine Bemessung möglicher **[abhebender Plattenbereiche](file:///C|/MSB/HOMEPAGE/main/progs/grundbau/fund/stahlbetonbemessung.htm#Sprung_6)** durchgeführt werden, wenn z.B. im Verhältnis zur Vertikallast auch große Momente aus der Stütze eingeleitet werden sollen.

### **Durchstanzen**

Im dritten Registerblatt sind alle notwendigen Angaben für den Durchstanznachweis enthalten.

Für eine ggf. zu wählende Durchstanzbewehrung kann hier eine von der Biegebewehrung abweichende Stahlgüte angegeben werden.

Als Bewehrungsvarianten stehen *lotrechte Bügel* oder *Schrägaufbiegungen* zur Verfügung.

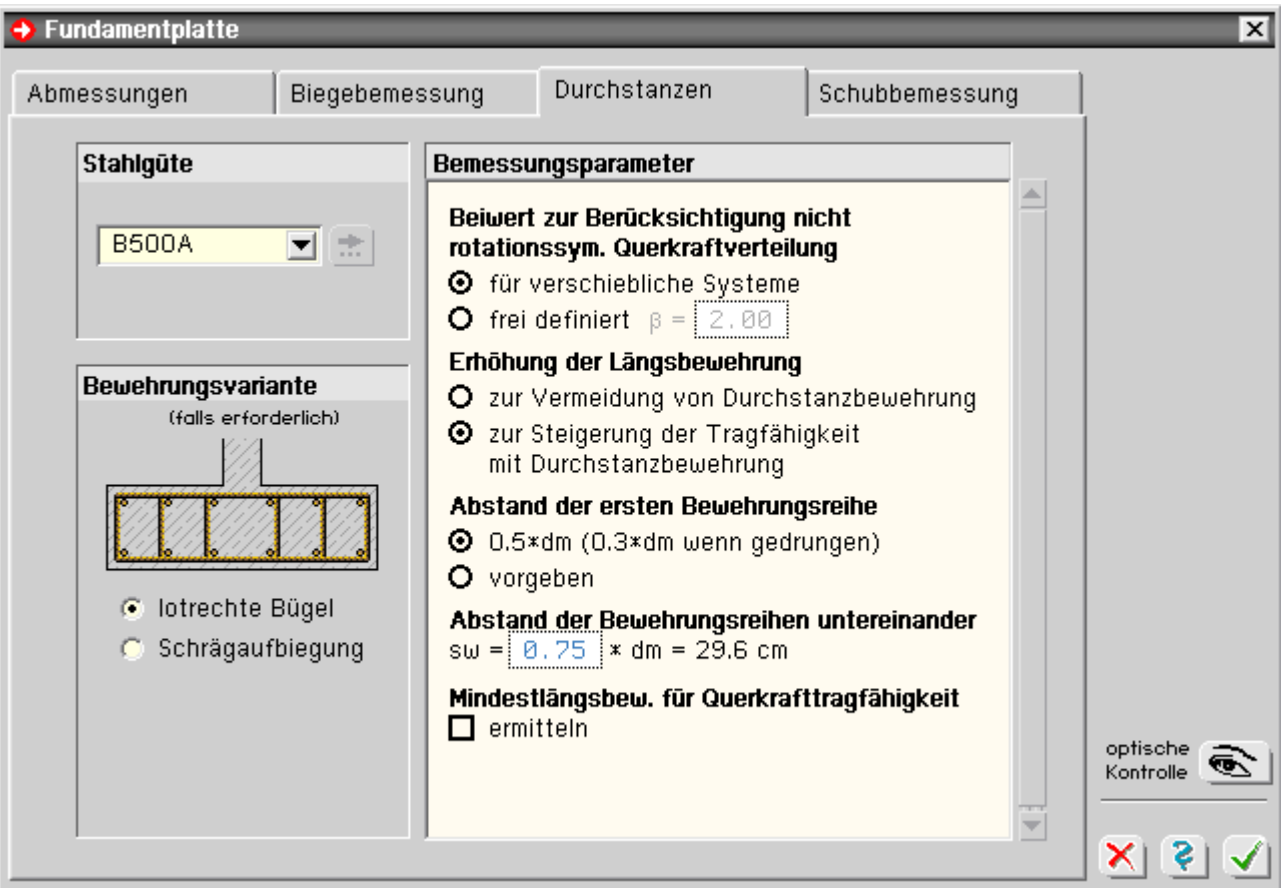

Der *Beiwert zur Berücksichtigung nichtrotationssymmetrischer Querkraftverteilung* kann entweder vom Programm für ein verschiebliches System automatisch ermittelt oder frei vorgegeben werden.

Bei Vorgabe für unverschiebliche System kann der Beiwert in Abhängigkeit der Stützenstellung bei Berechnung n. EC 7 dem Bild 6.21DE, und bei Berechnung n. DIN 1045-1 dem Bild 44 entnommen werden.

Bei der Berechnung durch das Programm wird für DIN 1045-1 der Beiwert nach **[Nölting](file:///C|/MSB/HOMEPAGE/main/progs/grundbau/fund/stahlbetonbemessung.htm#Sprung_8)** ermittelt; für die Berechnung n. EC 7 nach dem dort beschriebenen Verfahren für die Annahme einer vollplastischen Schubspannungsverteilung.

Diese Werte sollten i.d.R. günstiger sein als die Werte nach Bild 6.21DE bzw. Bild 44.

Da der Grenzwert der zulässigen Durchstanzbelastung vom Längsbewehrungsgrad abhängig ist, kann das Programm anstelle einer Durchstanzbewehrung eine *Erhöhung der Längsbewehrung* ermitteln, falls der Grenzwert ohne Durchstanzbewehrung mit der vorhandenen Längsbewehrung nicht einzuhalten ist.

Wenn dadurch aber der maximal ansetzbare Längsbewehrungsgrad überschritten wird, ist eine Durchstanzbewehrung unvermeidbar.

Optional kann eine *Erhöhung der Längsbewehrung* auch nur dann ermittelt werden, wenn die Tragfähigkeit mit einer Durchstanzbewehrung nur durch Erhöhung des Längsbewehrungsgrades gewährleistet werden kann.

Der *Abstand der ersten Bewehrungsreihe* (nur bei Bewehrungsvariante *lotrechte Bügel*) sollte, wenn möglich, entsprechend den Bemessungsvorschriften vom Programm gewählt werden.

Aus konstruktiven Gründen kann es aber möglich sein, dass in diesem Abstand keine Bewehrungsreihe eingebaut werden kann. Dann ist hier die zweite Option zu wählen.

Der *Abstand der Bewehrungsreihen untereinander* (nur bei Bewehrungsvariante *lotrechte Bügel*) kann in Relation zur mittleren statischen Nutzhöhe angegeben werden (zur Kontrolle wird der Wert ausgewiesen, der sich entsprechend der aktuellen Einstellung ergibt).

Bei der Bewehrungsvariante *Schrägaufbiegung* sind der *Winkel gegen die Plattenebene* und die Länge des Bewehrungsbereichs anzugeben (s. Bild 9.10DE des NA-Deutschland).

Optional kann auch die *Mindestlängsbewehrung* zur Sicherstellung der Querkrafttragfähigkeit ermittelt werden.

#### **Schubbemessung**

Im vierten Register können achsparallel Schnitte definiert werden, für die eine Schubbemessung durchgeführt werden soll.

Über einen Optionsbutton können *automatisch alle vier möglichen Schnitte im Abstand d vom Stützenrand* zur Bemessung gewählt werden.

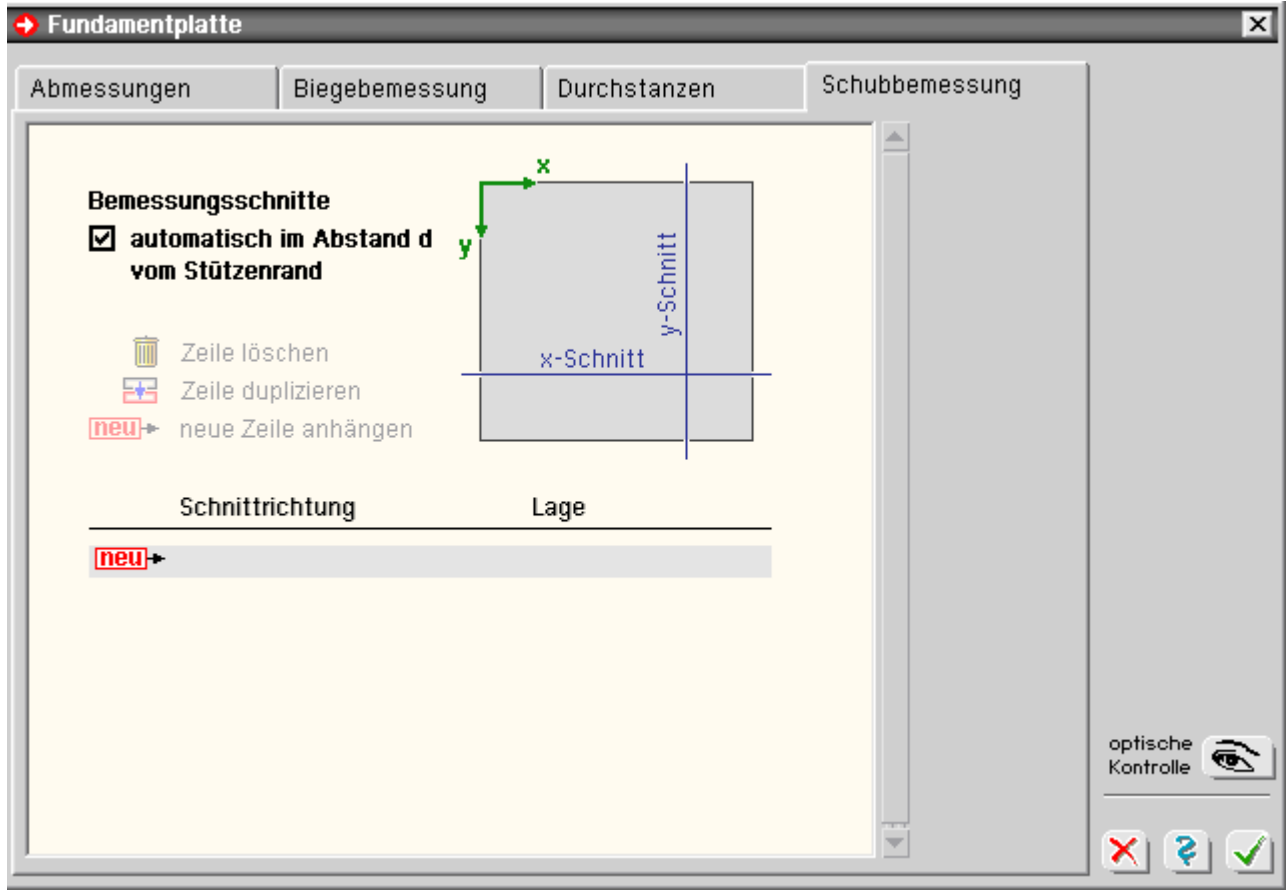

Insbesondere bei länglichen Grundrissen von Einzelfundamentplatten, wenn der Rundschnitt des Durchstanznachweises nur teilweise außerhalb der Fundamentplatte liegt, ist es sinnvoll in Schnittbereichen, die innerhalb liegen, eine **[Schubbemessung](file:///C|/MSB/HOMEPAGE/main/progs/grundbau/fund/stahlbetonbemessung.htm#Sprung_9)** durchzuführen.

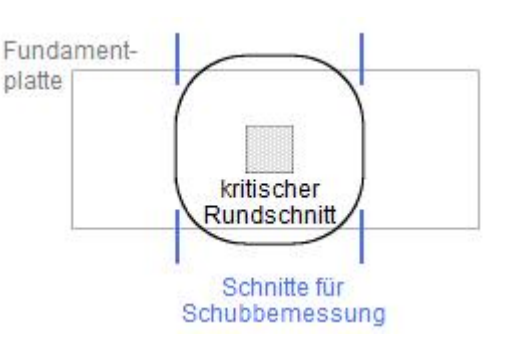

Köcher

<span id="page-9-0"></span>Dieses Eigenschaftsblatt beinhaltet alle Angaben zu Geometrie, Material und Bemessungsparametern des Köchers.

Alle geometrischen Angaben sind in Registern einzutragen. In jedem Registerblatt ist dazu ein schematischer Schnitt durch den Köcher bzw. die Stütze dargestellt.

Zur Kontrolle dieser Eingaben kann eine maßstäbliche Darstellung am Bildschirm aufgerufen werden.

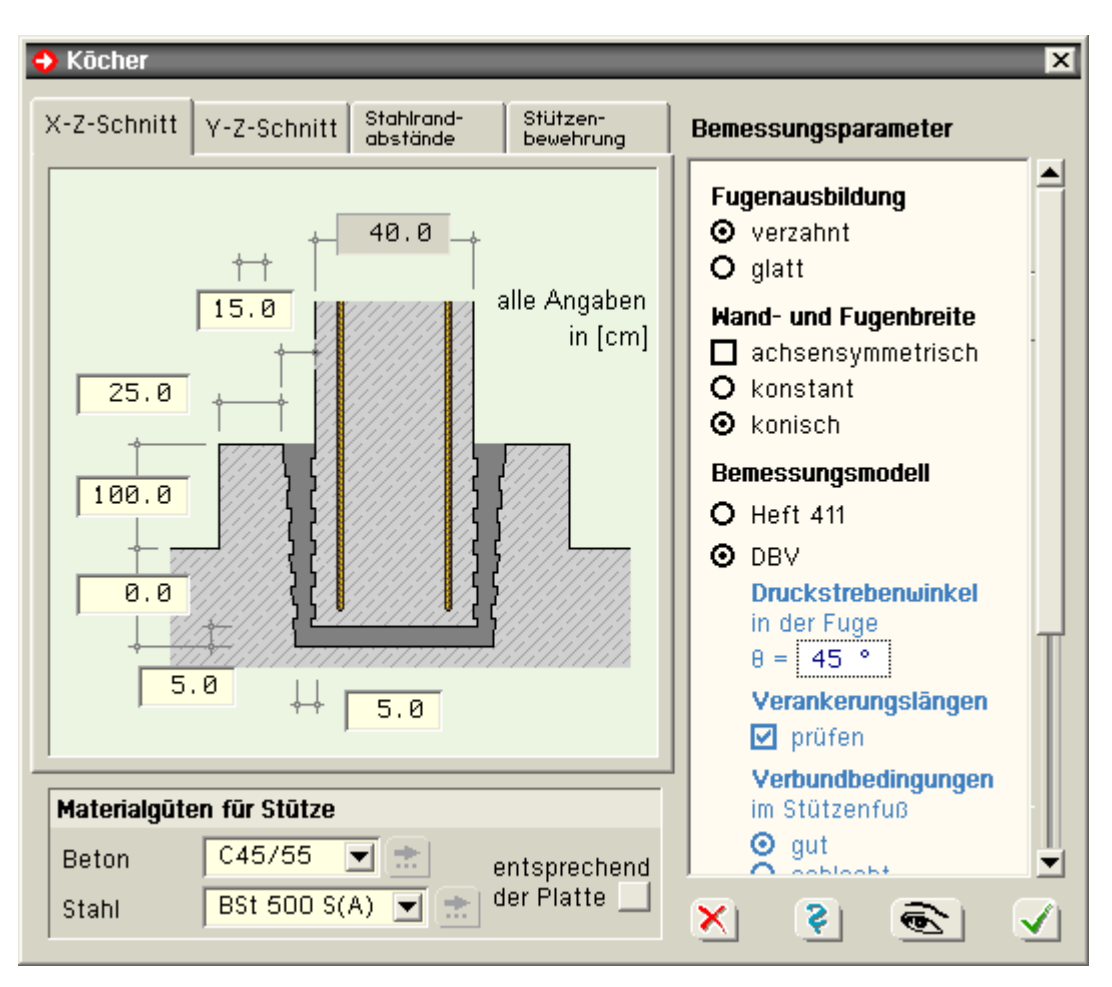

Im ersten Registerblatt (*X-Z-Schnitt*) sind obere und untere Fugenbreite und die Köcherwanddicke (sofern ein Köcher mit Aufsatz berechnet werden soll) einzutragen.

Zusätzlich sind die Köcherhöhe über und die Köchertiefe unter der Fundamentoberkante sowie die Fugenbreite unter der Stütze anzugeben.

Falls Wand- und Fugenbreite des Köchers nicht achsensymmetrisch ausgebildet werden sollen, sind deren Abmessungen im zweiten Registerblatt (*Y-Z-Schnitt*) einzugeben.

Die Stahlrandabstände für die Stütze und die Innenwand des Köchers sind im dritten Registerblatt einzutragen.

Der Abstand der Bewehrungsschenkel wird nur dann relevant, wenn eine zweischnittige Bewehrung gewählt werden soll.

Die Angaben zu vorhandener Stützenbewehrung und dem maximalen Stabdurchmesser der Stützenbewehrung im vierten Register sind nur beim Bemessungsmodell nach **[DBV](file:///C|/MSB/HOMEPAGE/main/progs/grundbau/fund/stahlbetonbemessung.htm#Sprung_2)** erforderlich.

Für die Köcherbemessung sind auch die Materialgüten der Stütze von Belang, die mit den Angaben für die Platte gekoppelt werden können.

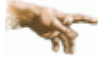

Wird *4H*-FUND aus dem Programm *4H*-STUB bzw. *4H*-STUBS angesprochen, werden die Einstellungen für Querschnitt und Material der Stütze von dort übernommen.

Weitere Bemessungsparameter sind die Angaben zu Fugenausbildung und Bemessungsmodell.

#### **Fugenausbildung**

Ist die Fugenausbildung als *verzahnt* eingestellt (Voreinstellung), wird bei der Berechnung davon ausgegangen, dass die Verzahnung den Anforderungen n. DIN EN 1992-1-1:2011-01, Bild 6.9, genügt.

Wand- und Fugenbreite können konstant oder im Innern des Köchers konisch verlaufen.

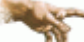

Bei der Berechnung eines aufgesetzten und profilierten Köchers wird bei der **[Biegebemessung](file:///C|/MSB/HOMEPAGE/main/progs/grundbau/fund/stahlbetonbemessung.htm#Sprung_5)** der Bemessungsschnitt nicht in den Stützenrand sondern in den Köcherrand gelegt.

Beim **[Durchstanznachweis](file:///C|/MSB/HOMEPAGE/main/progs/grundbau/fund/stahlbetonbemessung.htm#Sprung_7)** wird statt des Stützenquerschnitts der volle Köcherquerschnitt als Lasteinleitungsfläche angenommen.

Beides wirkt sich günstig auf die Bemessung aus.

#### **Bemessungsmodell**

Je nach Köcherausbildung stehen zwei verschiedene Bemessungsmodelle zur Auswahl.

- DAfStb, **[Heft 411](file:///C|/MSB/HOMEPAGE/main/progs/grundbau/fund/stahlbetonbemessung.htm#Sprung_1)**: Untersuchung über das Tragverhalten von Köcherfundamenten, Abschnitt 11 (nur für aufgesetzte Köcher)
- Deutscher Betonverein (**[DBV](file:///C|/MSB/HOMEPAGE/main/progs/grundbau/fund/stahlbetonbemessung.htm#Sprung_2)**): Beispiele zur Bemessung nach Eurocode 2, Band 1, Bsp. 11 und 12 (nur bei verzahnten Köchern zugelassen)

#### **Durchstanznachweis im Bauzustand**

Der Durchstanznachweis im Bauzustand ist nur notwendig, wenn ein innen liegender Köcher zu bemessen ist.

Da im Montagezustand kein Verbund zwischen Stütze und Platte herrscht, ist hierfür ein gesonderter Durchstanznachweis zu führen, bei dem nur die geringere Plattenhöhe unterhalb der Stütze angesetzt wird.

Dazu ist hier die Bemessungslast der Stütze anzugeben.

Stahlstützenfuß - Stütze

Achtung! Stahlstützenfußberechnungen nur in Verbindung mit Programm *[4H](file:///C|/MSB/HOMEPAGE/main/progs/details/ec3/ec3fp/ec3fp.htm)***[-EC3FP](file:///C|/MSB/HOMEPAGE/main/progs/details/ec3/ec3fp/ec3fp.htm)**

Dieses Registerblatt dient zur Beschreibung des Stützenprofils, über das die Lasten in die Fußplatte eingeleitet werden.

Bemessungsparameter Fugenausbildung O verzahnt  $O$  alatt Wand- und Fugenbreite  $\Box$  achsensymmetrisch O konstant **O** konisch Bemessungsmodell **O** Heft 411  $\odot$  DBV **Druckstrebenwinkel** in der Fuge  $\theta = 45$  ° Verankerungslängen  $\Box$  prüfen Verbundbedingungen im Stützenfuß  $\odot$  qut O schlecht Verankerung der Stützenbewehrung Stabende gerade O Stabende als Haken  $O$  Schlaufen<br>(mit dbr > 15 ds) **Durchstanznachweis** im Bauzstand ◘ Nachweis führen Stützenlast im **Bauzustand**  $N = 32.40 k$ 

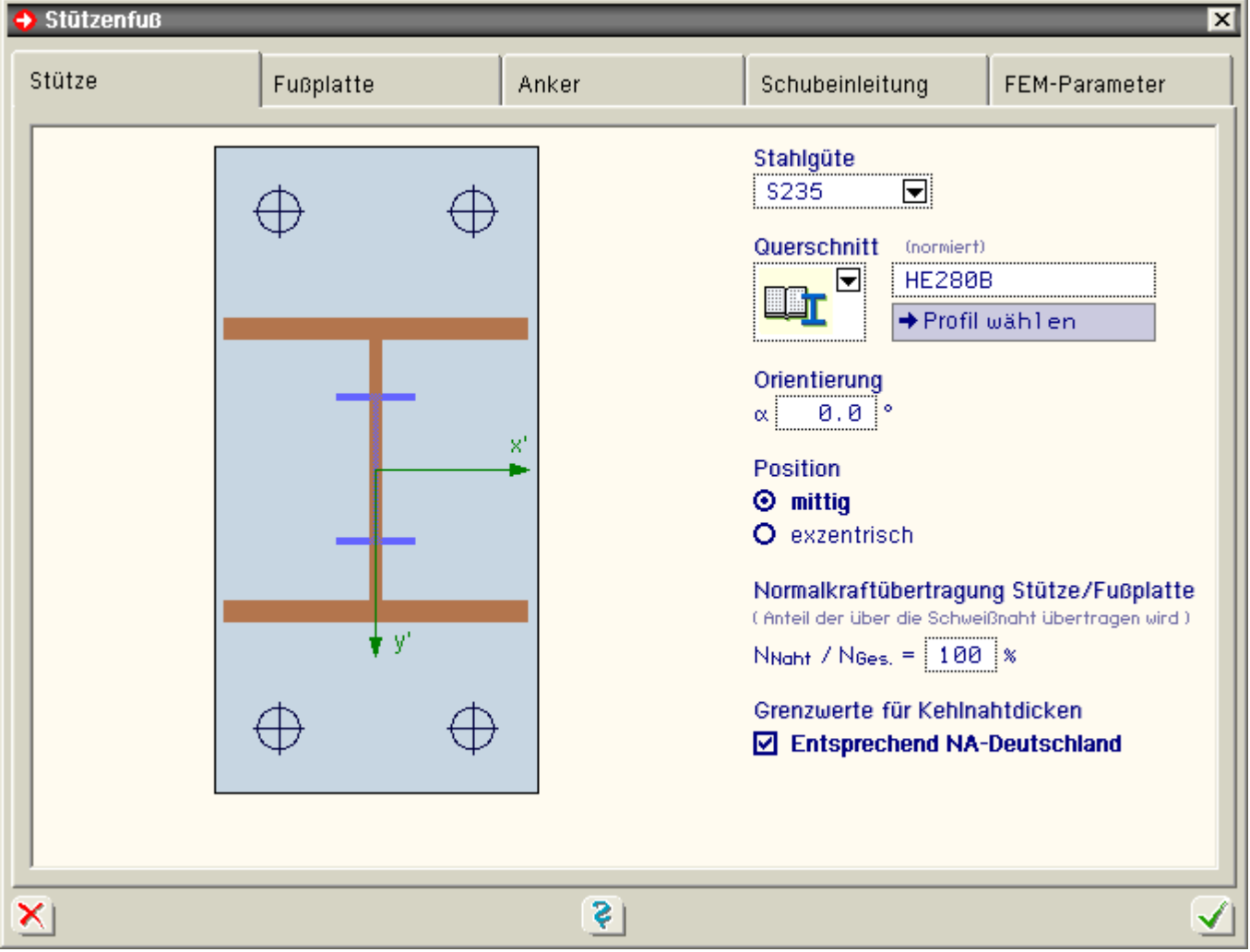

Als Stahlgüte kann zwischen Bau- oder Feinkornstählen gewählt werden, die vom Programm als **[Stahlsorten](#page-0-0)** angeboten werden.

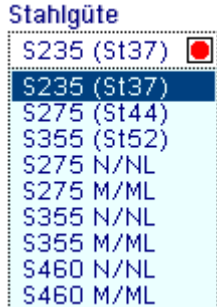

Zur Wahl des Stützenquerschnitts bietet eine Symbolliste fünf Varianten an.

- $*$  als oberste Möglichkeit kann ein normiertes Profil aus dem DTE $^{\circledR}$ -Profilmanager gewählt werden, der über den Button *Profil bearbeiten* gestartet wird
- die zweite bis vierte Variante bilden **[typisierte I, M oder R-Profile](#page-0-0)**, für die unter dem Button *Profil bearbeiten* Höhe, Breite und Blechdicken festzulegen sind
- die fünfte Variante bietet die Möglichkeit, ein allgemeines Profil zu definieren, und steht nur den Anwendern zur Verfügung, die das DTE®-Werkzeug *[4H](file:///C|/MSB/HOMEPAGE/main/progs/sonstiges/quer/quer.html)***[-QUER](file:///C|/MSB/HOMEPAGE/main/progs/sonstiges/quer/quer.html)** installiert haben.

Über den Button *Profil bearbeiten* wird *4H*-QUER gestartet.

Nach Beenden von *4H*-QUER wird der dort gestaltete Querschnitt an das Programm zurückgegeben.

Um die Orientierung des Profils auf der Platte zu ändern, kann ein Winkel angegeben werden.

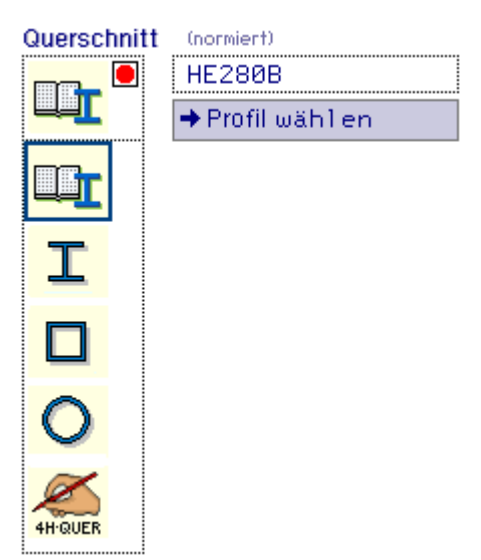

Das Profil wird im Uhrzeigersinn um diesen Winkel gedreht auf der Platte angeordnet.

Soll das Profil nicht mittig auf der Platte angeordnet werden, kann hier ein Versatz bezüglich der beiden Achsrichtungen bestimmt werden.

Festlegung des prozentualen Anteils der Normalkraft, der über die **[Schweißnaht](file:///C|/MSB/HOMEPAGE/main/progs/details/ec3/ec3fp/ec3fp_details_nachweise.htm#Schweissnaht_Stuetze_Fussplatte)** übertragen werden soll.

Bei einer Angabe von 100% muss die Naht die volle Normalkraft übertragen.

Bei 0% wird davon ausgegangen, dass die Normalkraft komplett über die Aufstandsfläche des Stützenprofils in die Platte eingeleitet wird.

Ist die nebenstehende Option gesetzt, werden die Grenzwerte für Kehlnahtdicken entspr. dem NA-Deutschland (NCI zu 4.5.4.) überprüft.

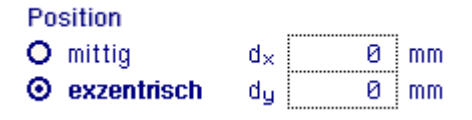

Orientierung

0.0

 $\alpha$ 

Normalkraftübertragung Stütze/Fußplatte (Anteil der über die Schweißnaht übertragen wird.) NNaht / NGes. = | 50 %

Grenzwerte für Kehlnahtdicken ☑ Entsprechend NA-Deutschland

Stahlstützenfuß - Fußplatte

In diesem Registerblatt werden die Fußplatte und die darunter liegende Bettung beschrieben.

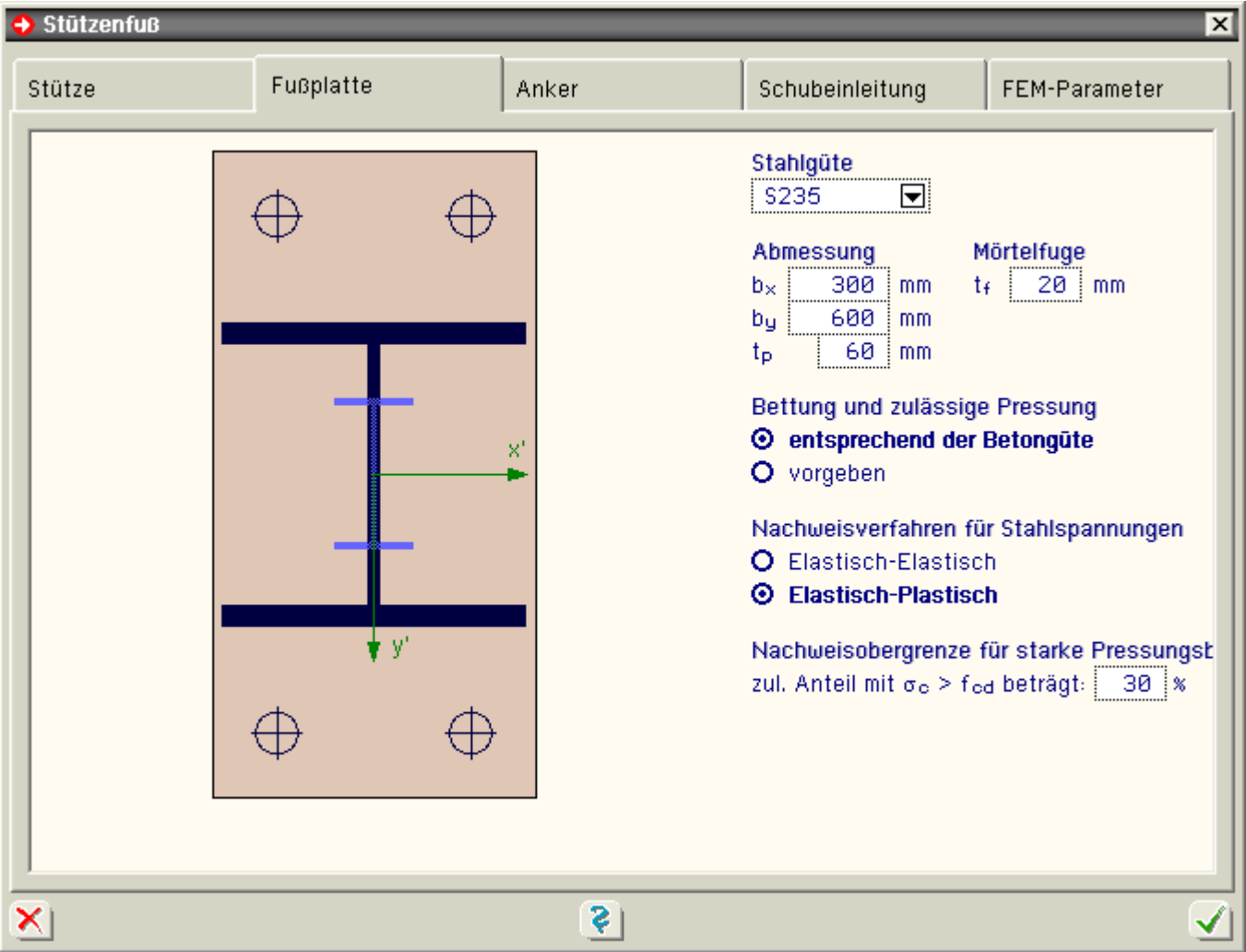

Als Stahlgüte kann zwischen Bau- und Feinkornstählen gewählt werden, die vom Programm als **[Stahlsorten](#page-0-0)** angeboten werden.

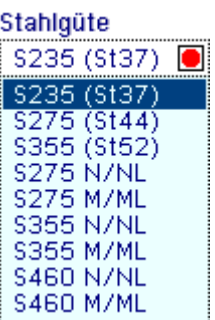

Die Fußplattenabmessungen für die Breiten in x- und y-Richtung sowie die Plattenstärke sind in mm einzugeben.

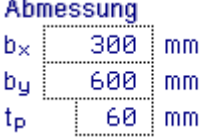

Die Höhe einer eventuell vorhandenen Mörtelfuge unter der Platte wird als Versatz bei der **[Schubeinleitung](file:///C|/MSB/HOMEPAGE/main/progs/details/ec3/ec3fp/ec3fp_details_nachweise.htm#Schub_Knagge)** über einen Schubdübel berücksichtigt.

Der für die FEM-Berechnung maßgebende E-Modul unter der Platte und der Wert der zulässigen Pressung können entweder durch die Wahl einer gängigen Betongüte bestimmt oder frei vom Anwender vorgegeben werden.

Der **[Spannungsnachweis](file:///C|/MSB/HOMEPAGE/main/progs/details/ec3/ec3fp/ec3fp_details_nachweise.htm#Fussplatte)** kann entweder *Elastisch-Elastisch* oder *Elastisch-Plastisch* geführt werden.

Bei der Variante *Elastisch-Elastisch* werden die Nachweise für Moment und Querkraft unabhängig voneinander geführt.

Bei der Variante *Elastisch-Plastisch* wird die Interaktion der beiden Größen berücksichtigt.

Abschließend kann ein Flächenanteil mit **[Pressungen](file:///C|/MSB/HOMEPAGE/main/progs/details/ec3/ec3fp/ec3fp_details_nachweise.htm#Pressungen)** oberhalb der zulässigen Betonpressung bzgl. der gesamten gedrückten Fläche festgelegt werden.

# Mörtelfuge

 $t_{f}$ 20 ! mm

Bettung und zulässige Pressung

O entsprechend der Betonqüte

**O** vorgeben

2990.0 kN/cm<sup>2</sup>  $E_{\text{cm}} =$ 3.50 kN/cm<sup>2</sup>  $f_{c,k}$  =  $f_{\text{cd}} = f_{\text{ck}} / \gamma_{\text{c}}$ 

Nachweisverfahren

- O Elastisch-Elastisch
- **O** Elastisch-Plastisch

Nachweisobergrenze für starke Pressungsbereiche zul. Anteil mit σο > fod beträgt:  $30$   $\sqrt{ }$ 

# Stahlstützenfuß - Anker

In diesem Registerblatt werden die Anker mit den zugehörigen Parametern geometrisch festgelegt.

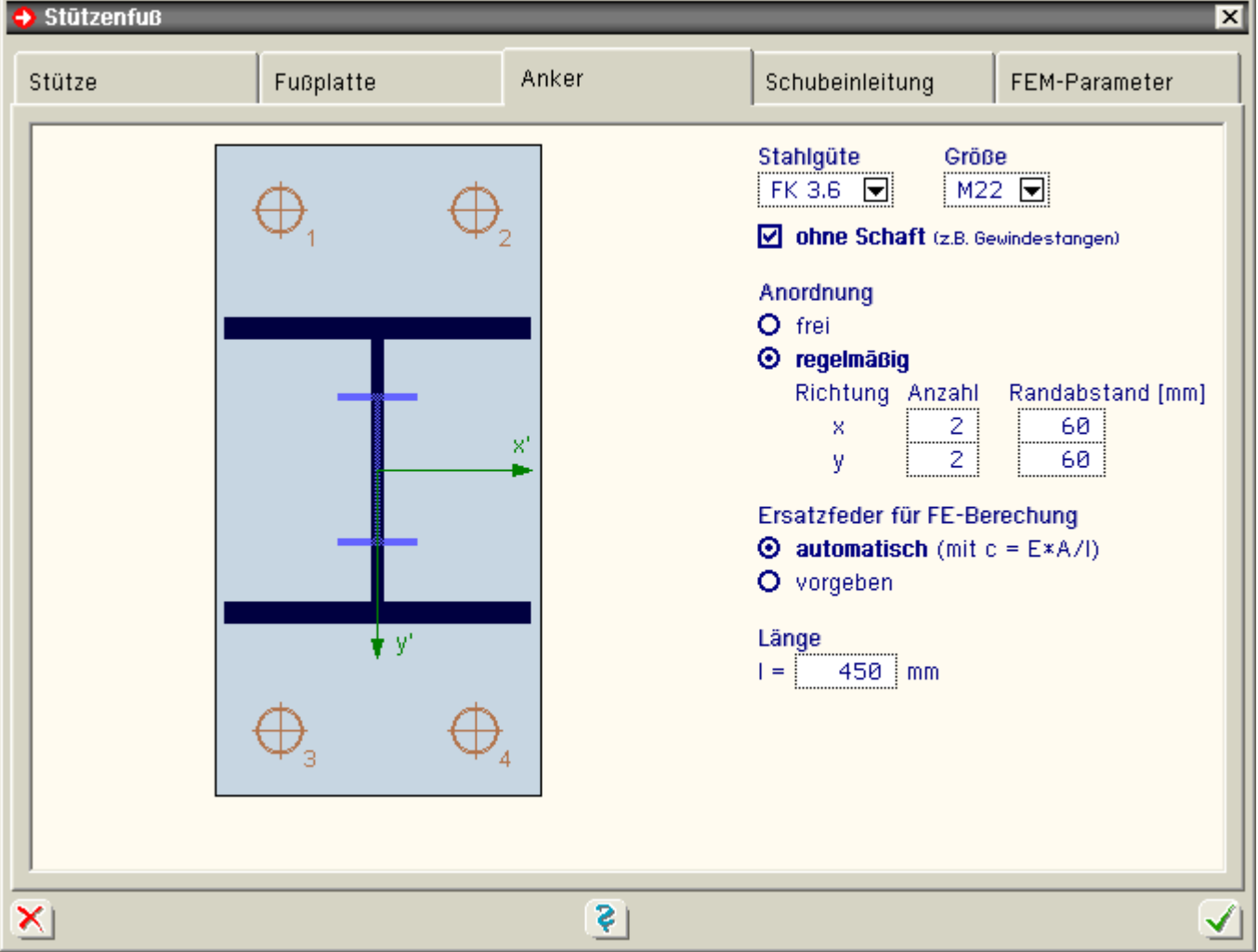

Für alle Anker gemeinsam sind eine **[Stahlsorte](#page-18-0)** und die Größe bzw. der Durchmesser festzulegen.

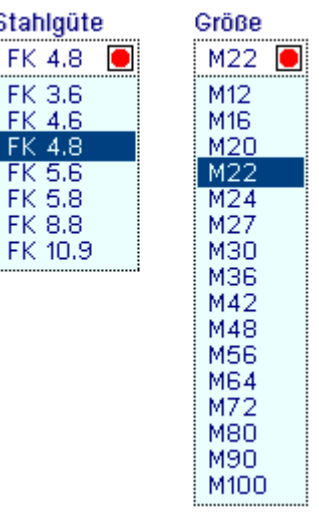

Für den Nachweis n. **[DIN 18800](file:///C|/MSB/HOMEPAGE/main/progs/details/ec3/ec3fp/ec3fp_details_nachweise.htm#Anker)** ist es von Belang, ob die Anker einen Schaft besitzen.

Auf den Nachweis n. EC 3 hat diese Option keinen Einfluss.

Die Anordnung der Anker kann frei festgelegt werden.

Anschließend sind vom Anwender Koordinaten für jede Schraube vorzugeben.

Liegt eine regelmäßige Anordnung mit gleichen Rand- und Achsabständen in x- und y-Richtung vor, genügt die Angabe von Schraubenanzahl und Randabstand je Richtung.

In der FEM-Berechnung werden die Anker als Zugfedern angesetzt.

O ohne Schaft (z.B. Gewindestangen)

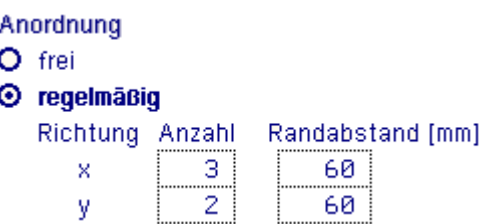

Die Ermittlung der zugehörigen Federkonstante kann vom Programm automatisch aus Stahlgüte, Größe und Länge erfolgen.

Wird die Federkonstante vom Anwender direkt vorgegeben, sind die Angaben zu Größe und Länge der Anker für die Berechnung ohne Auswirkung.

Die Angabe zur Länge der Anker versteht sich als Rechenwert.

Soll die Zugkraft nur über Verbundwirkung eingeleitet werden, ist die rechnerische Länge entsprechend kleiner als die tatsächliche Länge anzusetzen.

Stahlstützenfuß - Schubeinleitung

In vierten Registerblatt wird festgelegt, in welcher Form die Schubeinleitung nachzuweisen ist.

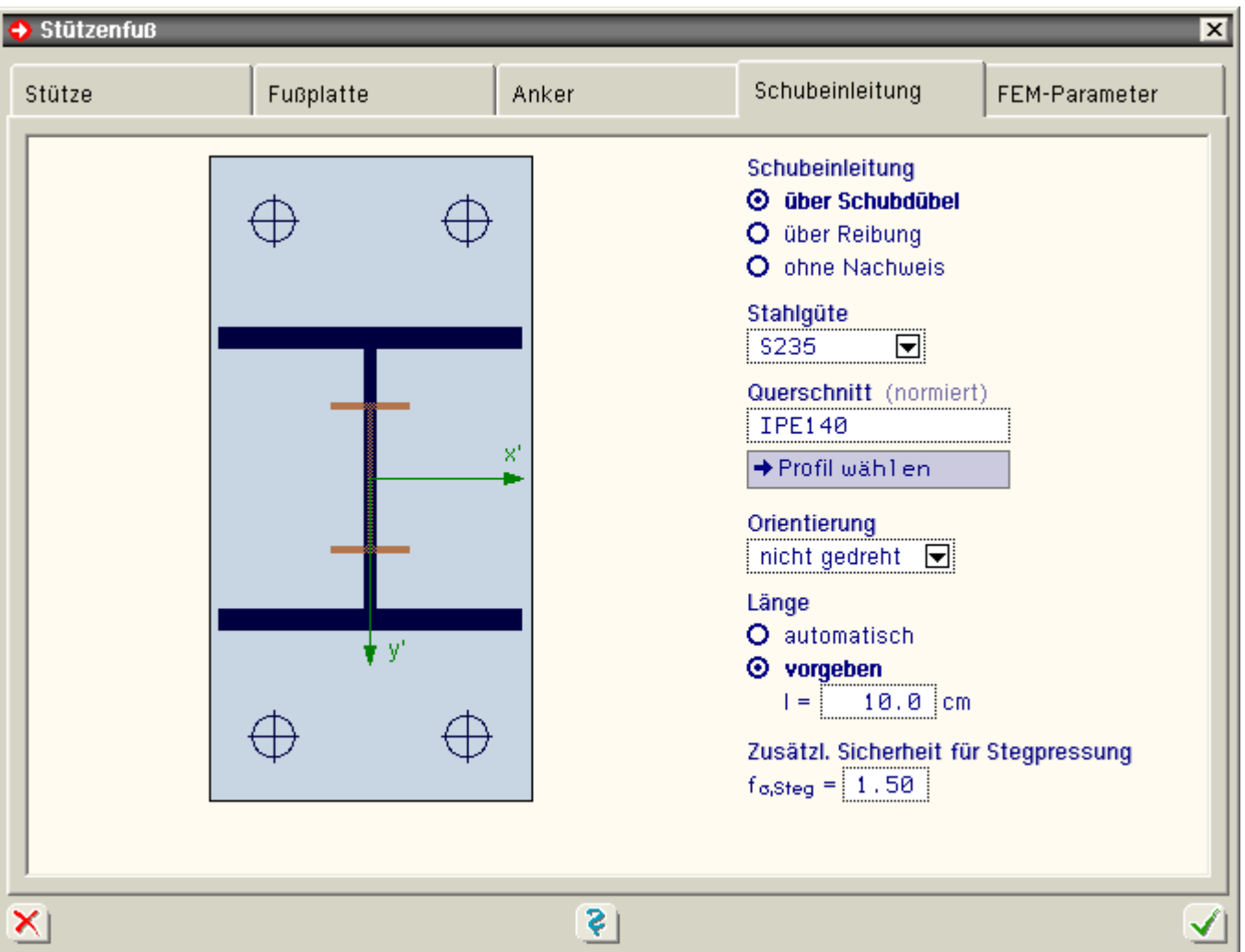

Für die Variante der Schubeinleitung über **[Schubdübel](file:///C|/MSB/HOMEPAGE/main/progs/details/ec3/ec3fp/ec3fp_details_nachweise.htm#Schub_Knagge)** unterhalb der Fußplatte sind im Folgenden weitere Angaben zu Querschnitt, Orientierung und Länge des Dübels erforderlich.

Bei der zweiten Variante der Schubeinleitung über **[Reibung](file:///C|/MSB/HOMEPAGE/main/progs/details/ec3/ec3fp/ec3fp_details_nachweise.htm#Schub_Reibung)**, die allerdings nur bei geringen horizontalen Beanspruchungen erfolgreich ist, sind keine weiteren Angaben erforderlich.

Als dritte Variante kann auf das Führen dieses Nachweises durch das Programm verzichtet werden. Dies ist zu wählen, wenn man den Abtrag über die Anker nachweisen will, was wg. der Abhängigkeit von der jeweiligen

#### **Schubeinleitung**

Ersatzfeder für FE-Berechung  $\odot$  automatisch (mit c = E\*A/l)

O vorgeben

450

mm

Länge  $\vert =$ 

- **O** über Schubdübel
- O über Reibung
- O ohne Nachweis

Zulassung im Rahmen dieses Programms nicht möglich ist.

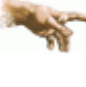

Ein Nachweis des Schubabtrags über die Ankerelemente durch das Programm ist auf Grund der vielen Produkt- und konstruktiven Varianten von Ankern in allgemeiner Form nicht möglich.

Als Stahlgüte kann zwischen Bau- und Feinkornstählen gewählt werden, die vom Programm als **[Stahlsorten](#page-18-0)** angeboten werden.

Als Querschnitt für den Dübel kann über den DTE®-Profilmanager aus allen D-, H-, I- und M-Profiltypen ausgewählt werden.

Über den Button *Profil wählen* wird der DTE®-Profilmanager gestartet.

Sollte die Hauptquerkraftbelastung nicht in y-Richtung liegen, kann der Dübel um 90° gedreht werden, so dass die Schubeinleitung über die starke Achse des Dübelprofils erfolgt.

Die Länge des Dübels kann vom Programm automatisch ermittelt werden. Alternativ wird eine vorgegebene Länge nachgewiesen.

Falls für den Schubdübel kein Hohlprofil gewählt wird, kann für den Nachweis der Pressungen, die über den Steg (von D-, H- oder I-Profil) eingeleitet werden sollen, mit einem zusätzlichen Sicherheitsfaktor gerechnet werden.

# Stahlstützenfuß - FEM-Rechenparameter

In diesem Registerblatt sind spezielle Angaben zur FEM-Berechnung enthalten.

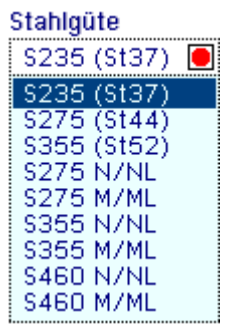

Querschnitt (normiert)  $TF240$ → Profil wähl en

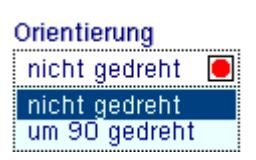

Länge

O automatisch

**O** vorgeben  $=$  $20.0$ cm

Zusätzl. Sicherheit für Stegpressung  $f_{\sigma, \text{Steq}} = 1.50$ 

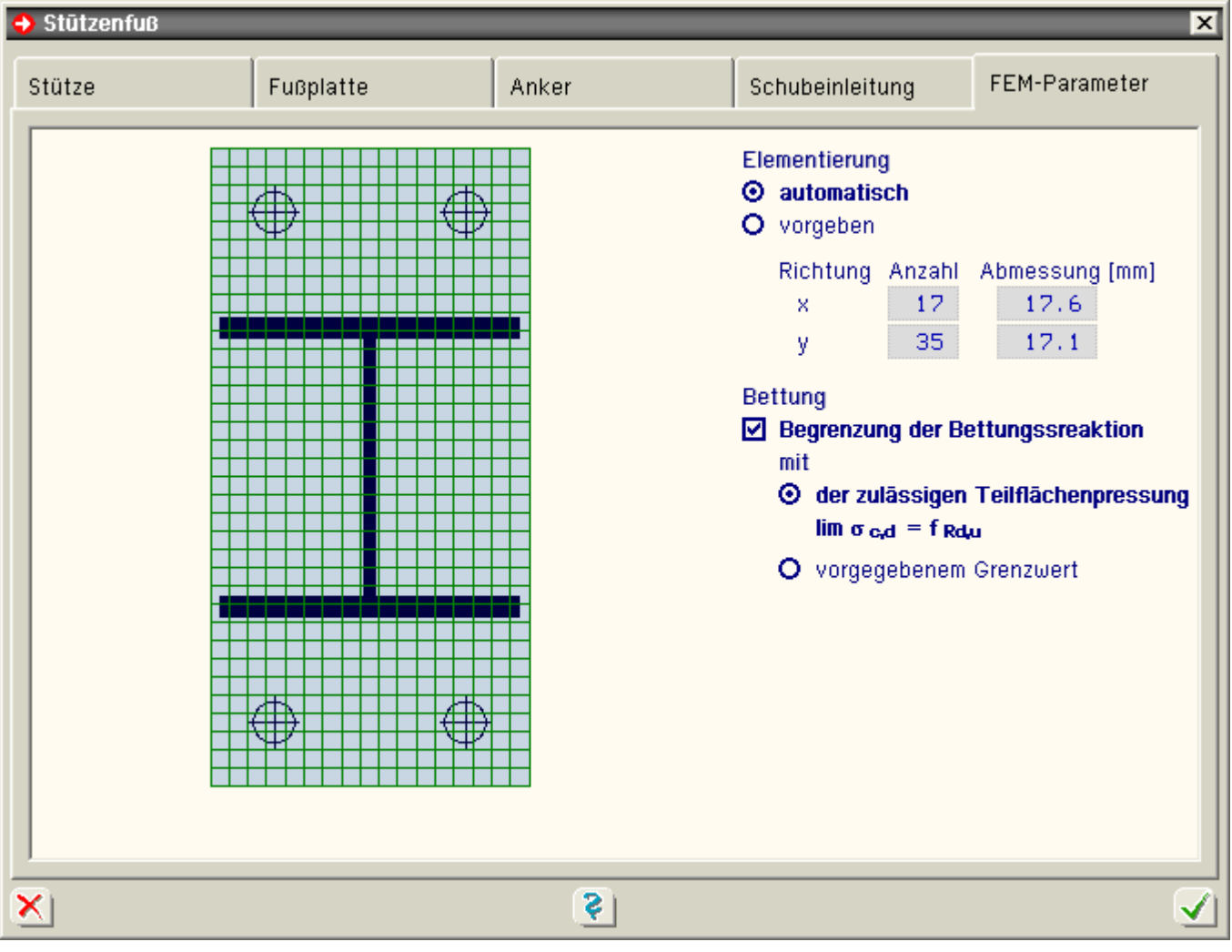

Als zu Grunde zu legende Bemessungsnormen stehen Eurocode 3 (DIN EN 1993-1:2010-12) oder DIN 18800-1:2008-11 zur Wahl.

Für die Berechnung wird die Platte in gleichmäßige Rechteckelemente unterteilt.

Die Anzahl der Elemente je Richtung kann direkt vorgeben oder durch eine Automatik vom Programm bestimmt werden.

Dabei wird berücksichtigt, dass die Elementierung fein genug entsprechend den Abmessungen von Stütze und Fußplatte sowie den Randabständen und den Abständen zwischen den Ankern gewählt wird.

Da Beton kein linear-elastisches Werkstoffverhalten besitzt, ist es sinnvoll, die Bettungsreaktionen unter der Platte zu beschränken.

Dies führt dann im Fall einer Überschreitung des vorgegebenen Grenzwerts zu Umlagerungseffekten.

Als Grenzwert kann die zulässige Teilflächenpressung gewählt werden, die von der vorhandenen Betonsorte abhängig ist. Der Grenzwert kann aber auch zahlenmäßig direkt vorgegeben werden.

Bemessungsnorm O DIN 18800-1:2008-11 **@ DIN EN 1993-1:2010-12** Elementiorung

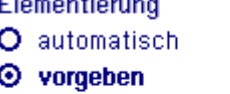

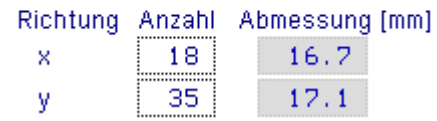

# **Bettung**

### ☑ Begrenzung der Bettungssreaktion mit

- O der zulässigen Teilflächenpressung  $\lim \sigma_{c,d} = f_{Rd,u}$
- **Worgegebenem Grenzwert von**  $\lim \sigma_{c,k} =$ 3.00 kN/cm<sup>2</sup>  $\lim \sigma_{\rm c,d} = \lim \sigma_{\rm c,k}$  /  $\gamma_{\rm c}$

# Stahlstützenfuß - typisierte Querschnitte

Zur Beschreibung eines typisierten Querschnitts sind die Abmessungen für Höhe, Breite und Blechdicken über die

#### 4H-FUND - Fundamente

Vermaßungen einer Prinzipskizze einzugeben.

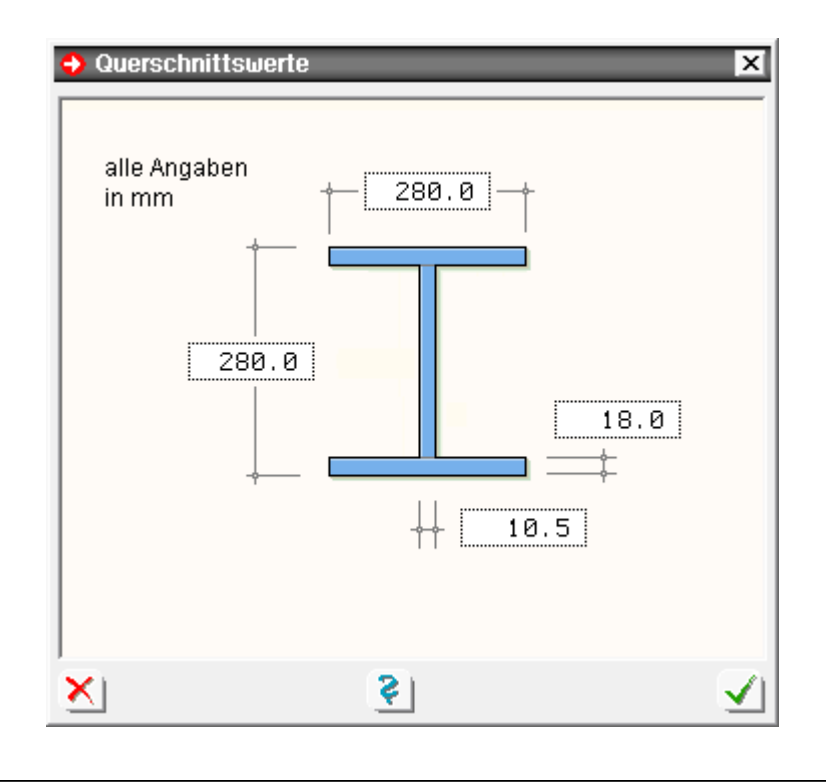

### Stahlstützenfuß - Stahlsorten

# <span id="page-18-0"></span>**Stahlsorten für Stützenprofil, Fußplatte und Schubdübelprofil**

Zur Eingabe der Stahlsorte stehen hier die Stähle der Tab. 1, Anpassungsrichtlinie Stahlbau, Ausg. Dez. 2001, zur Verfügung. Dies sind

- Baustähle n. DIN EN 10025 (03.94)
	- S235 (St37)
	- S275 (St44)
	- S355 (St52)
- Feinkornbaustähle n. DIN EN 10113 (04.93)
	- S275 N/NL
	- S275 M/ML
	- S355 N/NL
	- S355 M/ML
	- **S460 N/NL**
	- S460 M/ML

Bei Berechnung n. DIN 18800 werden die Rechenwerte der Festigkeit aus Tab. 1 der DIN 18800-1:2008 verwendet, bei Berechnung n. EC 3 die Werte aus Tab. 3.1. von DIN EN 1993-1-1:2010.

#### **Stahlsorten für die Anker**

Für die Anker stehen die für Schrauben üblichen Werkstoffe von FK 3.6 bis FK 10.9 zur Verfügung.

Alternativ können die Festigkeiten auch frei vorgegeben werden.

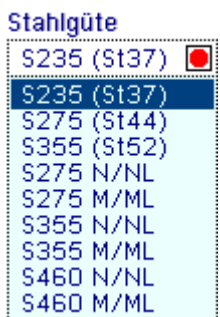

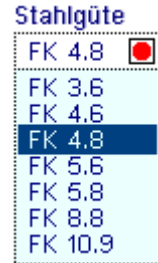

#### Berechnungsgrundlagen

Die Berechnung der Pressungen unter der Fußplatte und der maßgebenden Schnittgrößen in der Fußplatte und den Ankern erfolgt durch eine FEM-Berechnung mit folgenden Modellierungseigenschaften

- die Fußplatte wird in ein regelmäßiges Netz aus Rechteckelementen eingeteilt
- die Platte wird auf Basis der Kirchhoff'schen Plattentheorie berechnet
- die Fußplatte wird als flächig gebettet angenommen.
- Die Steifeziffer ergibt sich aus dem E-Modul des Untergrunds bzw. Betons.
- die Anker wirken in dem Modell als Zugfedern; bei Druckbelastung wirken die Anker nicht mit.
- Die Zugfeder ergibt sich aus dem E-Modul des Werkstoffs, des Spannungsquerschnitts und der rechnerisch wirksamen Länge des Ankers zu c = E·A/l.
- das Zusammenwirken von Fußplatte und Untergrund wird mit dem Steifezifferverfahren erfasst, bei dem die maximal aufnehmbare Pressung begrenzt werden kann, um die nichtlinearen Eigenschaften des Betons zu berücksichtigen
- das Vorhandensein einer Mörtelfuge hat auf das Verfahren keine Auswirkung
- die Horizontallasten spielen in der FEM-Berechnung keine Rolle

### **Steifezifferverfahren**

- bei dem implementierten Steifezifferverfahren werden die Bettungsmoduln, die elementweise konstant sind, iterativ solange verändert, bis die Verformung aus der Biegeberechnung der Fußplatte mit der zu der Pressungsverteilung gehörenden Verformung des Untergrunds übereinstimmt
- die Verformungen werden aus der Steifeziffer mit dem Verfahren nach Boussinesq (monolithischer Halbraum, isotrop elastisch) ermittelt
- bei abhebenden Elementen wird der Bettungsmodul zu Null gesetzt (Zugfederausschaltung)
- bei Begrenzung der maximalen Betonpressung werden die Bettungsmoduln bei der iterativen Anpassung nach oben beschränkt, so dass die maximale Pressung eingehalten werden kann

# Nachweise Stahlstützenfuß

Folgende Nachweise werden für den Stahlstützenfuß geführt

- **[Schweißnaht](file:///C|/MSB/HOMEPAGE/main/progs/details/ec3/ec3fp/ec3fp_details_nachweise.htm#Schweissnaht_Stuetze_Fussplatte)** Stütze/Fußplatte
- **[Spannungsnachweis](file:///C|/MSB/HOMEPAGE/main/progs/details/ec3/ec3fp/ec3fp_details_nachweise.htm#Fussplatte)** Fußplatte
- **[Pressungen](file:///C|/MSB/HOMEPAGE/main/progs/details/ec3/ec3fp/ec3fp_details_nachweise.htm#Pressungen)** unter Fußplatte
- **[Ankerzugkräfte](file:///C|/MSB/HOMEPAGE/main/progs/details/ec3/ec3fp/ec3fp_details_nachweise.htm#Anker)**
- Schubeinleitung über **[Reibung](file:///C|/MSB/HOMEPAGE/main/progs/details/ec3/ec3fp/ec3fp_details_nachweise.htm#Schub_Reibung)**
- Schubeinleitung über **[Schubdübel](file:///C|/MSB/HOMEPAGE/main/progs/details/ec3/ec3fp/ec3fp_details_nachweise.htm#Schub_Knagge)**

<span id="page-19-0"></span>Ende Leistungsumfang des Zusatzprogramms *[4H](file:///C|/MSB/HOMEPAGE/main/progs/details/ec3/ec3fp/ec3fp.htm)***[-EC3FP](file:///C|/MSB/HOMEPAGE/main/progs/details/ec3/ec3fp/ec3fp.htm)**, Stahlstützenfuß.

#### **Boden**

Das Eigenschaftsblatt *Boden* beinhaltet in drei Registerblättern alle notwendigen Angaben zu den Bodenverhältnissen und den Nachweisen der äußeren Standsicherheit.

#### **Einbindung und Erdwiderstand**

Im ersten Registerblatt werden die Einbindetiefe und der Grundwasserstand festgelegt.

Zur Berechnung des Eigengewichts ist die Wichte der Fundamentplatte anzugeben.

4H-FUND - Fundamente

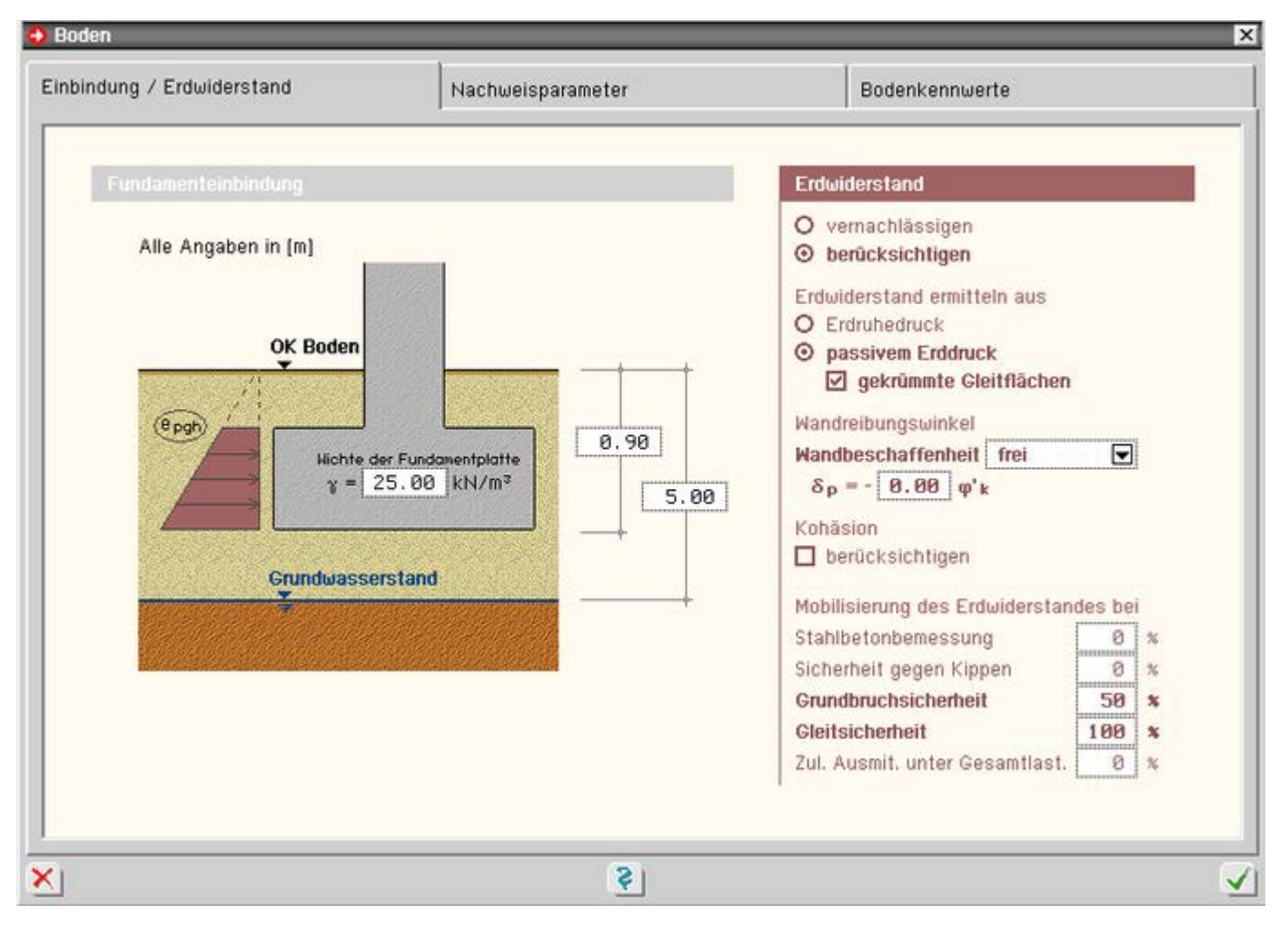

Bild vergrößern  $\bigoplus$ 

Soll der *Erdwiderstand berücksichtigt* werden, sind auf der rechten Seite die hierzu erforderlichen allgemeinen Berechnungsparameter auszuwählen.

Der **[Erdwiderstand](file:///C|/MSB/HOMEPAGE/main/progs/grundbau/erdwiderstand/erdwiderstand.htm)** wird berechnet nach DIN 4085 (Abschnitt 7.1 bzw. 8.1). Die Erddruckbeiwerte werden dabei schichtweise aus den Bodenkennwerten ermittelt, die im dritten Registerblatt (**[Bodenkennwerte](#page-23-0)**) eingetragen sind.

Bei *Erdruhedruck* wird davon ausgegangen, dass sich das Fundament nicht bewegt.

Der *passive Erddruck* leistet höheren Widerstand als Ruhedruck. Für dessen Aktivierung ist jedoch eine Bodenbzw. Fundamentbewegung erforderlich.

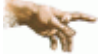

Beim Ansatz von passivem Erddruck sollte gewährleistet sein, dass die zugehörige Bewegung für das Bauwerk verträglich ist.

Für den Sonderfall  $\alpha = \beta = \delta = 0^\circ$  ist auch eine Berechnung des passiven Erddrucks unter Annahme ebener Gleitflächen zulässig. Dazu kann der Haken vor der Option *gekrümmte Gleitflächen* entfernt werden.

Im Fall von passivem Erddruck ist zusätzlich anzugeben, von welcher Beschaffenheit die Wand ist. Daraus wird dann der *Wandreibungswinkel* abgeleitet.

Bei bindigen Böden kann auch die Kohäsion mit angesetzt werden. Über eine Prozentangabe kann deren wirksamer Anteil bestimmt werden.

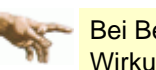

Bei Berücksichtigung von Kohäsion ist zu beachten, dass diese günstig wirkt. Eine Dauerhaftigkeit von deren Wirkung ist demzufolge zu gewährleisten.

Ob und in welchem Umfang der Erdwiderstand bzw. Erdruhedruck bei den einzelnen Nachweisen berücksichtigt werden soll, ist über prozentuale Angaben zur *Mobilisierung* festzulegen.

#### <span id="page-20-0"></span>**Nachweisparameter**

Bei der Auswahl der zu führenden Nachweise gibt es zwei Grundeinstellungen, durch die die zu führenden Nachweise vorgegeben werden; entweder die Nachweisführung *für einfache Fälle* (Regelfallbemessung)

#### oder die genauere *direkte Bemessung*.

Zusätzlich ist es aber auch möglich, durch die Option *individuell* die Nachweise direkt an- oder abzuwählen.

#### **Eurocode bzw. DIN 1054:2021**

Bei Nachweisführung nach Eurocode bzw. DIN 1054:2021 gehören zur direkten Bemessung die Tragfähigkeitsnachweise

- Sicherheit gegen Kippen ... <del>.</del>...
- Grundbruchsicherheit .....
- Gleitsicherheit ...............

sowie die Gebrauchstauglichkeitsnachweise

- Begrenzung einer klaffenden Fuge ......
- Verschiebung in der Sohlfläche ..........
- $\bullet$  der Nachweis der zulässigen Setzung  $\bullet$ .

Für den Nachweis der Gleitsicherheit kann der Sohlreibungswinkel δ<sub>s, k</sub> direkt vorgegeben oder über Angabe zur Beschaffenheit der Sohlfläche (glatt oder rau) vom Programm automatisch ermittelt werden.

Zum Teil wird die Forderung erhoben, dass der Gebrauchstauglichkeitsnachweis *Begrenzung einer klaffenden Fuge* unter Gesamtlast mit Berücksichtigung von Th. II. Ord. geführt werden soll. Deshalb besteht hier die Möglichkeit, das vom Programm ermittelte Bemessungsmoment prozentual zu beaufschlagen.

Alternativ können für diesen Nachweis auch direkte Bemessungswerte im Eigenschaftsblatt **[Belastung](#page-23-1)** vorgegeben werden.

Welche *Setzung* bzw. Schiefstellung zulässig ist, ist ebenfalls vom Anwender festzulegen.

Wenn durch die Verhältnisse im Untergrund eindeutig klar ist, bis zu welcher Tiefe die setzungserzeugenden Spannungen berücksichtigt werden müssen, kann die Grenztiefe vorgegeben werden.

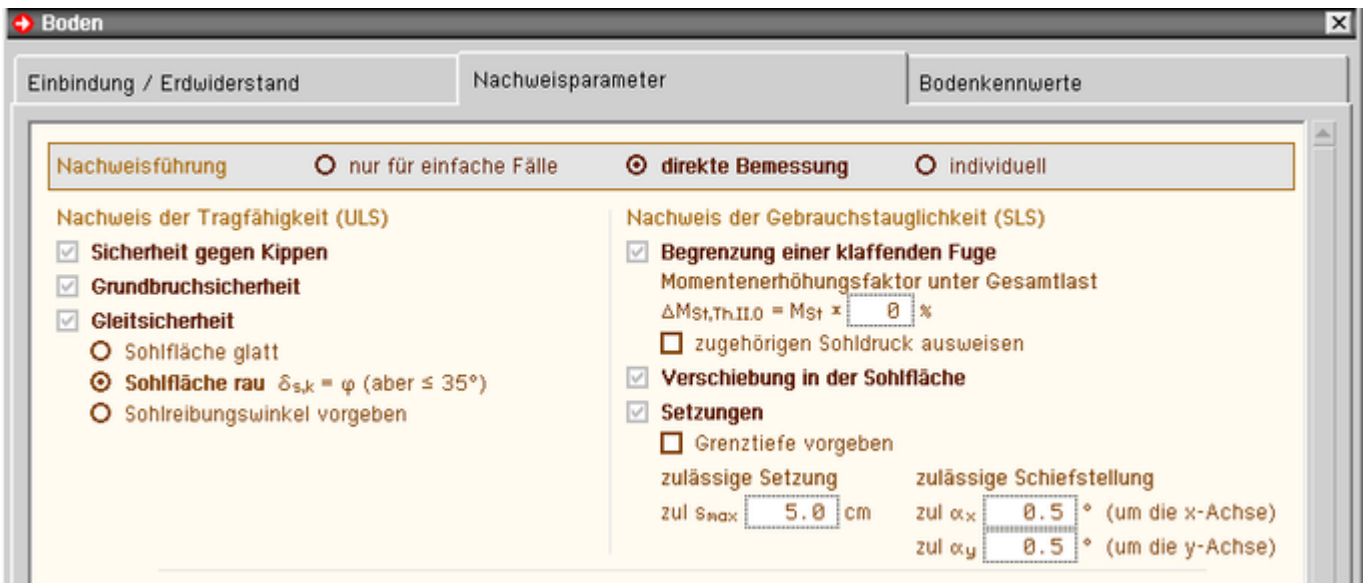

Bild vergrößern  $\bigoplus$ 

#### **DIN 1054:2005**

Bei Nachweisführung nach DIN 1054:2005 sind statt des Gebrauchstauglichkeitsnachweises Begrenzung einer klaffenden Fuge der Tragfähigkeitsnachweis

zulässige Ausmitte der Sohldruckresultierenden unter **[Gesamtlast](#page-49-0)**

und der Gebrauchstauglichkeitsnachweis

zulässige Ausmitte der Sohldruckresultierenden unter **[ständigen Lasten](#page-49-0)**

Teil der direkten Bemessung.

Diese beiden Nachweise entsprechen aber genau dem Nachweis *Begrenzung einer klaffenden Fuge* nach Eurocode, zumal auch der Tragfähigkeitsteil des Nachweises unter 1.0-fachen Lasten zu führen ist.

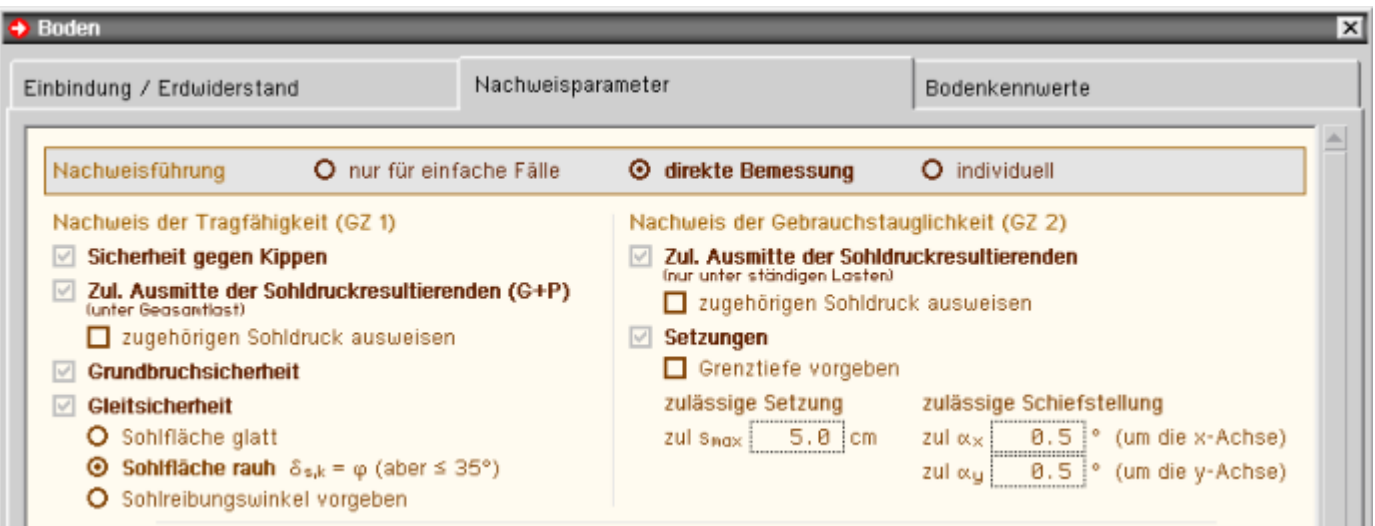

# Bild vergrößern  $\bigoplus$

Wenn die Voraussetzungen von Bauwerksabmessungen, Bodenbeschaffenheit und Belastung gewährleistet sind, kann zum Nachweis der Standsicherheit auch der vereinfachte Nachweis in **[Regelfällen](#page-52-0)** angewandt werden.

Ob die Voraussetzungen bzgl. Abmessungen und Belastung vorliegen, wird vom Programm überprüft.

Der Nachweis beschränkt sich i.W. auf den Nachweis des aufnehmbaren Sohldrucks, der, wenn durch ein Bodengutachten ermittelt, direkt vorgeben werden kann. Andernfalls wird er auf einem Tabellenverfahren basierend bestimmt.

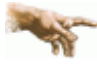

### **Vorsicht Verwechslungsgefahr!**

Während der vereinfachte Nachweis bisher (bis DIN 1054:2005) auf charakteristischer Basis geführt wurde, ist der Nachweis für Eurocode im Grenzzustand GEO-2 zu führen.

D.h., dass auch der **zulässige Sohlwiderstand als Bemessungswert** ermittelt wird bzw. als solcher vorzugeben ist.

Die Baugrundart ist entsprechend den Klassifikationen der DIN festzulegen.

Die mittlere Wichte oberhalb der Plattenoberkante dient nur zur Ermittlung der Erdauflast.

Die Nachweise gegen Kippen und zur Begrenzung einer klaffenden Fuge gehören dabei zu den Voraussetzungen für den vereinfachten Nachweis.

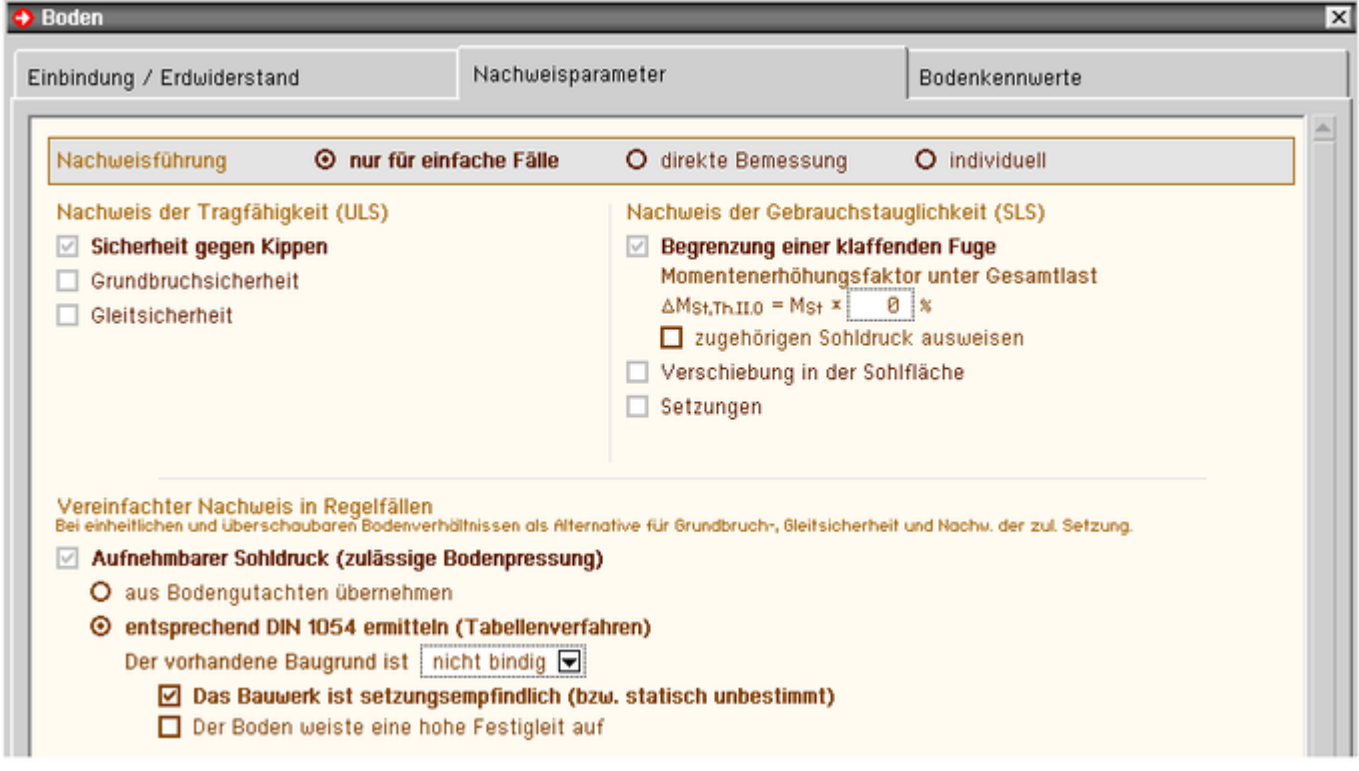

```
Bild vergrößern
```
# **Bodenkennwerte**

Für den Fall der direkten Bemessung oder individuellen Nachweisführung sind in diesem Register die notwendigen Kennwerte aller Bodenschichten anzugeben.

Die Dicke der letzten Bodenschicht spielt dabei keine Rolle, denn sie wird immer als unendlich angenommen.

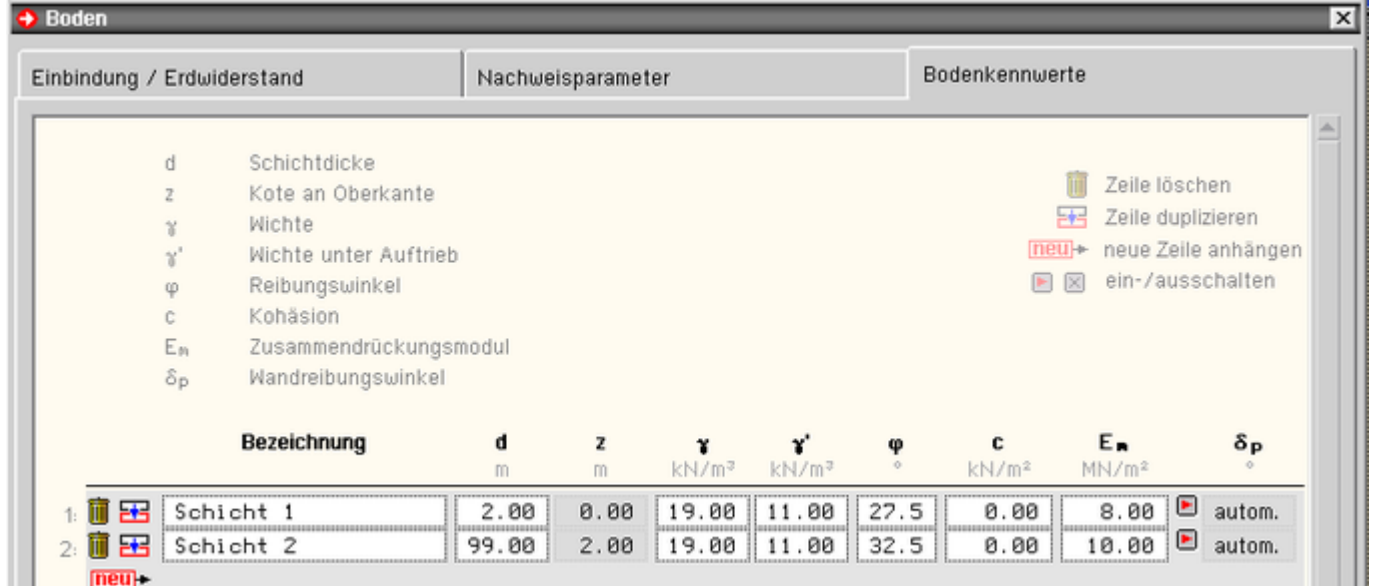

<span id="page-23-1"></span>Bild vergrößern

**Belastung** 

In diesem Eigenschaftsblatt sind die Belastungen auf dem Fundament zu beschreiben. Hierzu stehen die Lastbildtypen Stützen-, Einzel- und Linienlast zur Verfügung.

Für die Nachweise der äußeren Standsicherheit sind im Registerblatt **[Bemessungssituation](#page-27-0)** alle angelegten Lastfälle den möglichen Bemessungssituationen zuzuordnen. Dies ist erforderlich, da die geotechnischen Nachweise mit ihren

vier möglichen Bemessungssituationen und der sonst im Hochbau nicht verwendeten Bemessungssituation BS-T (temporär) aus dem Schema fallen und in der *Verwaltung der Einwirkungen* so nicht erfasst werden.

Das letzte Registerblatt Spezialvorschrift **[Sonderlast](#page-28-0)** enthält erweiterte Optionen zur Berücksichtigung von Sonder- und Erdbebenlasten.

### **Stützenlast**

Die Lasten aus der Stütze können im ersten Registerblatt auf charakteristischem Niveau eingegeben werden. Die Bemessungswerte werden daraus dann vom Programm für alle zu führenden Nachweise automatisch ermittelt.

Ergänzend können in Registerblättern 2 und 3 für die Nachweise der inneren Standsicherheit (bzw. Stahlbetonbemessung) und den Nachweis zur Begrenzung einer klaffenden Fuge unter Gesamtlast auch direkte Bemessungswerte vorgegeben werden.

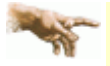

Für die innere Standsicherheit bzw. Stahlbetonbemessung ist es erforderlich, auch die nichtlinearen Effekte, z.B. aus Stützenberechnung nach Th. II. Ord., zu berücksichtigen. Daher sollten, wenn möglich besser die entsprechenden Bemessungswerte im zweiten Registerblatt vorgegeben werden.

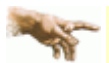

Bei Aufruf des Programms aus *4H*-STUB bzw. 4H-STUBS heraus sind die ersten drei Registerblätter inaktiv. Als Stützenlasten werden dann die Auflagerreaktionen des Stützenfußpunkts an *4H*-FUND weitergeleitet, die charakteristischen Werte aus den Auflagereaktionen der Lastfälle und die Bemessungswerte für die innere Standsicherheit aus dem Nachweis *Knicksicherheit*.

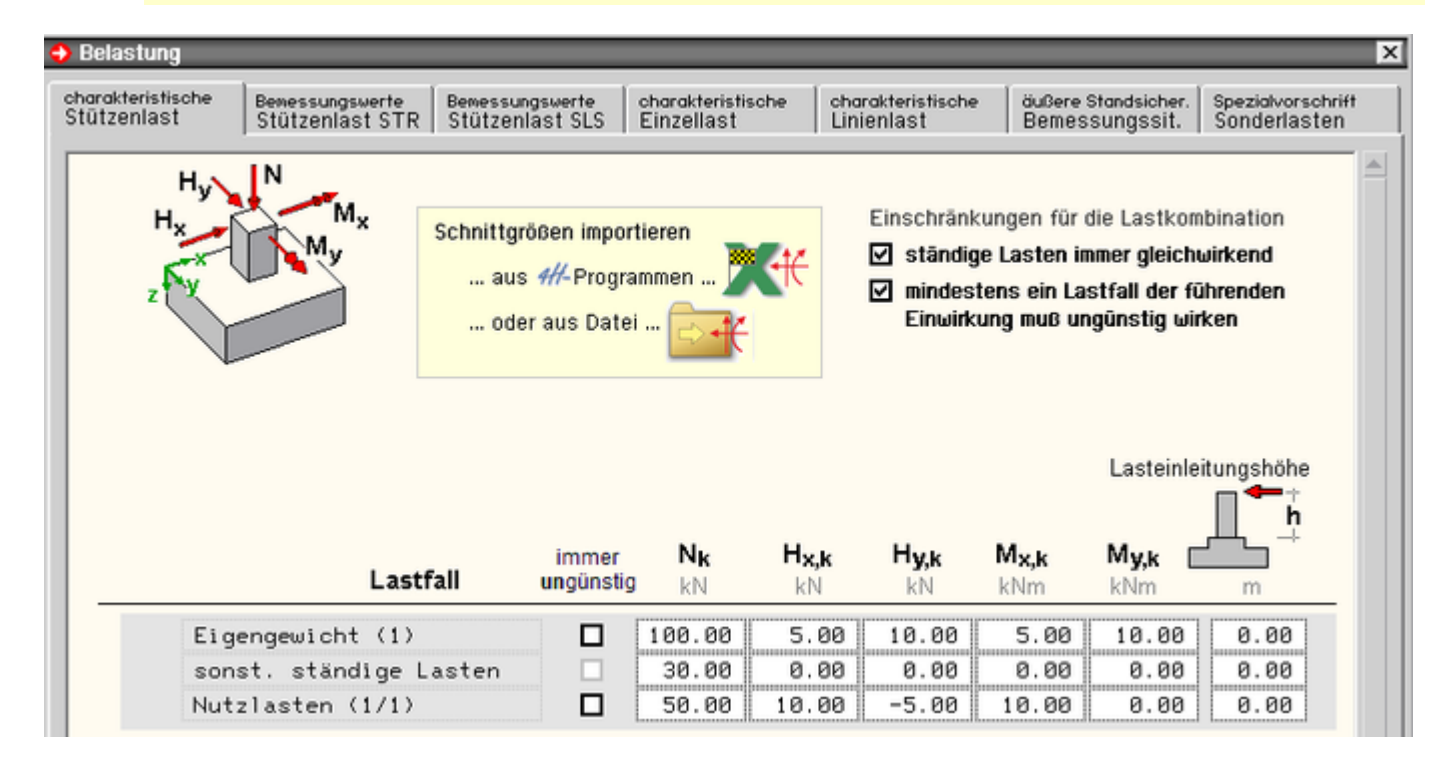

# Bild vergrößern &

Zugehörig zum aus Vertikal- (N), Horizontal- (H) und Momentenlast (M) bestehenden Lastbild kann eine auf die Plattenoberkante bezogene Lasteinleitungshöhe angegeben werden.

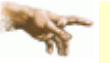

Alle Lasten sind vorzeichentreu einzugeben.

Vom Programm wird nicht überprüft, ob ein Wechsel der Lastrichtung von Horizontalkraft oder Moment ggf. zu ungünstigeren Ergebnissen führt.

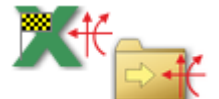

Statt einer Eingabe von Hand können diese Werte auch aus den Ergebnissen anderer *4H*-Programme oder aus einer Textdatei **[importiert](#page-29-0)** werden.

Außer den Stützenschnittgrößen der einzelnen Lastfälle können hier auch Angaben zur Einschränkung der Lastkombinationen erfolgen. Hierdurch kann die zu berechnende Anzahl von Lastkombinationen zum Teil erheblich reduziert werden.

Folgende Optionen stehen zur Verfügung

Lastfall gibt.

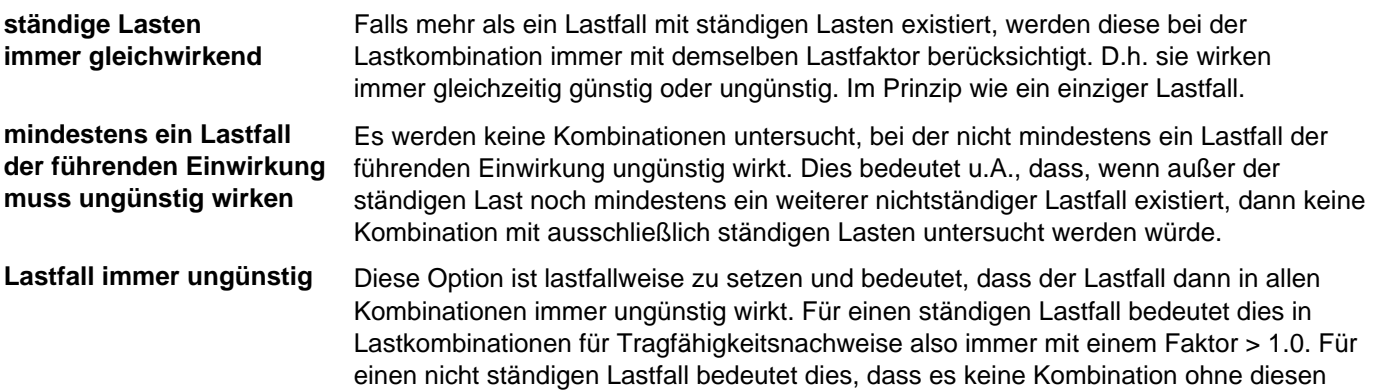

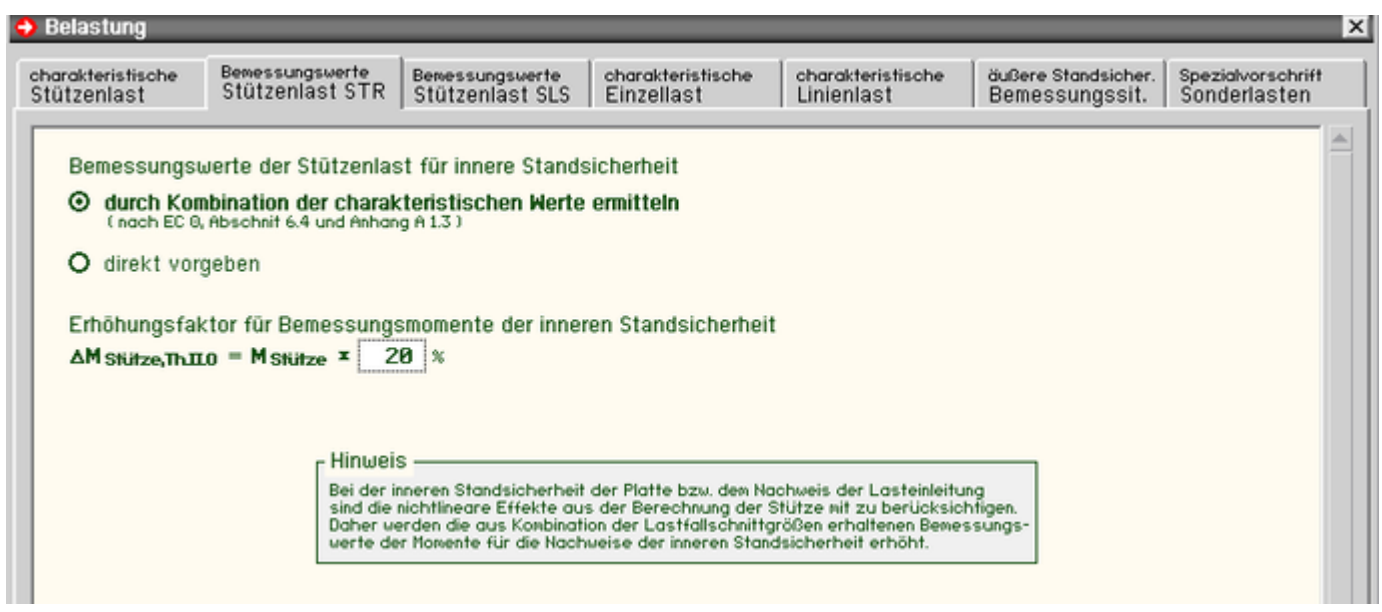

Bild vergrößern  $\mathbf{\mathfrak{R}}$ 

Im zweiten Registerblatt ist festzulegen, wie die *Bemessungswerte der inneren Standsicherheit* bzw. der Stahlbetonbemessung vom Programm ermittelt werden sollen.

Im Standardfall werden die Bemessungswerte automatisch ermittelt. Dazu werden die resultierenden Schnittgrößen je Lastfall ermittelt und diese entsprechend Eurocode 0 kombiniert. Zusätzlich werden die Momente mit dem *Erhöhungsfaktor* vergrößert.

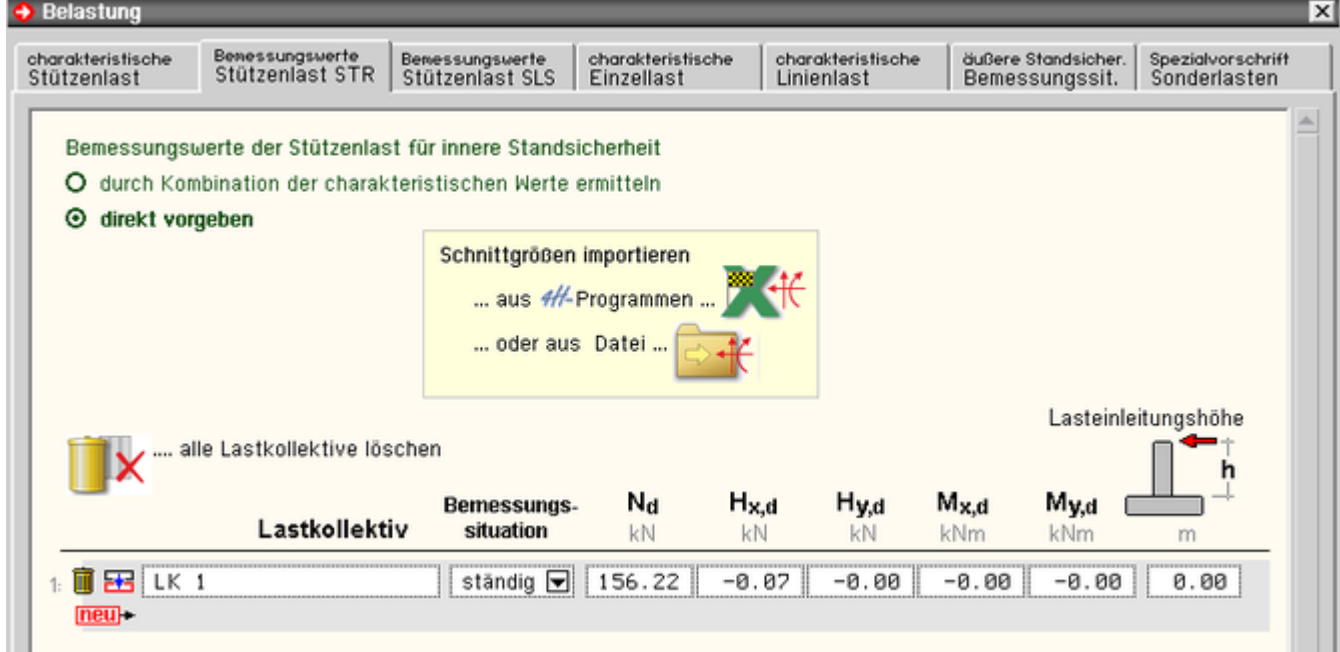

Bild vergrößern  $\bigoplus$ 

Die bessere Alternative stellt die Option *direkt vorgeben* dar. Die Bemessungswerte der Stützenlast sind dann außerhalb von *4H*-FUND unter Berücksichtigung der nichtlinearen Effekte zu ermitteln und können hier übertragen werden. Die Eingaben im ersten Registerblatt sind dann für die Stahlbetonbemessung ohne Belang.

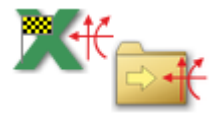

Statt einer Eingabe von Hand können diese Bemessungswerte auch aus den Ergebnissen anderer *4H*-Programme oder aus einer Textdatei **[importiert](#page-29-0)** werden.

Im dritten Registerblatt kann auf gleiche Weise die Methode zu Ermittlung der *Bemessungswerte für den Nachweis zur Begrenzung einer klaffenden Fuge* festgelegt werden.

#### **Einzellast**

Außerhalb der Stütze punktuell auf die Fundamentplatte einwirkende Lasten werden im Registerblatt *Einzellast* eingetragen.

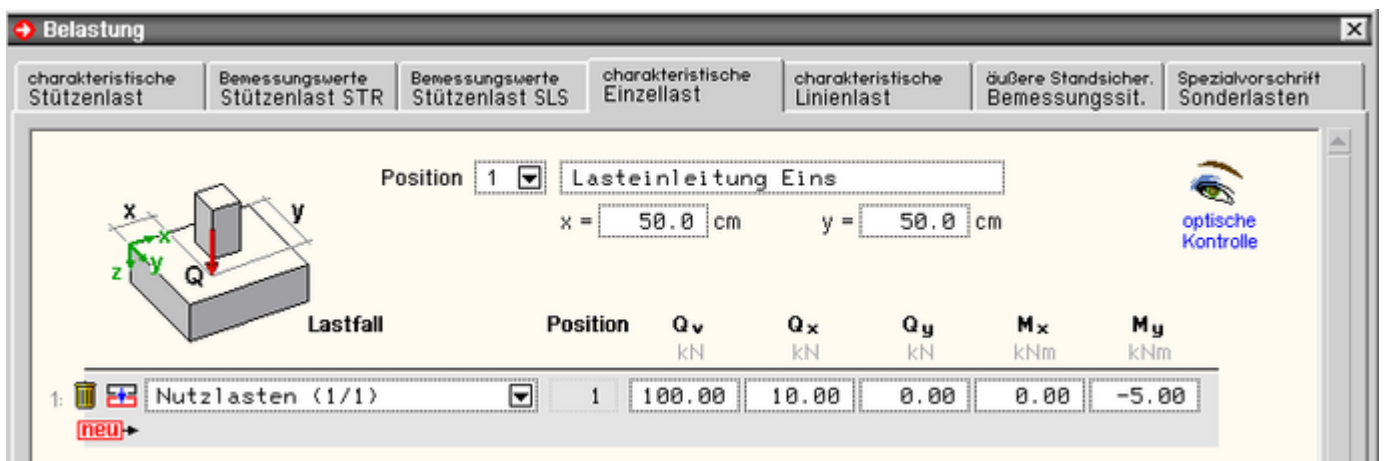

Bild vergrößern

Es können verschiedene Positionen zur Lasteinleitung angelegt werden. Die Koordinaten der Position beziehen sich auf eine Ecke des Fundamentes (in der Draufsicht oben links). Um eine neue Position anzulegen, genügt es den letzten Eintrag in der Listbox der Positionsnummer auszuwählen.

Jedes Einzellastbild ist einem Lastfall zuzuordnen.

Als Komponenten des Lastbilds stehen eine Vertikallast ( $Q_v$ ), je Achse eine Horizontallast ( $Q_x$  und  $Q_v$ ) und eine

Momentenlast ( $M_x$  und  $M_y$ ) zur Verfügung.

### **Linienlast**

Zusätzliche linienförmige Vertikallasten können im nächsten Registerblatt *Linienlast* angesetzt werden.

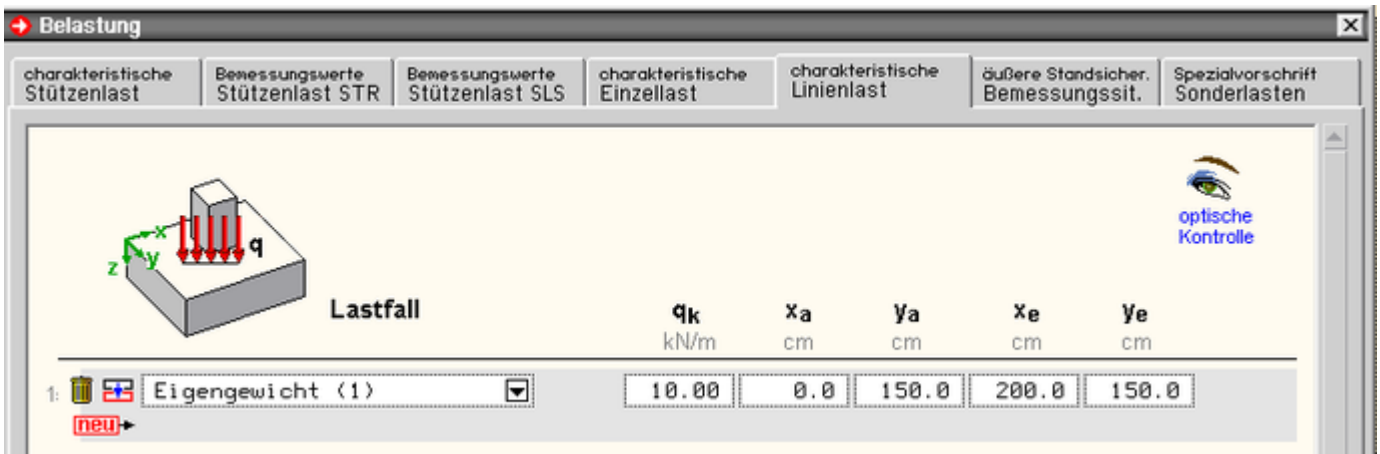

Bild vergrößern

Auch hier ist jedes Lastbild einem Lastfall zuzuordnen.

Die Ordinate q<sub>k</sub> beschreibt die Vertikallast pro lfd m. Über die Koordinaten ist der Anfangs- (x<sub>a</sub>/y<sub>a</sub>) und Endpunkt (xe/ye) auf der Platte festzulegen.

### <span id="page-27-0"></span>**Bemessungssituation für die Standsicherheitsnachweise**

Für die Nachweise der äußeren Standsicherheit sind im sechsten Registerblatt alle angelegten Lastfälle den möglichen Bemessungssituationen zuzuordnen.

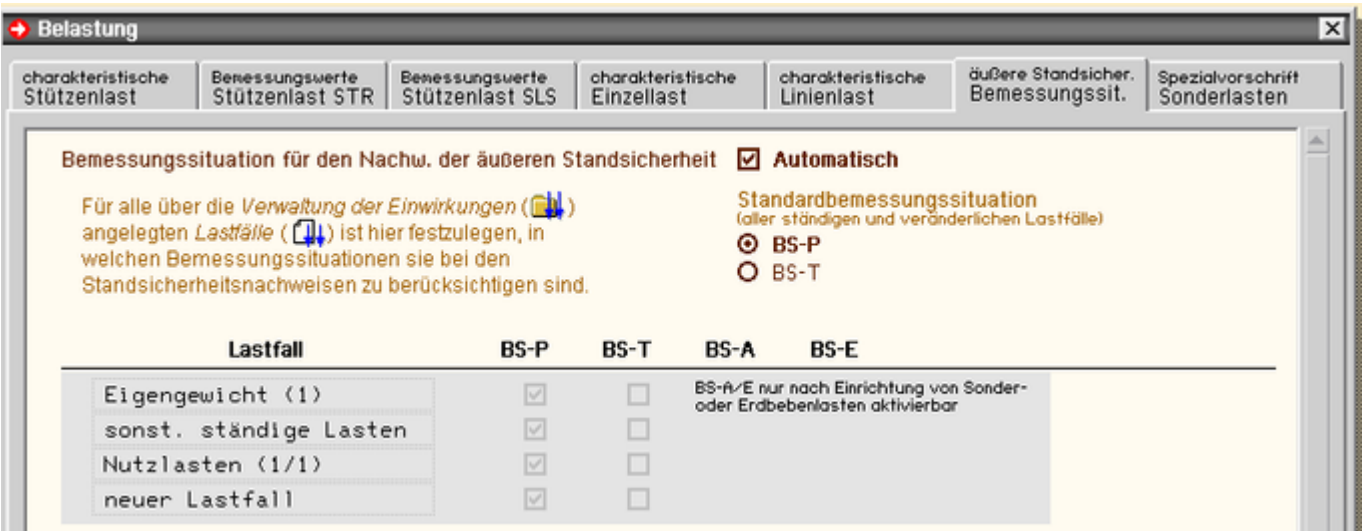

Bild vergrößern  $\mathbf{\mathfrak{R}}$ 

Nach DIN 1054:2010 werden die Bemessungssituationen wie folgt klassifiziert

- *BS-P* für ständige und vorübergehende Situationen
- *BS-T* für vorübergehende Situationen im Bauzustand
- *BS-A* für außergewöhnliche Situationen
- *BS-E* für Erdbeben

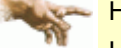

Hinweis zu den "alten" DIN 1054's: Die Bezeichnungen *BS-P* und *BS-A* sind identisch mit LF 1 und LF 2. LF 3 umfasst sowohl außergewöhnliche als auch Erdbebensituationen, also *BS-A* und *BS-E*.

*BS-P, BS-A* und *BS-E* entsprechen den auch in anderen Bemessungsnormen bekannten Bemessungssituationen.

*BS-T* stellt dagegen eine Besonderheit dar. Daher besteht in diesem Registerblatt die Möglichkeit, für alle Lastfälle, die in der **[Verwaltung](file:///C|/MSB/HOMEPAGE/main/progs/nachweiskonzept/nachweiskonzept.html) [der Einwirkungen](file:///C|/MSB/HOMEPAGE/main/progs/nachweiskonzept/nachweiskonzept.html)** vom Einwirkungstyp *ständige Lasten* oder *veränderliche Lasten* angelegt wurden, festzulegen, ob sie für den Bemessungszustand *BS-P* und/oder *BS-T* berücksichtigt werden sollen und ob sie ebenfalls auch mit einer ggf. angelegten Sonderlast kombiniert in *BS-A* bzw. in *BS-E* mit Erdbebenlast zu berücksichtigen sind.

Lastfälle vom Einwirkungstyp *Sonderlast* oder *Erdbeben* sind nur für *BS-A* bzw. *BS-E* gültig.

Ist der Modus *automatisch* aktiviert, ist nur festzulegen, ob alle Lastfälle, die als ständige oder veränderliche Einwirkungen angelegt wurden, für *BS-P* oder *BS-T* zu berücksichtigen sind, d.h. die gesamte Berechnung wird dann entweder für den Endzustand oder Bauzustand durchgeführt.

Gleichzeitig werden in diesem Fall alle Lastfälle ebenfalls für *BS-A* berücksichtigt, wenn eine Sonderlast vorhanden ist; bei einer Erdbebenlast ebenso für *BS-E*.

#### **Beispiel**

Folgende Lastfälle sind angelegt: G (*ständige Lasten*), Q (*veränderliche Lasten*) und S (*Sonderlast*) und die Standardsituation ist *BS-P*.

Vom Programm werden alle Lastkombinationen aus G und Q gebildet, die für *BS-P*, und alle Lastkombinationen aus G, Q und S, die für *BS-A* möglich sind.

Für den Fall, dass nicht alle Lastfälle entweder für *BS-P* oder *BS-T* oder nicht alle Lastfälle für *BS-A* berücksichtigt werden sollen, muss der Modus *automatisch* deaktiviert werden. Die Zuordnungen können dann für alle Lastfälle frei eingestellt werden.

#### <span id="page-28-0"></span>**Sonderlasten**

Im letzten Registerblatt kann die Behandlung von Lastfällen der Kategorie *Sonder-* oder *Erdbebenlasten* differenziert werden.

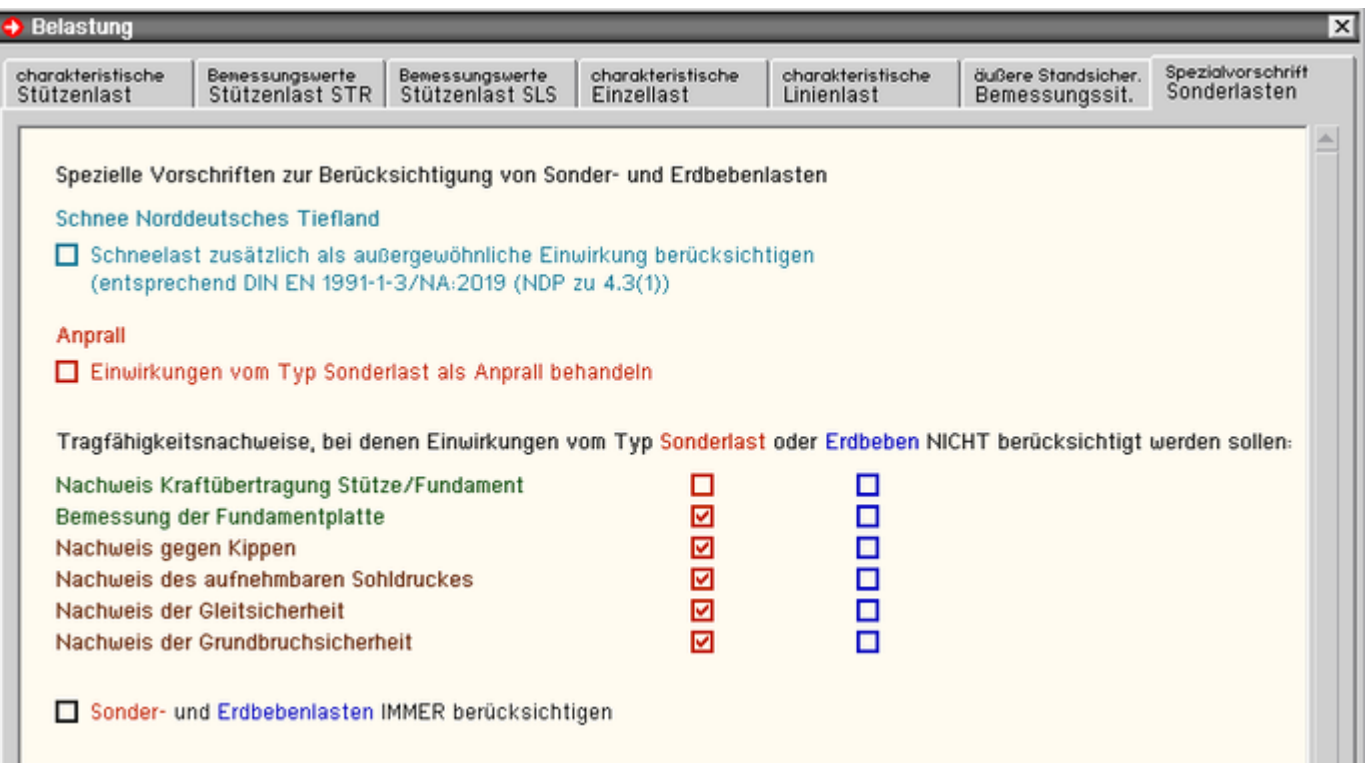

Bild vergrößern  $\bigoplus$ 

Mit der Aktivierung der ersten Option werden Lastfälle, die einer Einwirkung vom Typ *Schneelast* zugeordnet sind (s. **[Verwaltung der](file:///C|/MSB/HOMEPAGE/main/progs/nachweiskonzept/nachweiskonzept.html) [Einwirkungen](file:///C|/MSB/HOMEPAGE/main/progs/nachweiskonzept/nachweiskonzept.html)**), automatisch auch als außergewöhnliche Last entsprechend der Anforderung vom NA-Deutschland zum EC 1 zur "Behandlung von außergewöhnlichen Schneelasten auf dem Boden" im norddeutschen Tiefland (DIN EN 1991-1-3/NA:2019-04, Abschn. 4.3) berücksichtigt.

Dazu werden die Lastbilder des Schneelastfalls mit dem Faktor 2.3 beaufschlagt und in den zugehörigen Lastkombinationen der außergewöhnlichen Bemessungssituation berücksichtigt.

Ist die zweite Option *Anprall* aktiviert, werden alle Lastfälle, die einer Einwirkung vom Typ *Sonderlast* zugeordnet sind, als Anprall behandelt. Dadurch werden diese sowohl bei der Bemessung der Fundamentplatte also auch bei den Nachweisen der äußeren Standsicherheit nicht berücksichtigt. Nur bei den Nachweisen zur Lasteinleitung durch Köcher oder Stahlfußplatte werden sie mit angesetzt.

<span id="page-29-0"></span>Alternativ kann vom Anwender auch für alle Tragfähigkeitsnachweise einzeln differenziert werden, ob dort Sonderoder Erdbebenlasten ignoriert werden sollen.

#### **Lagergrößenimport**

Detailnachweisprogramme zur Bemessung von Anschlüssen (Träger/Stütze, Träger/Träger), Fußpunkten (Stütze/Fundament) etc. benötigen Schnitt- oder Lagergrößenkombinationen, die häufig von einem Tragwerksprogramm zur Verfügung gestellt werden.

Dabei handelt es sich i.d.R. um eine Vielzahl von Kombinationen, die im betrachteten Bemessungsschnitt oder Lagerknoten des übergeordneten Tragwerkprogramms vorliegen und in das Anschlussprogramm übernommen werden sollen.

**pcae** stellt neben der 'per Hand'-Eingabe zwei verschiedene Mechanismen zur Verfügung, um Schnittgrößen in das vorliegende Programm zu integrieren.

### **Lagergrößen aus einem** *4H***-Programm importieren**

Zunächst sind in dem übergebenden *4H*-Programm (z.B. *4H*-FRAP, *4H*-NISI etc.) die Lagerknoten zu kennzeichnen, deren Reaktionen beim nächsten Rechenlauf exportiert, d.h. für den Import bereitgestellt, werden sollen.

Ausführliche Informationen zum Export können dem DTE®-**[Schnittgrößenexport](file:///C|/MSB/HOMEPAGE/main/progs/dte/dte_werkzeuge.htm#schn_export)** entnommen werden.

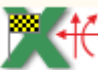

Aus dem aufnehmenden *4H*-Programm (z.B. *4H*-FUND) wird nun über den *Import*-Button das Fenster zur DTE<sup>®</sup>-**[Bauteilauswahl](file:///C|/MSB/HOMEPAGE/main/progs/dte/dte_dienstprogramme.htm#Bauteilauswahl)** aufgerufen.

Hier werden alle berechneten Bauteile dargestellt, wobei diejenigen, die Schnittgrößen exportiert haben, dunkel gekennzeichnet sind.

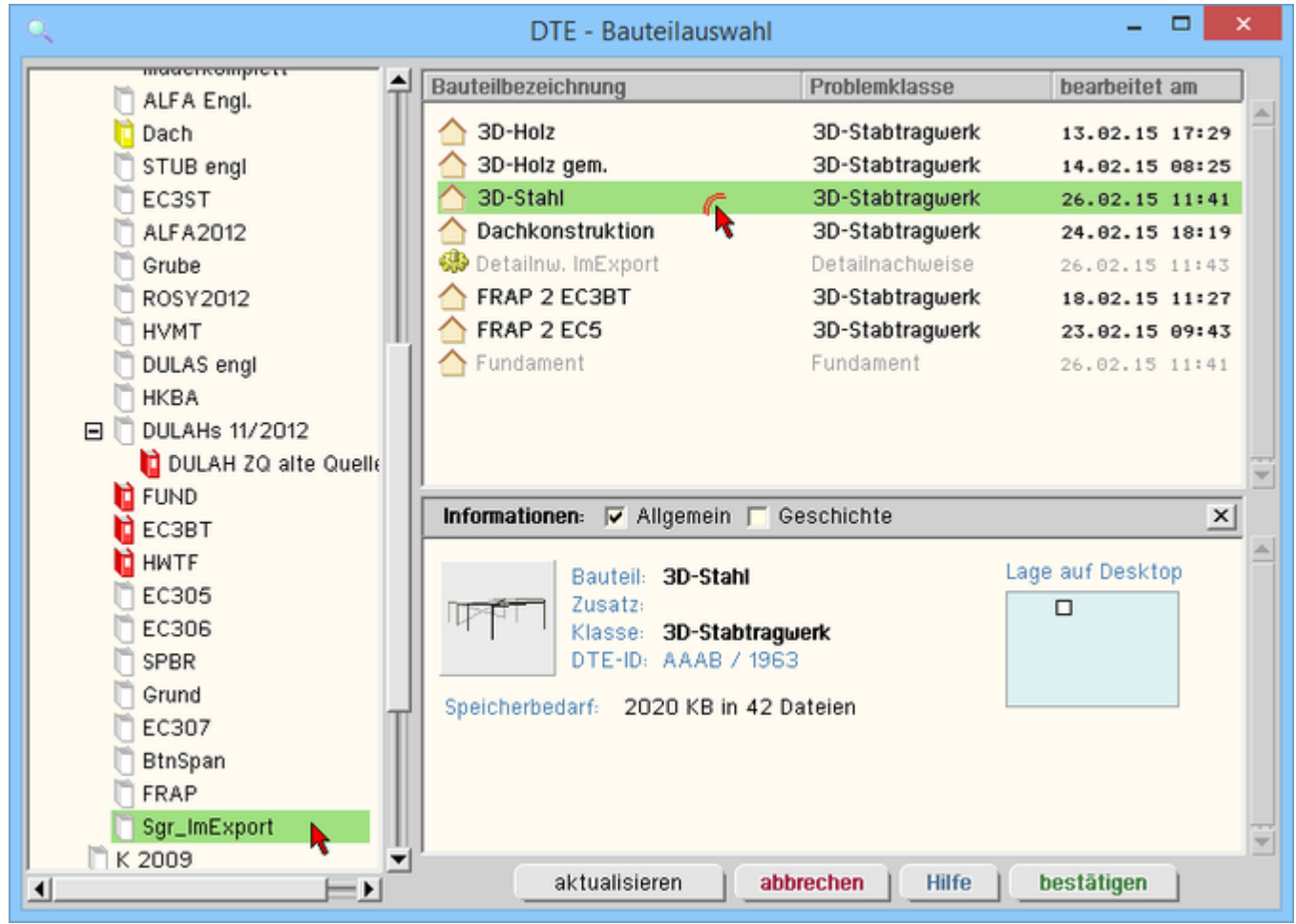

Bild vergrößern  $\mathbf{\mathfrak{R}}$ 

Das gewünschte Bauteil kann nun markiert und über den *bestätigen*-Button ausgewählt werden. Alternativ kann durch Doppelklicken des Bauteils direkt in die DTE®-**[Schnittgrößenauswahl](file:///C|/MSB/HOMEPAGE/main/progs/dte/dte_dienstprogramme.htm#schngr_auswahl)** verzweigt werden.

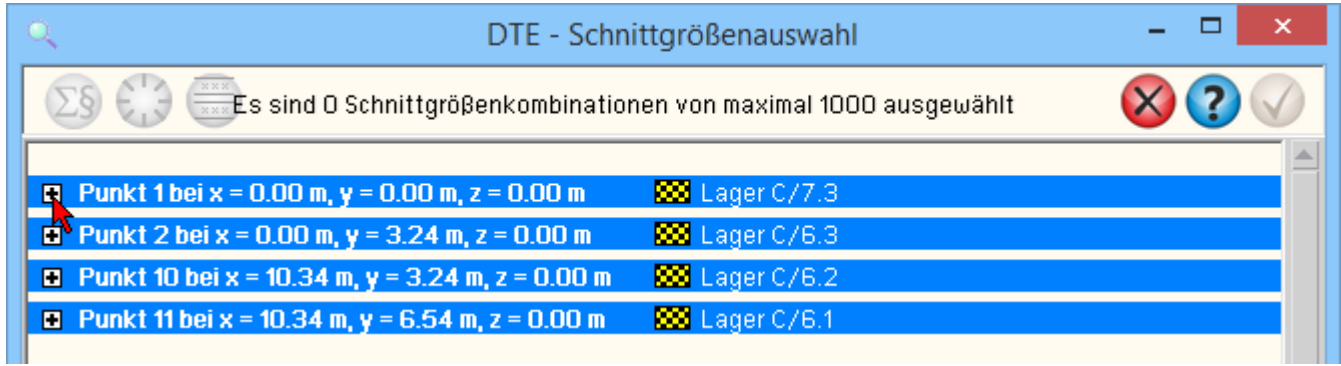

Bild vergrößern

In der Schnittgrößenauswahl werden die verfügbaren Lagergrößenkombinationen aller im übergebenden Programm gekennzeichneten Lagerknoten angeboten.

Durch Anklicken des +-Buttons werden die Reaktionen der Übergabepunkte zugänglich, wobei die vom aufnehmenden Programm erwarteten Spalten gelb unterlegt sind.

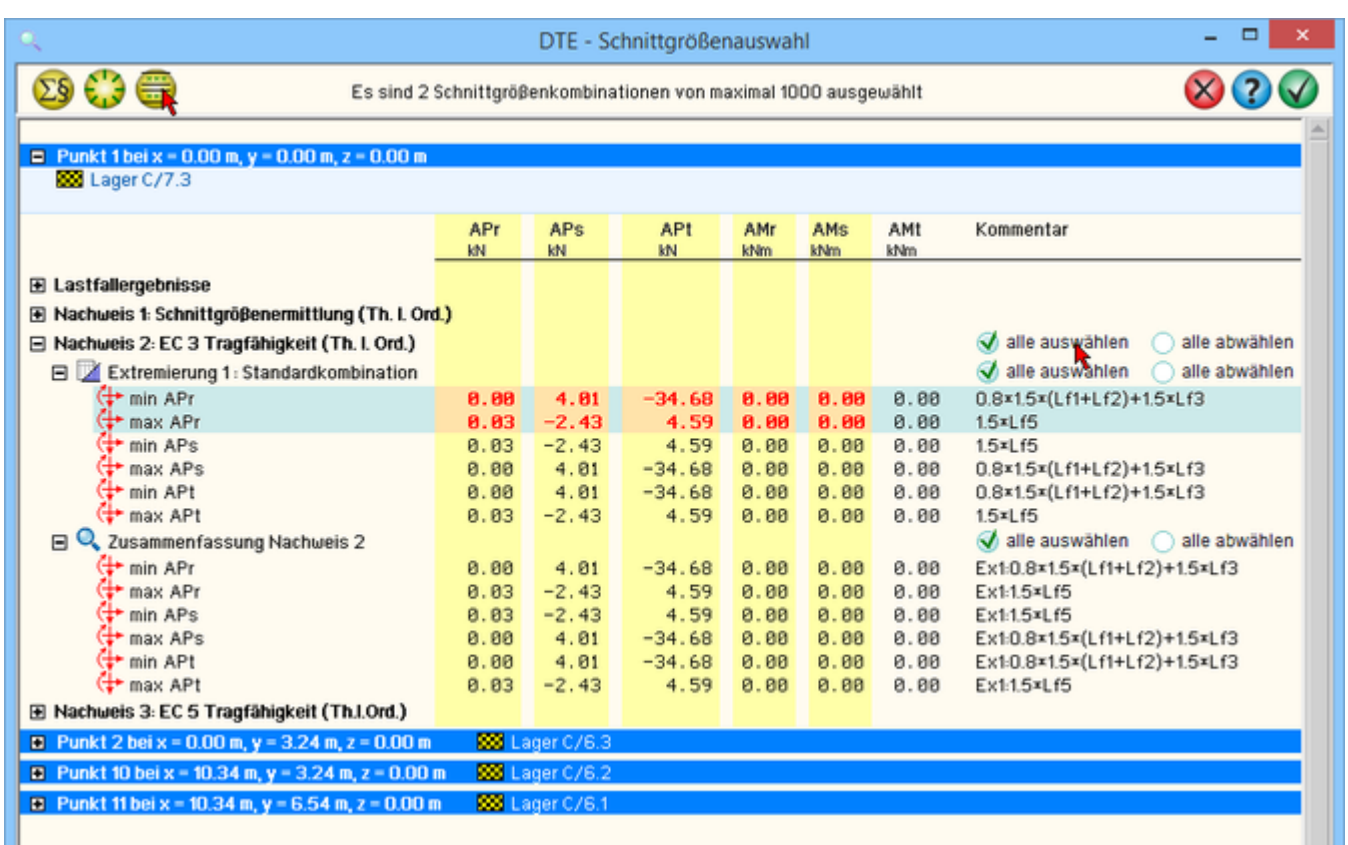

# Bild vergrößern

In der Schnittgrößenauswahl werden sukzessive über die Buttons *alle auswählen* die Lagergrößenblocks der Extremierungen der betreffenden Nachweise aktiviert.

mittels des Buttons *doppelte Zeilen abwählen* werden die Übergabeblocks erheblich reduziert.

Wenn eine Reihe von Fundamenten gleichartig ausgeführt werden soll, können in einem Rutsch weitere Lagergrößen anderer Lagerknoten aktiviert und so bis zu 50.000 Kombinationen übertragen werden.

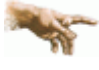

*4H*-FUND behandelt die importierten Lagerreaktionen vorzeichengerecht, wobei das Lagerkoordinatensystem r-s-t im Programm *4H*-FRAP nicht verdreht sein darf!

Eine Aktualisierung der importierten Lagergrößenkombinationen, z.B. aufgrund einer Neuberechnung des exportierenden Tragwerks, erfolgt nicht!

Nach Auswahl der Kombinationen und Bestätigen der Eingabe werden die Lagergrößensätze in die Tabelle des aufnehmenden Programms übernommen. Bereits bestehende Tabellenzeilen bleiben erhalten.

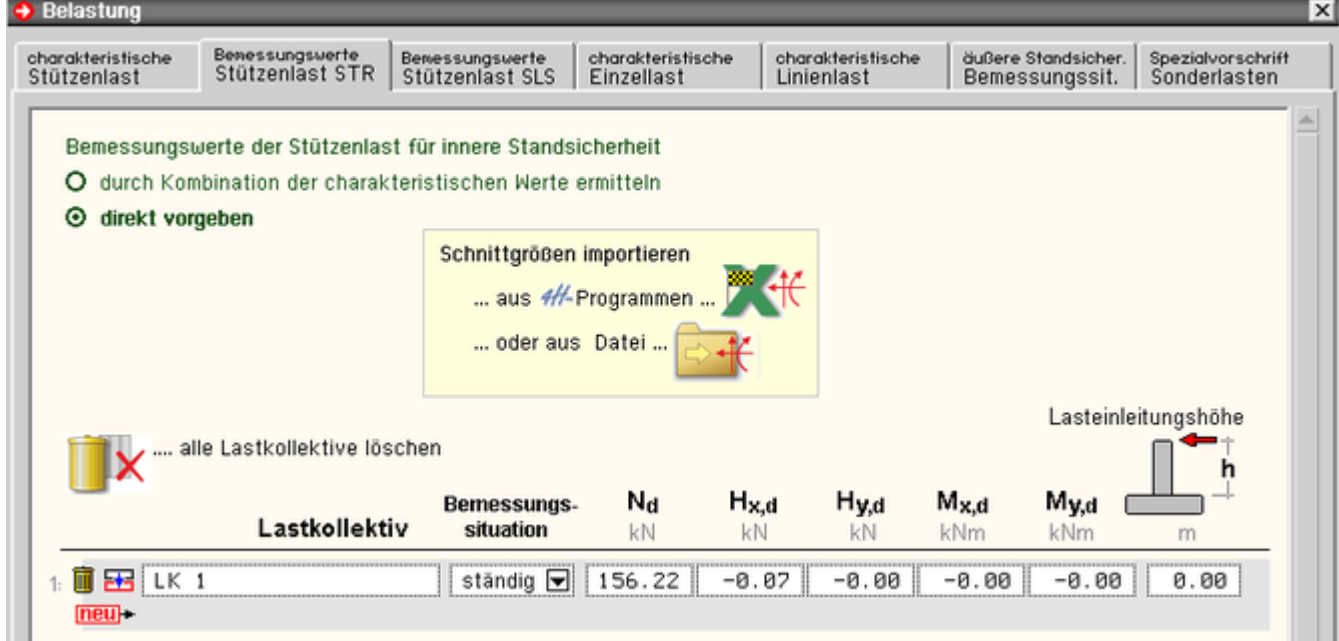

Bild vergrößern **Q** 

### **Lagergrößen aus einer Text-Datei importieren**

Neben der Möglichkeit, Daten aus *4H*-Stabwerksprogrammen zu übernehmen, besteht die Option, Daten aus einer ASCII-Datei zu importieren.

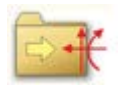

ein Klick auf den *Importbutton* öffnet das Importfenster zum Einlesen einer ASCII-Datei.

Es können bis zu 50.000 Lagergrößenkombinationen importiert werden, die in der Tabelle hinten angehängt werden, so dass vorhandene Eingaben bestehen bleiben.

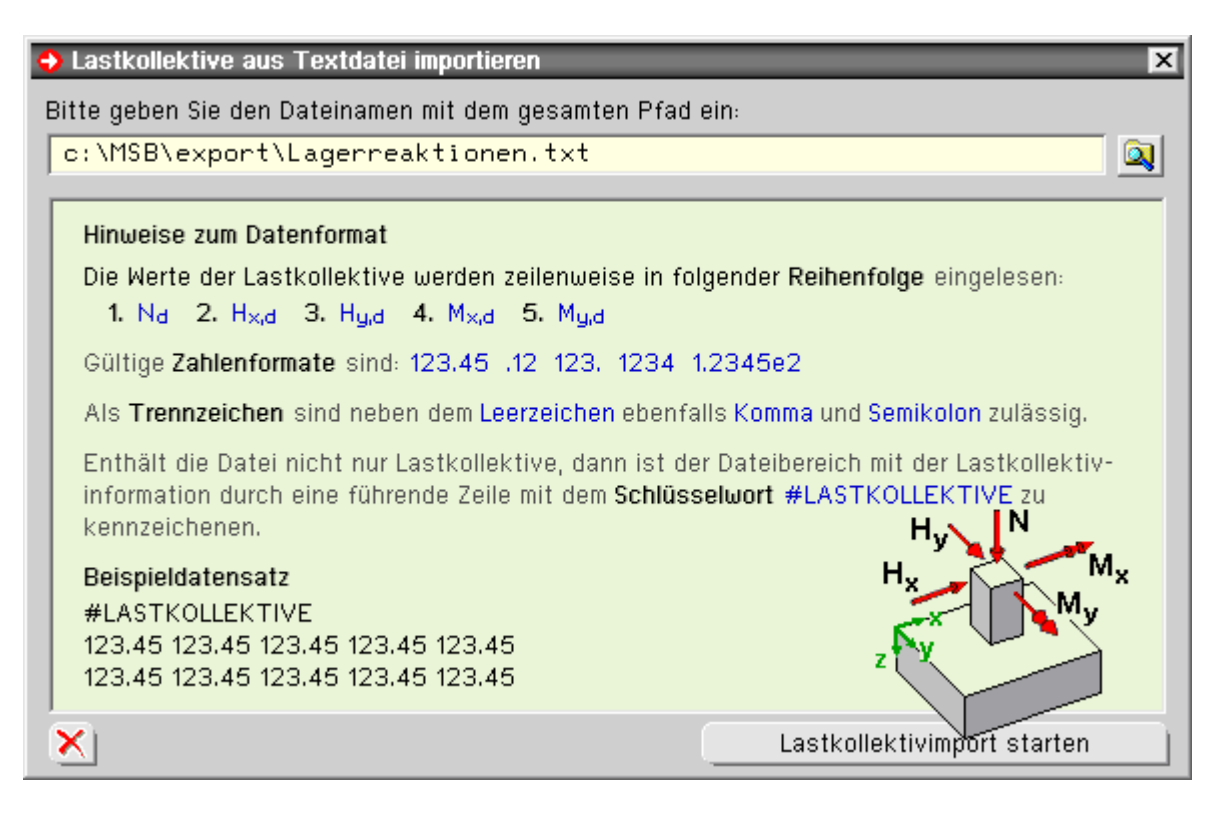

Im Importfenster befindet sich die Beschreibung über das Format der ASCII-Datei. Die Auswahl der Datei erfolgt über den *Dateimanagerbutton*.

Das obige Bild zeigt die einzuhaltende Vorzeichenkonvention für die Importgrößen.

Ein Klick auf den *Lastkollektivimport starten*-Button initialisiert den Vorgang.

Wenn keine Daten gelesen werden können, erfolgt eine entsprechende Meldung am Bildschirm.

# **Lagergrößenimport für Lastfallschnittgrößen**

Wird der Lagergrößenimport aufgerufen, um Bemessungsschnittgrößen zu importieren (Registerblatt *Stützenlast STR* oder *Stützenlast SLS*), werden diese am Ende der Tabelle hinzugefügt.

Im ersten Registerblatt (*char. Stützenlast*) ist die Tabelle jedoch nicht erweiterbar, denn hier wird die Länge der Tabelle von den in der *Verwaltung der Einwirkungen* angelegten Lastfällen bestimmt.

Es ist daher erforderlich, die importieren Schnittgrößen den vorhanden Lastfällen zuzuordnen.

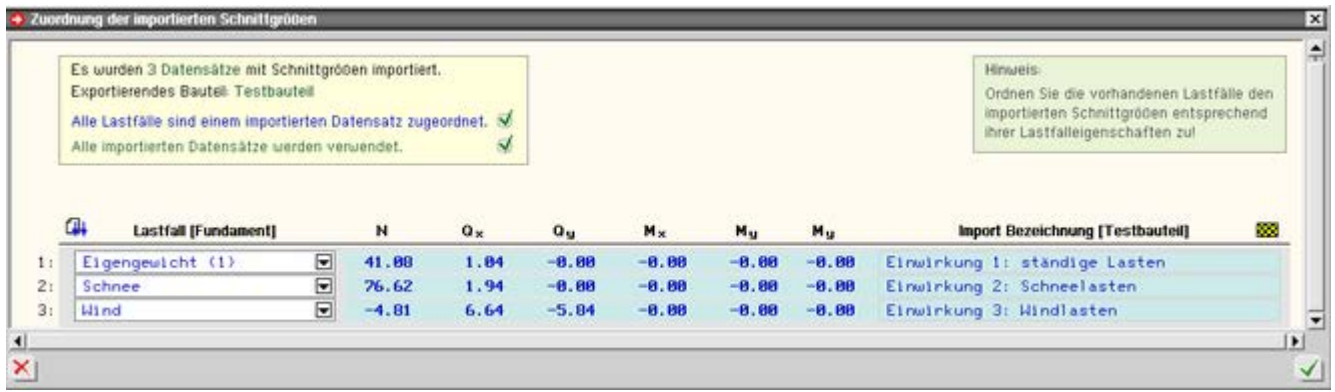

#### Bild vergrößern <sup>4</sup>

In diesem Eigenschaftsblatt kann über eine Listbox in der Tabellenspalte *Lastfall* diese Zuordnung für jeden Schnittgrößensatz vorgenommen werden.

In der rechten Spalte wird die Bezeichnung der Schnittgrößen im exportierenden Bauteil angezeigt.

In der gelben Infobox wird zudem angezeigt, ob bei der Zuordnung auch alle Lastfälle berücksichtigt wurden und ob die importierten Datensätze alle verwendet wurden.

# Berechnung durchführen

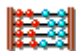

durch einen Klick auf den *Berechnungsbutton* werden die Berechnung vom Programm ausgeführt und die Bemessungsergebnisse anschließend am Bildschirm dargestellt.

Für alle zu führenden Nachweise werden die Lastkombinationen mit den zug. Bemessungswerten - soweit nicht direkt vorgegeben - automatisch vom Programm erzeugt.

Soweit erforderlich bzw. vom Anwender gewünscht, erfolgen die Berechnungen und Ausgaben im Berechnungsprotokoll in folgender Reihenfolge

- Nachweis der **[Kraftübertragung](#page-36-0)** aus einer Fertigteilstütze in das Fundament (Köcherbemessung
- **[Biegebemessung](#page-37-0)** der Platte
- Nachweis gegen **[Durchstanzen](#page-38-0)** infolge der einzuleitenden Stützenschnittgrößen
- **[Tragfähigkeitsnachweise](#page-46-0)** der äußeren Standsicherheit
- **[Gebrauchstauglichkeitsnachweise](#page-46-0)** der äußeren Standsicherheit

Ist vom Anwender eine **[Bewehrungswahl](#page-0-0)** gewünscht, erscheint vor der Bildschirmausgabe zusätzlich das zugehörige Eigenschaftsblatt.

# **Berechnungsprotokoll**

Zur Ausgabe gehören eine maßstäbliche Darstellung des Systems und, falls die äußere Standsicherheit als *Direkte Bemessung* durchgeführt wurde, eine maßstäbliche Darstellung der Bodenschichten.

Das Protokoll der Belastung und die Berechnungsergebnisse der einzelnen Bemessungen und Nachweise werden kontinuierlich durchnummeriert.

Der abschließende Punkt der Ausgabe ist die *Zusammenfassung*. Sollten ein oder mehrere Bemessungs- oder Nachweisteile der Berechnung nicht erfolgreich gewesen sein, ist hier auf einen Blick zusammengestellt, woran sie gescheitert sind.

#### Bewehrungswahl

Ist die Stahlbetonbemessung eingeschaltet, kann der Anwender im Register *Bemessung* des Eigenschaftsblatts *Allgemeine Einstellungen* zusätzlich die Option **[Interaktive Bewehrungswahl](#page-2-0)** aktivieren.

Ist dies geschehen, erscheint nach jeder neuen Berechnung das Eigenschaftsblatt *Wahl der Bewehrung*, bevor die Bildschirm- bzw. Druckausgabe erfolgt.

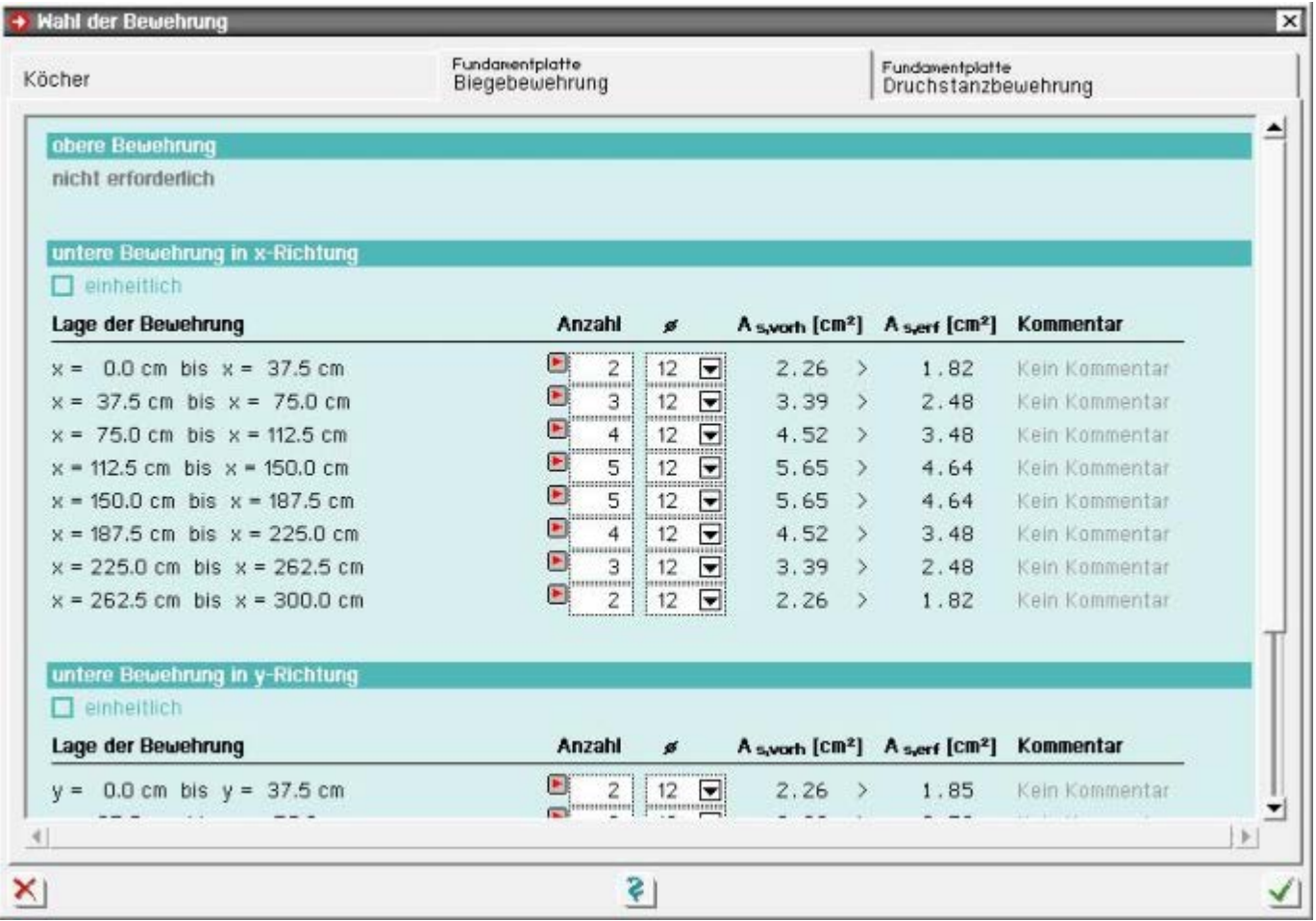

#### Bild vergrößern  $\bigoplus$

Der Anwender wird über dieses Eigenschaftsblatt aufgefordert, für jede vom Programm errechnete erforderliche Bewehrung eine Querschnittswahl zu treffen. Dabei können je Bewehrungsposition Anzahl und Stabdurchmesser eingestellt werden.

Abhängig von der Art der Bewehrungsposition kann auch die Schnittigkeit entweder vorgegeben oder gewählt werden.

回报 Über den Schalter links neben dem Feld für die Anzahl kann eine Automatik für die Stabanzahl ein- bzw. ausgeschaltet werden.

 $\Box$  einheitlich Über einen Optionsbutton können mehrere zusammengehörende Bewehrungspositionen, wie z.B. die durch Staffelung in mehrere Positionen aufgeteilte *untere Bewehrung in x-Richtung*, bzgl. des Durchmessers vereinheitlicht werden.

Jeder Bewehrungsposition kann ein Kommentar zugewiesen werden, der im Ausgabeprotokoll im Zusammenhang mit der gewählten Bewehrung erscheint.

Ist die gewählte Bewehrung geringer als die erforderliche Bewehrung, wird die Gegenüberstellung von vorhandener zu erforderlicher Bewehrung **rot** dargestellt.

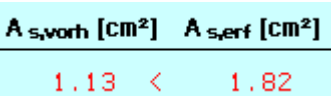

### Köcherbemessung n. Heft 411

Ist das Bemessungsmodell *Köcherbemessung nach Heft 411* im Eigenschaftsblatt der Köcherparameter gewählt, erfolgt die Bemessung des Köchers gemäß Heft 411 des DAfStb (Untersuchung über das Tragverhalten von Köcherfundamenten), Abs. 11.

# **Bemessungskraft der Horizontalbügel**

• Exzentrizität e/d<sub>St</sub>  $\geq$  0.67

glatt geschalter Köcher B<sub>b</sub>= 0.53 · (Z<sub>s</sub> + 2 · H + |N|) profilierter Köcher ............. B<sub>h</sub> = 0.42 ·  $(Z_s + 2 \cdot H + |N|)$ 

• Exzentrizität e/d<sub>St</sub> < 0.67

 $B_h$ = (0.276 + 0.883 · e / h<sub>St</sub>) · N ≥ 0.3 · N …… ≥ 0.35 · N… für konisch ausgeb. Köcher glatt geschalter Köcher profilierter Köcher ............. B<sub>h</sub> = (0.276 + 0.641 · e / h<sub>St</sub>) · N ≥ 0.4 · N

- $B_{h}$ Bemessungskraft der Horizontalbügel
- Lastexzentrizität der Stützenlast  $\mathbf{A}$
- Stützenbreite in der betrachteten Richtung  $h_{\text{C}}$
- $Z_{\rm g}$ Stahlzugkraft in der Stütze

H,N einzuleitende Normal- und Horizontalkraft der betrachteten Richtung

Diese Bemessungskraft wird für beide Belastungsrichtungen getrennt ermittelt. Maßgebend für die Bemessung ist das Maximum aus beiden Richtungen.

In jedem Fall ist eine Mindestbewehrung von 0.3 % vom Köcherquerschnitt einzulegen.

# **Bemessung der Vertikalbügel**

Maßgebend für die Bemessung ist das auf der Oberkante der Fundamentplatte wirksame Moment aus der Stütze. Das Programm bemisst hieraus für jede Lastrichtung eine symmetrische Bewehrung der gegenüberliegenden Seiten.

Als Bemessungsquerschnitt wird der Hohlkasten angesetzt, der sich aus den unteren Abmessungen des Köchers ergibt. Die Normalkraft aus der Stütze wird dabei nicht angesetzt.

Vom Autor wird eine Erhöhung des Rechenwertes um 20 % empfohlen. Diese Erhöhung kann vom Anwender über den Beiwert f bei den Bemessungsparametern für den **[Köcher](#page-9-0)** gesteuert werden. (Voreinstellung ist f = 1.2).

Die Mindestbewehrung wird vom Programm dadurch garantiert, dass die errechnete erforderliche Bewehrung proportional erhöht wird, wenn diese nicht die geforderten 0.3 % vom Köcherquerschnitt erreicht.

# **Köcherabmessungen**

Die erforderliche Einspanntiefe ist abhängig von Stützenbreite, Beton- und Stahlgüte.

 $t_{\text{erf}}$  = 1.5  $\cdot$  h<sub>St.max</sub>  $\cdot$  f<sub>ck</sub>.B45/f<sub>ck</sub> $\cdot$  f<sub>vk</sub>/f<sub>vk</sub>.BSt 420 S  $>$  50 cm

het max größtes Kantenmaß der Stütze

f<sub>ok B45</sub> charakteristische Druckfestigkeit B45

- ... des verwendeten Betons  $f_{\rm c\bf k}$
- charakteristische Zugfestigkeit BSt 420 S  $f_{\vee k}$  .
- f<sub>vk.BSt</sub> ... des verwendeten Stahls

Für große Exzentrizitäten von e/h<sub>St</sub> > 2.5 wird die erforderliche Einspanntiefe um den Faktor f = (e/h<sub>St</sub>) / 2.5 erhöht. Die erforderliche Köcherwanddicke entspricht der halben Stützenbreite h<sub>w.erf</sub> = 0.5 $\cdot$ h<sub>St.max</sub>.

Bei konischen Köchern, deren Neigung möglichst steil sein sollte (≤ 10%), ist der Mittelwert auf halber Höhe maßgebend.

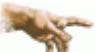

Für geringere Exzentrizitäten mit e/h<sub>St</sub> < 0.33 ist diese Bemessungsmethode nicht geeignet. Sollte die maximale Exzentrizität aus allen Lastkollektiven diesen Wert unterschreiten, wird dies in der Zusammenfassung der Berechnung protokolliert und die Bemessung als nicht erfolgreich gewertet.

Für sehr große Exzentrizitäten von  $e/h_{St} > 2.5$  wird eine Köcherprofilierung als zwingend notwendig erachtet.

Ist in diesem Fall eine glatte Schalung gewählt, wird dies vom Programm ebenfalls als Fehler behandelt.

#### Köcherbemessung n. DBV

<span id="page-36-0"></span>Ist die Option *Köcherbemessung nach DBV* im Eigenschaftsblatt der Köcherparameter als Bemessungsmodell gewählt, erfolgt die Bemessung des Köchers nach Stabwerksmodellen aus einer Veröffentlichung des DBV (Beispiele zur Bemessung nach Eurocode 2, Ernst & Sohn, 1. Aufl. 2011, B. 1, Bsp. 11 und 12).

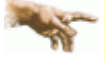

Voraussetzung für die Anwendung der Stabwerksmodelle ist eine ausreichende Verzahnung der Fuge, die einen nahezu monolithischen Verbund zwischen Stütze und Köcher ermöglicht.

Vom Programm wird daher angenommen, dass eine Verzahnung vorhanden ist, die den Anforderungen n. DIN EN 1992-1-1, Bild 6.9, genügt (bzw. DIN 1045-1, Bild 35 a).

#### **innen liegender Köcher**

Nach dem rechts dargestellten statischen Modell wird die Stützenzugkraft wie bei einem Übergreifungsstoß auf die vertikale Köcherbewehrung übertragen.

Eine horizontale Bewehrung ist hier rechnerisch nicht erforderlich.

Die maßgebende Zugkraft in der Stützenbewehrung ergibt sich aus der erforderlichen Zugbewehrung in der Stütze. Um diese zu ermitteln, wird vom Programm eine Bemessung des Stützenquerschnitts für symmetrische Bewehrung durchgeführt.

$$
F_s \equiv \text{erf } A_{s,St, Zug} \cdot f_{yd,St}
$$

Die Bemessungskräfte der vertikalen und horizontalen Köcherbewehrung ergeben sich direkt aus dem Bewehrungsversatz und dem Druckstrebenwinkel.

$$
T_V = F_s \cdot a/(a+z)
$$
 ... und ...  $T_H = T_V / \tan \Theta$ 

Die erforderliche Köcherbewehrung lässt sich aus den Bemessungskräften direkt berechnen.

$$
\mathsf{erf}\; \mathsf{A}_{\mathsf{S},\mathsf{V},\mathsf{K}}\! = \! \mathsf{T}_\mathsf{V}/\mathsf{f}_{\mathsf{yd},\mathsf{K}}\; \ldots \; \mathsf{und}\; \ldots \;\; \mathsf{erf}\; \mathsf{A}_{\mathsf{S},\mathsf{h},\mathsf{K}} \! = \! \mathsf{T}_{\mathsf{H}}/\mathsf{f}_{\mathsf{yd},\mathsf{K}}
$$

Der Druckstrebenwinkel Θ ist von der Rauigkeit der Vergussfuge abhängig und daher auch vom Anwender editierbar. Voreingestellt ist der Wert 45°.

#### **aufgesetzter Köcher oder Mischform**

Aus den Kraftkomponenten

 $T_{h1} = H$  $T_{\rm v1} = T_{\rm h1} \cdot t/a_{\rm UV}$  $T_{v2} = F_s \cdot z / (a + z)$  $T_{h2} = T_{v2}/tan\theta$ 

errechnen sich horizontale und vertikale Bewehrung des Köchers

erf  $A_{\rm sh} = (T_{\rm h1} + T_{\rm h2})/f_{\rm vdK}$ erf A<sub>s.v</sub> =  $(T_{v1}$  + T<sub>v2</sub>)/f<sub>vd.K</sub>

Der Druckstrebenwinkel Θ ist von der Rauigkeit der Vergussfuge abhängig und daher auch vom Anwender editierbar. Voreingestellt ist der Wert 45°.

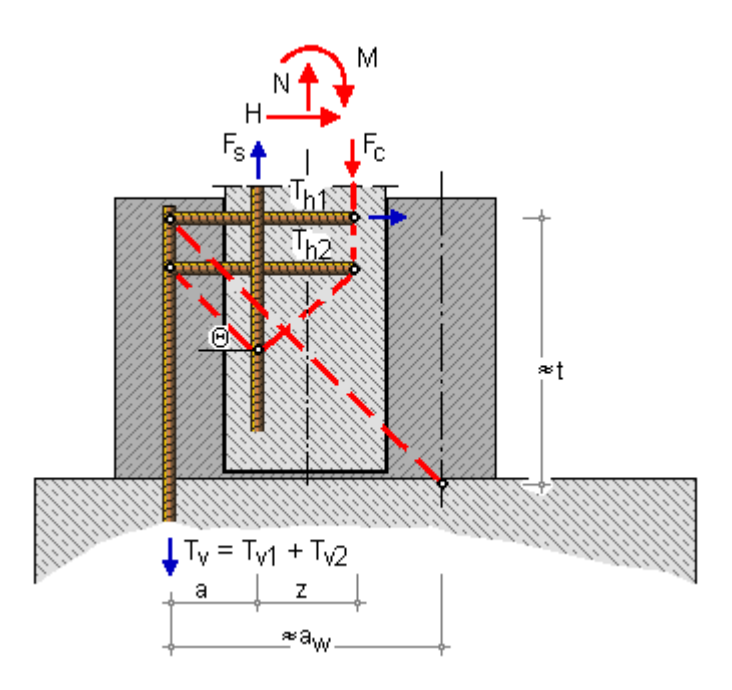

#### **erforderliche Einbindetiefe**

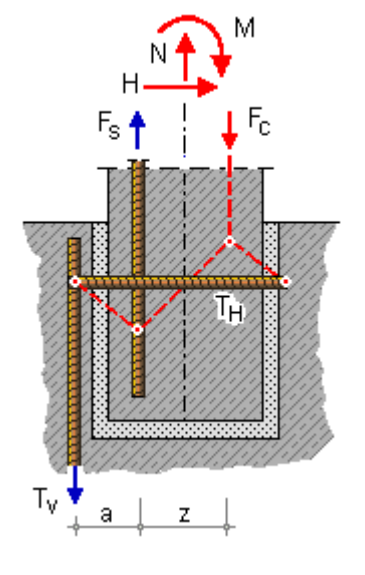

Die erf. Einbindetiefe und damit auch die Köchertiefe bzw. -höhe werden aus den n. DIN EN 1992-1-1:2011-01 und NA-Deutschland, Abs. 8.4 (bzw. DIN 1045-1:2008-08, Abs. 12.6), erforderlichen Verankerungs- und Übergreifungslängen ermittelt.

Die hier beschriebene Berechnung wird vom Programm für beide Belastungsrichtungen getrennt ausgeführt und die jeweils maßgebende erforderliche Bewehrung aus allen Lastkollektiven ermittelt.

#### Plattenbemessung

Die Fundamentplatte ist für **[Biegung](#page-37-0)** und gegen **[Durchstanzen](#page-38-0)** zu bemessen.

Bei untergeordneten Bauwerken mit geringer Belastung darf diese Bemessung auch entfallen und die Platte **[unbewehrt](#page-37-1)** ausgeführt werden. Ob die Voraussetzungen dafür gegeben sind, kann vom Programm überprüft werden.

Bei starker exzentrischer Belastung kann es zu **[abhebenden Plattenteilen](#page-37-2)** kommen. Dies kann besonders bei geringer Plattendicke infolge Eigengewicht und Erdauflast zu Zugbelastungen am oberen Plattenrand führen.

<span id="page-37-1"></span>Optional kann die Platte daher vom Programm auch für diese Beanspruchung bemessen werden.

### Ausführung "unbewehrt" prüfen

Der Nachweis, dass die Platte unbewehrt ausgeführt werden darf, wird über die Ermittlung einer erforderlichen Plattenhöhe geführt.

 $h_{\text{erf}} = a \cdot \sqrt{3 \cdot \sigma_{\text{hm}} / t_{\text{ctd}}} / 0.85$  2 a ... mit ...  $t_{\text{ctd}} = f_{\text{ctk},0.05} / (1.2 \cdot \gamma_{\text{c}})$ 

Bemessungswert der Betonzugfestigkeit fetd

Abstand zwischen Stütze und Plattenrand å

mittlere Bodenpressung unter der Platte  $\sigma_{bm}$ 

<span id="page-37-0"></span>Ist die erforderliche Plattenhöhe für alle Lastkollektive kleiner als die vorhandene, darf die Platte unbewehrt ausgeführt werden. Jedoch ist in diesem Fall die zulässige Teilflächenbelastung gem. Eurocode 2, Abs. 6.7, bzw. DIN 1054-1, Abs. 10.7, zu überprüfen.

#### Biegebemessung

Zur Biegebemessung wird eine linear verteilte Bodenpressung ermittelt, die zu den Einwirkungen des jeweiligen Lastkollektivs im Gleichgewicht steht.

Die Bodenpressung wird numerisch integriert und daraus das resultierende Moment in den Bemessungsschnitten berechnet. Mit diesem Moment wird dann eine einachsige Stahlbetonbemessung am Rechteckquerschnitt durchgeführt.

Die Bemessungshöhe ist gleich der Höhe der Fundamentplatte, die Breite des Rechtecks ergibt sich aus der Richtung des Bemessungsschnitts.

Üblicherweise verlaufen die Bemessungsschnitte entlang des Stützenrandes bzw. bei aufgesetztem und profiliertem Köcher entlang des Köcherrandes. Für konservative Bemessung können die Bemessungsschnitte aber auch durch den Stützenschwerpunkt gelegt werden.

Optional können vom Anwender im Eigenschaftsblatt für die **[Fundamentplatte](#page-5-0)** weitere Bemessungsschnitte definiert werden, die aber nur bei hohen zusätzlichen Lasteinleitungen außerhalb der Stütze maßgebend werden können.

<span id="page-37-2"></span>Bei der Wahl der **[Bewehrung](#page-0-0)** kann diese entspr. Heft 240, DAfStb, Abs. 2.5, verteilt werden. Dies hat einen positiven Einfluss auf den **[Durchstanznachweis](#page-38-0)**, weil mehr Bewehrung im kritischen Rundschnitt vorhanden ist.

### Bemessung abhebender Plattenteile

Falls im Eigenschaftsblatt für die **[Fundamentplatte](#page-0-0)** die entsprechende Option gesetzt wurde, wird überprüft, ob infolge der resultierenden Bemessungsschnittgrößen für die Stahlbetonbemessung in der Bodenfuge ein Teil

### der Platte abhebt.

Sollte ein Plattenteil abheben, wird aus den Lasten auf dem abhebenden Plattenteil das Moment in der Bodenpressungsnulllinie ermittelt. Da diese nicht unbedingt senkrecht zur Bewehrungsrichtung verläuft, wird das Moment entspr. *Baumann, Zur Frage der Netzbewehrung von Flächentragwerken, Bauingenieur, Okt. 1972* auf die Bewehrungsrichtungen transformiert. Damit wird eine erforderliche obere Bewehrung in der Fundamentplatte bemessen.

### Nachweisführung Durchstanzen n. EC 2

<span id="page-38-0"></span>Die Berechnung des Durchstanznachweises verläuft wie folgt

- 1. Ermittlung des **[kritischen Rundschnitts](#page-38-1)**
- 2. Ermittlung der **[maßgebenden Einwirkung](#page-39-0)** im kritischen Rundschnitt
- 3. **[Durchstanzwiderstand](#page-40-0)** im kritischen Rundschnitt ermitteln

und falls zusätzliche Bewehrung erforderlich wird

- 4. **[Bemessung](#page-40-1)**
- 5. **[Nachweis](#page-41-0)** im äußeren Rundschnitt

<span id="page-38-1"></span>Das Programm folgt den im Weiteren beschriebenen Regeln nach Abs. 6.4 des Eurocode 2 und den zugehörigen Einschränkungen und Erweiterungen des Nationalen Anhangs für Deutschland.

# Lasteinleitung und kritischer Rundschnitt

Nach Eurocode 2 sind die Abmessungen der Lasteinleitungsflächen nicht begrenzt.

Nach NA-Deutschland sind der Umfang dagegen auf uo ≤ 12·d und bei rechteckigen Lasteinleitungsflächen das Seitenverhältnis auf a/b ≤ 2 beschränkt.

Bei Rundstützen mit u<sub>0</sub> > 12-d ist im Rundschnitt statt des Nachweises gegen Durchstanzen nach Abs. 6.4 der Nachweis der Querkraft nach Abs. 6.2 zu führen.

Für größere Abmessungen von rechteckigen Lasteinleitungsflächen sind Teilrundschnitte entspr. Bild NA.6.12.1 zu ermitteln.

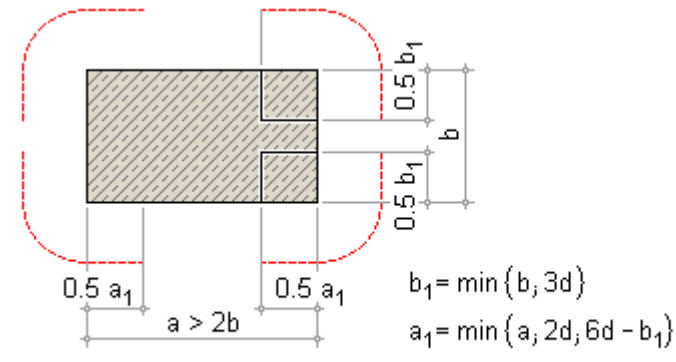

# Bild NA.6.12.1 - kritischer Rundschnitt bei ausgedehnten Auflagerflächen

Für den Nachweis der Durchstanztragfähigkeit ohne **[Durchstanzbewehrung](#page-40-0)** wird der so genannte kritische Rundschnitt  $u_1$  betrachtet.

Bei Deckenplatten wird der kritische Rundschnitt im Abstand 2.0·d angenommen, mit d als mittlerer statischer Nutzhöhe zweier orthogonaler Bewehrungsrichtungen (d =  $(d_x+d_y)/2$ ).

Bei Fundamenten dagegen ergeben sich durch den Abzug des Sohldrucks unter dem Rundschnitt in Abhängigkeit des Stützenabstands unterschiedliche resultierende Querkraftbelastungen. Daher ist nach NA-Deutschland der für den kritischen Rundschnitt maßgebende Abstand a<sub>crit</sub>< 2·d iterativ zu ermitteln.

Bei schlanken Fundamenten mit λ > 2.0 darf zur Vereinfachung der Abstand des kritischen Rundschnitts zu  $a_{\text{crit}} = 1.0 \text{ d}$  angenommen werden.

In diesem Fall darf allerdings nur noch die Hälfte der resultierenden Sohldruckpressung zur Reduzierung der

4H-FUND - Fundamente

einwirkenden Querkraft angesetzt werden.

$$
V_{\text{Ed,red}} = V_{\text{Ed}} - 0.5 \cdot \Delta V_{\text{Ed}}
$$

 $\lambda = a_{\lambda}/d$  mit  $a_{\lambda}$  und d an der Lasteinleitungsfläche

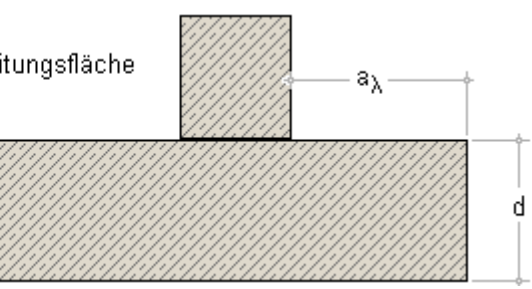

<span id="page-39-0"></span>Weitere Rundschnitte mit anderen Abständen sind nur dann zu betrachten, wenn Durchstanzbewehrung erforderlich wird (s. **[Bemessung](#page-40-1)**).

# maßgebende Einwirkung im kritischen Rundschnitt

Die einwirkende Querkraft V<sub>Ed</sub> darf um den im betrachteten Rundschnitt nach oben gerichteten Sohldruck abzüglich der Fundamenteigenlast reduziert werden

 $V_{\text{Ed,red}} = V_{\text{Ed}} - \Delta V_{\text{Ed}}$ 

V<sub>Ed</sub> einwirkende Querkraft

 $\Delta V_{\text{Ed}}$  resultierende, nach oben gerichtete Kraft innerhalb des betrachteten Rundschnitts,

d.h. der nach oben gerichtete Sohldruck abzgl. Fundamenteigenlast

Daraus ist die maximale Querkraft im Rundschnitt und je Flächeneinheit wie folgt zu ermitteln

 $= \beta \cdot \sqrt{F_{\text{etred}}/(u \cdot d)}$ **Y<sub>Ed</sub>** 

- d mittlere Nutzhöhe der Platte
- Umfang des betrachteten Rundschnitts Ù
- β Lasterhöhungsfaktor

Mit dem Lasterhöhungsfaktor β wird dabei eine ungleichmäßige Verteilung der Querkraft infolge exzentrischer Belastung im Rundschnitt berücksichtigt.

Auf der Annahme einer vollplastischen Schubspannungsverteilung im Rundschnitt basierend berechnet sich β nach dem *genaueren Verfahren* wie folgt

$$
\beta = 1 + \sqrt{\left(k_x \cdot \frac{M_{Ed,x}}{V_{Ed}} \cdot \frac{u_1}{W_{1,x}}\right)^2 + \left(k_y \cdot \frac{M_{Ed,y}}{V_{Ed}} \cdot \frac{u_1}{W_{1,y}}\right)^2} \ge 1.10
$$

- Umfang des kritischen Rundschnitts  $U_4$
- k Beiwert aus Verhältnis der Stützenabmessungen n. Tab. 6.1
- W<sub>1</sub> Widerstandsmoment entlang des kritischen Rundschnitts

$$
W_1 = \int_0^{u_1} |e| \, dt
$$

- dl Differential des Umfangs
- e lotrechter Abstand vom Schwerpunkt des Rundschnitts zu d

Da auch bei Innenstützen niemals eine gleichmäßige Verteilung zu erwarten ist, liegt der Mindestwert für β bei 1.10. Das Widerstandsmoment entlang des kritischen Rundschnitts wird vom Programm numerisch ermittelt und kann damit allgemeingültig für alle Randsituationen und Anordnungen von Aussparungen berechnet werden.

In ausgesteiften Systemen ohne wesentliche Spannweitenunterschiede dürfen Näherungswerte - unabhängig von der Lastausmitte - verwendet werden (Bild 6.21).

Innenstützen .... $\beta$  = 1.10 Randstützen .... $\beta$  = 1.40 Eckstützen ...... B = 1.50 <span id="page-40-0"></span>Nach NA-Deutschland gilt für Randstützen die Einschränkung, dass ab einer Lastausmitte von e/c ≥ 1.2 das *genauere Verfahren* (s.o.) angewendet werden muss.

### Durchstanzwiderstand im kritischen Rundschnitt

Da der Nachweis gegen Durchstanzen ohne Durchstanzbewehrung bei Deckenplatten für den Abstand 2·d formuliert ist, ist Gl. 6.47 zur Betrachtung anderer Rundschnitte um den Faktor 2·d/a zu ergänzen.

Der Bemessungswert des Durchstanzwiderstands ohne Durchstanzbewehrung für Fundamente ergibt sich damit zu

 $v_{\text{Rd},e} = C_{\text{Rd},e} \cdot k \cdot (100 \cdot p_1 \cdot f_{\text{ck}})^{1/3} \cdot 2 \cdot d / a \geq v_{\text{min}} \cdot 2 \cdot d$  $f_{ck}$  ........... charakteristische Betondruckfestigkeit  $[N/mm^2]$ k ............... =  $1 + \sqrt{\frac{200}{d}} \le 2.0$  ...... d in [mm]  $p_1$ .............. =  $\sqrt{p_{1y} \cdot p_{1z}} \le 0.02$  ... und ...  $\le 0.5 \cdot f_{cd}/f_{vd}$ P<sub>twi</sub>P<sub>tz</sub> ..... Bewehrungsgrad bezogen auf die verankerte Zugbewehrung in z- bzw. y-Richtung. Die Werte  $p_{1y}$  und  $p_{1z}$  sind i.d.R. als Mittelwerte unter Berücksichtigung einer Plattenbreite entspr. der Stützenabmessung zzgl. 3-d pro Seite zu berechnen.

a Abstand vom Stützenrand zum betrachteten Rundschnitt

### **Nachweis ohne Bewehrung**

Eine Durchstanzbewehrung ist nicht erforderlich, falls folgende Bedingung erfüllt ist

 $\vee_{\sf Ed}$ <sup>2</sup>  $\vee_{\sf Rd.c}$ 

Ist diese Bedingung nicht erfüllt, wird vom Programm die hierfür erforderliche Zuglängsbewehrung ermittelt.

Ist dabei der zulässige Längsbewehrungsgrad (s. oben) eingehalten, wird eine Zulage für die Zuglängsbewehrung gewählt. Erst wenn auch dies nicht möglich ist, wird vom Programm eine Bemessung für **[Durchstanzbewehrung](#page-40-1)** durchgeführt.

# **Maximaltragfähigkeit**

Der Nachweis der Betondruckstrebe bzw. die Maximaltragfähigkeit wird bei Flachdecken ebenfalls im kritischen Rundschnitt nachgewiesen.

Nach NA-Deutschland ist die Maximaltragfähigkeit als 1.4-faches der Tragfähigkeit ohne Durchstanzbewehrung definiert, wobei der ggf. positive Einfluss einer Vorspannung nicht berücksichtigt werden darf.

$$
\nabla_{\text{Rd},\text{max}} = 1.4 \cdot \nabla_{\text{Rd},\text{c}}
$$

Für den Fall, dass diese Bedingung nicht erfüllt ist, wird vom Programm ebenfalls durch Erhöhung der Zuglängsbewehrung versucht, den Widerstandswert zu erhöhen.

<span id="page-40-1"></span>Sollte dabei der zulässige Längsbewehrungsgrad überschritten werden, ist ein Durchstanznachweis auch mit Durchstanzbewehrung nicht zu erbringen.

# **Bemessung und Konstruktion**

# **Bemessung**

Nach NA-Deutschland ist aufgrund der steileren Neigung der Druckstreben die maßgebende Querkraft β· V<sub>Ed.red</sub> von den ersten beiden Bewehrungsreihen ohne Abzug eines Betontraganteils aufzunehmen. Für Bügel gilt

 $\beta \cdot V_{\text{Ed,red}} \leq V_{\text{Rd, s}} = A_{\text{sw, 1+2}} \cdot f_{\text{ywd, ef}}$ 

Für aufgebogene Bewehrung gilt

4H-FUND - Fundamente

 $\beta \cdot V_{\text{Ed,red}} \leq V_{\text{Rd},s} = 1.3 \cdot A_{\text{sw},1+2} \cdot f_{\text{vwd},\text{ef}} \cdot \sin \alpha$ 

Ist der Nachweis des **[äußeren Rundschnitts](#page-41-0)** bzgl. der 2. Bewehrungsreihe nicht erfüllt, sind weitere Reihen erforderlich. Je weitere Reihe sind 33% von  $A_{sw,1+2}$  einzulegen.

### **Konstruktionsregeln**

Nach NA-Deutschland ist die Bewehrungsmenge A<sub>sw,1+2</sub> gleichmäßig auf die ersten beiden Reihen aufzuteilen. Diese Reihen haben die Abstände a<sub>1</sub> = 0.3·d und a<sub>2</sub> = 0.8·d von Stützenrand.

Weitere Bewehrungsreihen sind mit maximal 0.75·d Abstand zwischen den Reihen anzuordnen (s. hierzu Bild 9.10DE c).

<span id="page-41-0"></span>Darüber hinaus darf bei gedrungenen Fundamenten eine eventuell erforderliche dritte Reihe nur 0.5·d von der zweiten entfernt sein.

# Nachweis im äußeren Rundschnitt

Mit dem Nachweis im äußeren Rundschnitt u<sub>out</sub> wird nachgewiesen, dass keine weitere Durchstanzbewehrung erforderlich ist.

Die äußerste Reihe der Durchstanzbewehrung darf nicht mehr als 1.5·d von u<sub>out</sub> entfernt sein.

Nach NA-Deutschland ist dort im Gegensatz zum kritischen Rundschnitt nicht der Durchstanzwiderstand (n. Gl. 6.47), sondern die Querkrafttragfähigkeit (n. Abs. 6.2.2(1)) nachzuweisen.

Bei der Bemessung für Bügelbewehrung werden vom Programm solange weitere Bewehrungsreihen angeordnet bis der Nachweis im zugehörigen Rundschnitt u<sub>out</sub> der letzen Reihe erfüllt ist.

# Durchstanzen n. DIN 1045-1 (8.08)

Bei Berechnung n. DIN 1045-1:2008-08 werden vom Programm folgende Schritte für jedes Lastkollektiv durchgeführt.

Eine detaillierte Darstellung der Berechnung wird aus Platzgründen nur für das maßgebende Lastkollektiv ausgegeben.

- $\bullet$  bei verschieblichen Systemen wird der Beiwert β nach einem Ansatz von Nölting ermittelt
- **Ermittlung des kritischen Rundschnitts im Abstand 1.5·d<sub>m</sub> (mittlere statische Nutzhöhe) von der Lasteinleitungsfläche** und der aufzunehmenden Querkraft im kritischen Rundschnitt
- die Querkrafttragfähigkeit ohne Durchstanzbewehrung im kritischen Rundschnitt
- die maximale Querkrafttragfähigkeit und Bestimmung des Bemessungsfalls durch Gegenüberstellung des Wertes der aufzunehmenden Querkraft im kritischen Rundschnitt mit den Grenzwerten der Tragfähigkeit. Dabei kann es zu folgenden Bemessungsfällen kommen.

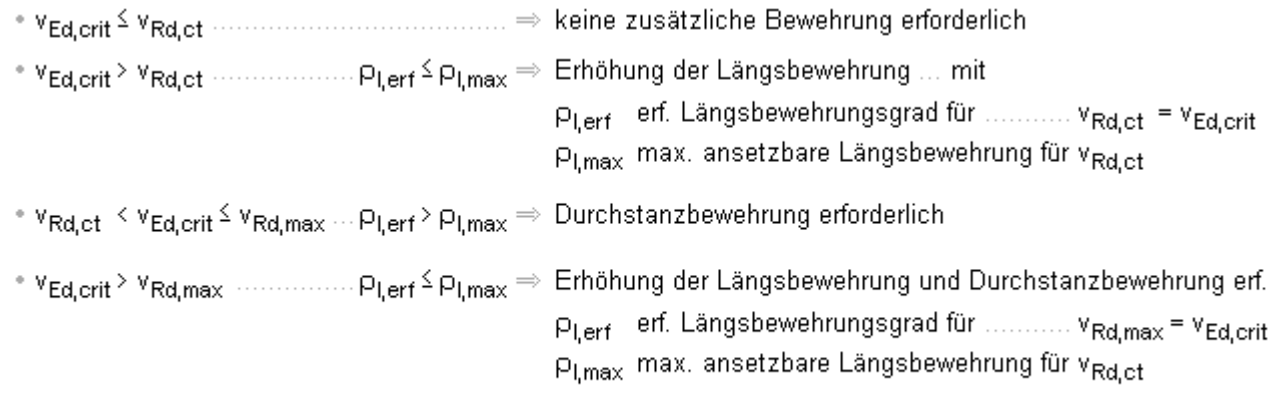

- 
- je nach Bemessungsfall Erhöhung der Längsbewehrung bis zu dem erforderlichen Bewehrungsgrad und/oder Ermittlung einer Durchstanzbewehrung

wenn eine Durchstanzbewehrung ermittelt wurde, Nachweis des äußeren Rundschnitts

### **Vorschlag für den Beiwert β bei veschieblichen Systemen**

Der folgende Ansatz nach D. Nölting stammt aus *Beton und Stahlbetonbau Nr. 96, Jahrgg. 2001, Heft 8.* Nölting ermittelt dort einen Quotienten aus Lastexzentrizitätsfaktor und Durchmesser.

$$
\beta = 1 + \frac{e}{l_c} \quad \dots \text{ mit } \dots e = M_{Ed, Res} / V_{Ed} \quad \dots \text{ und } \dots M_{Ed, Res} = \sqrt{\left(\frac{M_{Ed, x}}{V_{Ed}}\right)^2 + \left(\frac{M_{Ed, y}}{V_{Ed}}\right)^2}
$$

 $l_c$ Durchmesser des kreisförmig angenommenen Lasteinleitungsquerschnitts bei Rechteckstützen ergibt sich  $l_c = 2 \sqrt{b_x \cdot b_y / \pi}$ 

Der Beiwert β berücksichtigt damit sowohl die Belastungs- als auch die geometrische Situation.

#### **Ermittlung eines Rundschnitts**

Sofern eine Durchstanzbewehrung erforderlich wird, sind mehrere Rundschnitte zu ermitteln.

Die Rundschnitte sind i.W. abhängig von ihrem Abstand r zum Stützenrand. Im Fall des kritischen Rundschnitts ist dieser gleich 1.5 $d_m$  (mittlere statische Nutzhöhe).

Die Vorgehensweise bei der Bestimmung des Rundschnittumfangs bzw. der maßgebenden Abschnitte des Rundschnitts ist immer gleich.

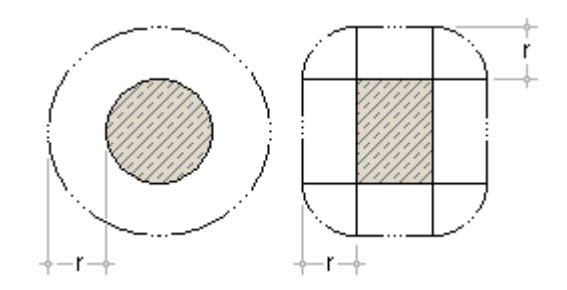

Da die Rundschnitte durch den Abstand vom Stützenrand und nicht als Radius um den Stützenschwerpunkt definiert sind, ergeben sich in Abhängigkeit des Querschnitts der Lasteinleitungsfläche unterschiedliche Formen für den Rundschnitt.

#### **maximale Abmessungen für Lasteinleitungsflächen**

Die Abmessungen der Lasteinleitungsfläche dürfen nicht beliebig groß werden.

Nach DIN 1045-1, Abs. 10.5.2 (1), ist der Durchstanznachweis bei Kreisstützen auf einen Durchmesser von höchstens  $3.5 \,d_m$  beschränkt.

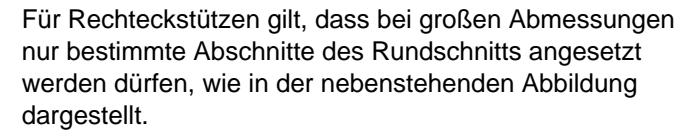

Da diese Einschränkungen i.W. an die statische Nutzhöhe gekoppelt sind, werden sie für Fundamente, die meist eine hohe Nutzhöhe besitzen, nur selten maßgebend werden.

Vom Programm werden diese Einschränkungen, wenn nötig, beachtet.

Beispiel: rechteckige Innenstütze mit den Abmessungen 150/80, mittlere statische Nutzhöhe von 20 cm und Durchstanzbewehrung aus fünf Bügelreihen

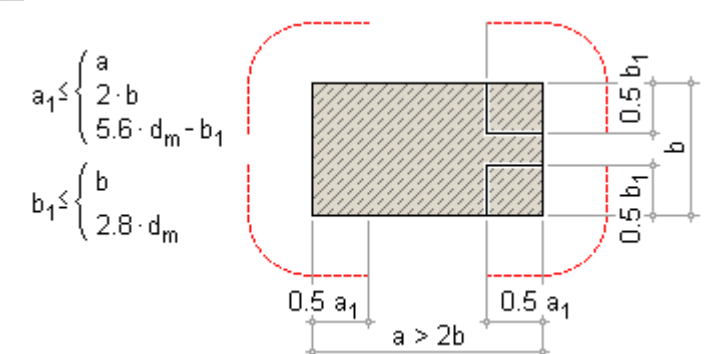

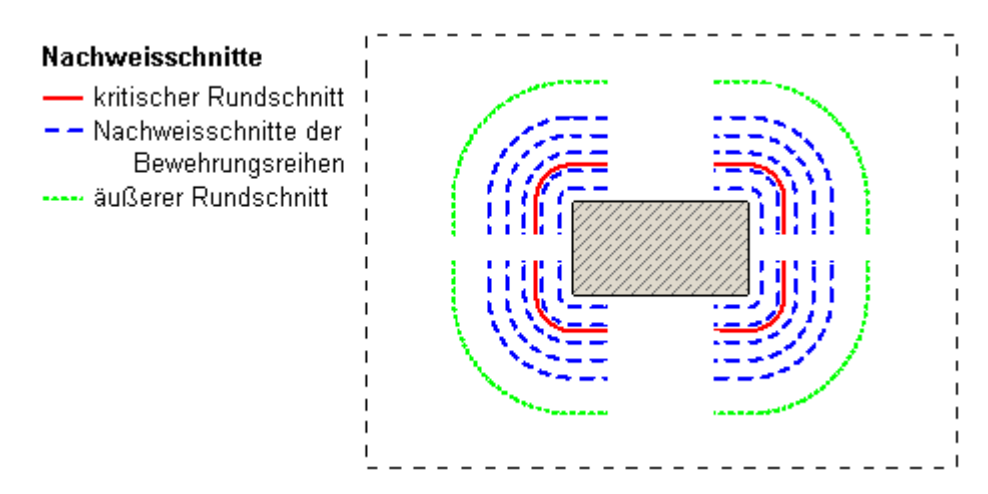

### **aufzunehmende Querkraft in einem Rundschnitt**

Die aufzunehmende Querkraft eines Rundschnitts berechnet sich aus dem Bemessungswert der Querkraft bzw. der Stützennormalkraft abzgl. der Bodenpressung, die durch die zugehörige Schnittgrößenkombination hervorgerufen wird.

Bei einer Bodenplatte bzw. einem Fundament darf n. DIN 1045-1, Abs.10.5.3 (4), aber nur die halbe Fläche innerhalb des kritischen Rundschnitts angesetzt werden.

$$
\nabla_{\text{Ed,cal}} = \nabla_{\text{Ed}} - \frac{A_{\text{crit}} \cdot \sigma_{\text{Bm}}}{2}
$$

Fläche innerhalb des kritischen Rundschnitts  $A_{crit}$ 

mittlere zugehörige Bodenpressung im kritischen Rundschnitt  $\sigma_{\sf Bm}$ 

### **Vorgehensweise bei gedrungenen Fundamenten**

Kriterium gedrungenes Fundament: der kleinste Stützenrandabstand ist  $a_R < 3 \cdot d_m$  (mittlere statische Nutzhöhe). Vorgehensweise im Programm *4H*-FUND

Reduzierung des Abstands für den kritischen Rundschnitt

 $a_{crit,rad} = 0.5 \cdot a_{R} \leq d_{m}$ 

dafür voller Abzug der Bodenpressung unter dem verkleinerten Rundschnitt

 $V_{\text{Ed,cal}}$  =  $V_{\text{Ed}}$  -  $A_{\text{crit}}$  :  $\sigma_{\text{Bm}}$ 

Erhöhung der Tragfähigkeit ohne Durchstanzbewehrung im Verhältnis der Umfangsreduzierung des kritischen Rundschnitts bezogen auf einen kritischen Rundschnitt ohne reduzierten Stützenabstand, mindestens aber um 20 %

 $V_{\text{Rd.ct.}\text{dedrungen}} = k \cdot V_{\text{Rd.ct}}$  ... mit ...  $k = u_{\text{crit}}/u_{\text{crit,red}} \ge 1.2$ 

falls eine Durchstanzbewehrung erforderlich wird, sollte der erste Bemessungsschnitt bereits in den Abstand 0.3 $d_m$  (statt 0.5 $d_m$ ) vom Stützenrand gelegt werden

Dieser Empfehlung kann allerdings aus konstruktiven Gründen nicht immer entsprochen werden. Daher kann der Abstand im Eigenschaftsblatt der **[Fundamentplatte](#page-5-0)** auch manuell eingestellt werden.

Liegt ein gedrungenes Fundament vor, wird die Berechnung vom Programm unter den genannten Änderungen durchgeführt; sollte der Randabstand sogar kleiner als die statische Nutzhöhe werden, entfällt der Durchstanznachweis.

# **Querkrafttragfähigkeit ohne Durchstanzbewehrung**

$$
v_{\text{Rd},\text{ct}} = \left(0.14 \cdot \eta_1 \cdot \kappa^{-3} \sqrt[3]{100 \cdot \rho_1 \cdot f_{\text{ck}}} - 0.12 \cdot \sigma_{\text{cd}}\right) \cdot d_m \dots \text{ mit } \dots \kappa = 1 + \sqrt{\frac{200}{d_m}} \le 2.0
$$

 $\eta_4$ =1.0 für Normalbeton

für Leichtbeton  $\eta_4 = 0.4 + 0.6 \cdot \rho/2200 ...$  mit ...  $\rho$  in kg/m<sup>3</sup>

 $\mathsf{d}_{\mathsf{m}}$ mittlere Nutzhöhe in mm

mittlerer Längsbewehrungsgrad innerhalb des betrachteten Rundschnitts mit  $\mathsf{p}_1$ 

$$
\rho_l = \sqrt{\rho_{lx} \cdot \rho_{ly}} \begin{cases} \frac{4}{5} 0.5 \cdot f_{cd} / f_{yd} \\ \frac{4}{5} 0.02 \end{cases}
$$

Bewehrungsgrad bezogen auf die Zugbewehrung in x- bzw. y-Richtung,  $P_{\text{tx}}P_{\text{tv}}$ die innerhalb des kritischen Rundschnitts im Verbund liegt und außerhalb verankert ist

bei v<sub>Rd.ct</sub>< v<sub>Fd.cti</sub> ist keine Durchstanzbewehrung erforderlich

# **maximale Querkraftragfähigkeit**

Die maximale Querkraftragfähigkeit ist der Grenzwert, den die einwirkende Querkraft auch dann nicht übersteigen darf, wenn eine Durchstanzbewehrung eingelegt wird.

Sie ergibt sich als Vielfaches des Grenzwerts ohne Durchstanzbewehrung.

 $v_{\text{Rd,max}} = 1.5 \cdot v_{\text{Rd,ct}}$ 

### **Ermittlung einer Durchstanzbewehrung**

In DIN 1045-1, Abs. 10.5.5, wird in die Bemessung von Durchstanzbewehrung rechtwinklig zur Plattenebene (Bügelreihen) und mit Schrägstäben unterschieden.

Der Anwender kann die Entscheidung der Art der Durchstanzbewehrung im Registerblatt *Durchstanzen* des Eigenschaftsblatts der **[Fundamentplatte](#page-5-0)** treffen. Eine Mischung beider Varianten lässt das Programm nicht zu.

Alle weiteren konstruktiv notwendigen Angaben zur Durchstanzbewehrung lassen sich ebenfalls dort einstellen.

Für beide Bewehrungsvarianten gilt, dass der Stabdurchmesser in Abhängigkeit der mittleren statischen Nutzhöhe (d<sub>m</sub>) begrenzt ist (DIN 1045-1, Abs. 13.3.3 (6)).

 $d_{\text{s max}} = 0.05 \cdot d_{\text{m}}$ 

Diese Begrenzung wird vom Programm bei der Wahl der Bewehrung berücksichtigt.

Außerdem muss bei beiden Varianten der Nachweis des äußeren Rundschnitts in einer Entfernung von 1.5·d<sub>m</sub> erbracht werden.

# **Ermittlung einer Durchstanzbewehrung aus Bügelreihen**

Der Rundschnitt oder auch Nachweisschnitt der ersten Bewehrungsreihe liegt meist im Abstand 0.5·d<sub>m</sub> (mittlere statische Nutzhöhe) vom Stützenrand entfernt ( s.o.).

Die statisch erforderliche Bewehrung der ersten Bewehrungsreihe ergibt sich nach Umstellen von Gl. 108 aus DIN 1045-1 wie folgt.

$$
\mathsf{erf}\, \mathsf{A}_{sw,1} \mathsf{=}\, \frac{\mathsf{v}_{\mathsf{Ed},1} \mathsf{-} \mathsf{v}_{\mathsf{Rd},c}}{\kappa_s \mathsf{\cdot} \mathsf{f}_{\mathsf{yd}}} \mathsf{\cdot} \mathsf{u}_1
$$

Für alle weiteren Bewehrungsreihen, mit konstantem Abstand sw untereinander, gilt nach Gl. 109

erf A<sub>sw,i</sub> = 
$$
\frac{v_{Ed,i} - v_{Rd,c}}{\kappa_s + f_{yd} \cdot d_m} \cdot u_i
$$
  
\n $v_{Rd,c}$  Betontraganteil  
\n $u_i$  Umfang des Nachweisschnitts  
\n $s_w$  wirksame Breite einer Bewehrungsreihe mit  $s_w$   $\begin{cases} 20.50 \cdot d_m \\ 50.75 \cdot d_m \end{cases}$   
\n $\kappa_s$  Beiwert zur Berücksichtigung des Einflusses  
\n $d_m = 400$  /  $> 0.7$ 

$$
\kappa_s = 0.7 + 0.3 \cdot \frac{3m}{400} \left\{ \begin{array}{l} 2.07 & \dots \text{ mit } d_m \text{ in } mm \\ 5.10 & \dots \end{array} \right.
$$

Nach DIN 1045-1, Abs.10.5.5 (5), ist zusätzlich zu den Anforderungen der baulichen Durchbildung eine Mindestbewehrung einzuhalten, die sich je Nachweisschnitt errechnet.

erf A<sub>sw.min.i</sub>= min p<sub>w</sub> · s<sub>w</sub> · u<sub>i</sub> ... mit ... p<sub>w</sub> = 0.16 · f<sub>etm</sub>/ f<sub>yk</sub>

Im Ausgabedokument werden diese Ergebnisse in Tabellenform je Nachweisschnitt dargestellt. Alle geführten Nachweisschnitte von Bewehrungsreihen werden grafisch dargestellt.

#### **Schrägstäbe als Durchstanzbewehrung**

Der erste Rundschnitt oder auch Nachweisschnitt ist im Abstand von 0.5 $d_m$  (mittlere statische Nutzhöhe) zu führen. Die statisch erforderliche Bewehrung der ersten Bewehrungsreihe ergibt sich nach Umstellen von Gl. 111 aus DIN 1045-1 wie folgt.

 $\mathsf{erf}\, \mathsf{A}_{\mathsf{sw}} \, = \frac{\mathsf{v}_{\mathsf{Ed},\mathsf{i}} \, \mathsf{v}_{\mathsf{Rd},\mathsf{c}}}{1.3 \cdot \mathsf{s}\mathsf{in}\, \alpha \cdot \mathsf{f}_{\mathsf{vd}}} \cdot \mathsf{u}$  $v_{\mathsf{Rd},\mathsf{c}}$  Betontraganteil Umfang des Nachweisschnitts  $U_i$ Neigungswinkel der Bewehrung  $\alpha$   $\begin{cases} 2.45^{\circ} \\ 6.6^{\circ} \end{cases}$  $\alpha$ 

Nach DIN 1045-1, Abs.10.5.5 (5), ist zusätzlich zu den Anforderungen der baulichen Durchbildung eine Mindestbewehrung einzuhalten.

erf 
$$
A_{sw,min,i} = \frac{m \cdot m \cdot m \cdot m \cdot m}{\sin \alpha}
$$
 ... mit ... min  $\rho_w = 0.16 \cdot f_{ctm}/f_{yk}$ 

#### **Nachweis des äußeren Rundschnitts**

Der äußere Rundschnitt liegt in einem Abstand von 1.5·d<sub>m</sub> (mittlere statische Nutzhöhe) von der letzten Bewehrungsreihe entfernt.

Die Querkrafttragfähigkeit längs des Rundschnitts berechnet sich n. DIN 1045-1, Abs. 10.5.5 (4), als das κa-fache der Querkrafttragfähigkeit des kritischen Rundschnitts.

$$
\mathsf{Rd}_{\mathsf{cct},\mathsf{a}} = \kappa_{\mathsf{a}} \cdot \mathsf{v}_{\mathsf{Rd},\mathsf{ct}} \dots \mathsf{mit} \dots \kappa_{\mathsf{a}} = 1 - \frac{0.29 \cdot I_{\mathsf{w}}}{3.5 \cdot \mathsf{d}_{\mathsf{m}}} \ge 0.71
$$

Mit dem Beiwert κ<sub>a</sub> wird der Übergang zum Plattenbereich mit der Tragfähigkeit n. DIN 1045-1, 10.3.3, berücksichtigt.

Die Länge I<sub>w</sub> ist die Breite des Bereichs mit Durchstanzbewehrung außerhalb der Lasteinleitungsfläche (s. Abb.).

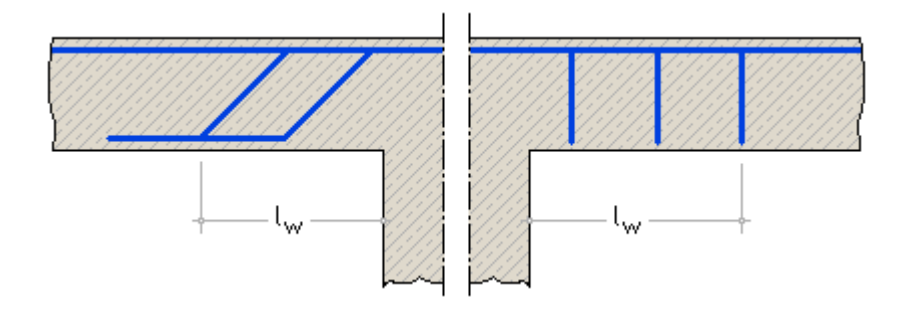

#### Schubbemessung

Im Eigenschaftsblatt für die Angaben zur **[Fundamentplatte](#page-5-0)** können vom Anwender im Register *Schubbemessung* Schnitte definiert werden.

Für jeden dieser Schnitte wird für alle vom Programm ermittelten Lastkombinationen zur Stahlbetonbemessung eine Schubbemessung durchgeführt.

Die Bemessung erfolgt unter folgenden Vorgaben

 $\bullet$  die Bemessung erfolgt für senkrechte Bügel (α = 90°)

- als relevante Bewehrung in der Zugzone wird die vom Anwender als untere Bewehrung **[gewählte Bewehrung](#page-0-0)** angesetzt
- der innere Hebelarm z wird mit 0.9·d (d für statische Nutzhöhe) angenommen
- der Druckstrebenwinkel θ wird automatisch bzw. bewehrungsminimierend gewählt

Nähere Angaben zur Vorgehensweise bei der Schubbemessung s. im Internet unter www.pcae.de und dort Stahlbetontheorie - Schubbemessung.

<span id="page-46-0"></span>Die dortigen Erläuterungen sind jedoch allgemeiner Natur. Demzufolge haben nicht alle dortigen Angaben für dieses Programm Relevanz.

# äußere Standsicherheit

#### **Vorgehensweise n. EC 7**

Ist im Eigenschaftsblatt für die Nachweisparameter zur **[Standsicherheit](#page-20-0)** die Option *Direkte Bemessung* ausgewählt, werden bei Berechnung n. EC 7 bzw. DIN 1054:2021 entspr. den Abschnitten 6.5 und 6.6 die Nachweise zur äußeren Standsicherheit von Flächengründungen geführt.

- Tragfähigkeitsnachweise (ULS, Grenzzustand der Tragfähigkeit)
	- Sicherheit gegen **[Kippen](#page-47-0)** (Grenzzustand EQU)
	- **[Grundbruchsicherheit](#page-47-1)** (Grenzzustand GEO-2)
	- **[Gleitsicherheit](#page-49-1)** (Grenzzustand GEO-2)
- Gebrauchstauglichkeitsnachweise (SLS, Grenzzustand der Gebrauchstauglichkeit)
	- Begrenzung einer **[klaffenden Fuge](#page-49-0)**
	- **[Verschiebung](#page-50-0)** in der Sohlfläche
	- **[Setzung](#page-50-1)**

Durch Wahl der Option *nur für einfache Fälle* wird das Verfahren nach Abschnitt A 6.10 unter der Bezeichnung *Vereinfachter Nachweis in* **[Regelfällen](#page-52-0)** im Grenzzustand (GEO-2) geführt.

Dabei handelt es sich um einen vereinfachten Nachweis auf tabellarischer Basis, der die "direkten" Nachweise Grundbruch, Gleiten und Setzungsermittlung ersetzt.

Der Kippnachweis und der Nachweis der zulässigen Lage der Sohldruckresultierenden werden auch hier geführt.

Liegen einfache und überschaubare Bodenverhältnisse vor und sind alle weiteren Voraussetzungen erfüllt, hat dies für den Anwender den Vorteil, dass auf weitere Angaben zu den Bodenkennwerten verzichtet werden kann.

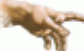

Die direkte Nachweisführung liefert aber i.d.R. die wirtschaftlicheren Ergebnisse.

Bei Wahl der dritten Option *individuell* können vom Anwender gezielt nur bestimmte Nachweise oder auch vereinfachtes Verfahren und direkte Nachweise gleichzeitig geführt werden.

So könnte z.B. der Nachweis für einfache Fälle geführt werden und zusätzlich der Gleitsicherheitsnachweis.

# **Unterschiede bei Berechnung n. DIN 1054:2005**

Im Gegensatz zur Berechung nach EC 7 ergeben sich folgende Unterschiede

- der Nachweis zur Begrenzung einer **[klaffenden Fuge](#page-49-0)** ist geteilt in einen Tragfähigkeitnachweis (zulässige Ausmitte der Sohldruckresultierenden unter Gesamtlast) und einen Gebrauchtauglichkeitsnachweis (zulässige Ausmitte der Sohldruckresultierenden unter ständigen Lasten)
- der *Nachweis gegen Verschiebung in der Sohlfläche* entfällt
- der *vereinfachte Nachweis in Regelfällen* wird auf charakteristischer Basis geführt
- die Klassifikation der *Bemessungssituationen* erfolgt noch mit LF 1, LF 2 und LF 3, während n. EC 7 hierfür die Bezeichnungen BS-P, BS-T, BS-A und BS-E verwendet werden.

Einziger Unterschied dabei ist, dass mit BS-E die Erdbebensituation als separate außergewöhnliche Situation behandelt wird (n. DIN 1054:2005 als LF 3 behandelt).

# **Auftriebskraft**

Falls die Einbindetiefe der Fundamentplatte unter dem Grundwasserstand liegt, ergibt sich die Auftriebskraft wie folgt

 $N_A = A \cdot (t - t_w) \cdot \rho_w$ 

Einbindetiefe der Fundamentplatte  $\ddagger$ 

Grundwasserstand  $t_{\rm{tot}}$ 

Wichte des Wassers (10 kN/m<sup>3</sup>) P<sub>w</sub>

<span id="page-47-2"></span>Die Auftriebskraft wird als ständige Einwirkung in allen Nachweisen berücksichtigt.

### **Ersatzfläche zur Berücksichtigung außermittiger Belastung**

In den Nachweisen der Grundbruchsicherheit, des aufnehmbaren Sohldrucks in einfachen Fällen (Regelfallbemessung) und der Gleitsicherheit wird die Außermittigkeit der Last rechnerisch dadurch erfasst, dass die Gründungsfläche durch eine reduzierte Fläche ersetzt wird.

Diese Ersatzfläche entspricht der Teilfläche der Gründung, bei der die Resultierende der vertikalen, **charakteristischen** Last im Schwerpunkt liegt.

Bei einer rechteckigen Gründungsfläche ergibt sich die Ersatzfläche zu

 $A' = a' \cdot b' \dots$  mit ...  $a' = a - 2 \cdot e_a \dots$  und ...  $b' = b - 2 \cdot e_b$ 

Abmessungen der Rechteckfläche a.b

b bzw. b' die kleinere Seitenlänge bzw. Ersatzseitenlänge

<span id="page-47-0"></span>Lastexzentrizitäten parallel zu den entsprechenden Seiten  $e_{a}$ ,  $e_{b}$ 

# Nachweis der Sicherheit gegen Kippen

Der Nachweis gegen Kippen ist ein Tragfähigkeitsnachweis, der nach EC 7 im Grenzzustand EQU geführt wird.

Dabei wird für jede Kante die Summe der stabilisierenden und destabilisierenden Momente ermittelt.

Bei Einhaltung der Bedingung

M.stb > M.dst

M,stb Summe der stabilisierenden Momente um die betrachtete Kante

M.dst Summe der destabilisierenden Momente um die betrachtete Kante

ist der Nachweis erfüllt.

<span id="page-47-1"></span>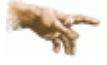

Obwohl der Nachweis nicht Teil der DIN 1054:2005 ist, wird er vom Programm auch bei Berechung nach DIN geführt. Die Schnittgrößen werden dafür im Grenzzustand 1A ermittelt.

#### Grundbruch

Der Nachweis der Grundbruchsicherheit ist ein Tragfähigkeitsnachweis, der n. EC 7 im Grenzzustand GEO-2 und n. DIN 1054:2005 im Grenzzustand 1B geführt wird.

# **Grundbruchwiderstand**

Der Grundbruchwiderstand wird n. DIN 4017:2006-03 ermittelt.

Er setzt sich aus einem Breiten-, einem Tiefen- und einem Kohäsionsanteil zusammen und ergibt sich zu

 $R_{n,k} = a' \cdot b' \cdot (y_2 \cdot b' \cdot N_{b,0} \cdot v_b \cdot i_b + y_1 \cdot t \cdot N_{d,0} \cdot v_d \cdot i_d + c \cdot N_{c,0} \cdot v_c \cdot i_c)$ a', b'................ Ersatzabmessungen c .................... Kohäsion des Bodens unter der Sohle y<sub>1</sub>, y<sub>2</sub>, ............... Wichte ober- und unterhalb der Sohle N<sub>bD</sub>, N<sub>dD</sub>, N<sub>cD</sub> Grundwerte der Tragfähigkeitsbeiwerte V<sub>b</sub>, V<sub>d</sub>, V<sub>o</sub>........ Formbeiwerte i<sub>bi</sub>i<sub>di</sub>i<sub>d</sub> .......... Lastneigungsbeiwerte

Die **[Ersatzabmessungen](#page-47-2)** ergeben sich infolge einer außermittigen Belastung.

Der Bemessungswert des Grundbruchwiderstands wird mit dem zugehörigen Teilsicherheitsbeiwert ermittelt

$$
R_{n,d} = R_{n,k}/\gamma_{R,v}
$$

#### **Vorgehensweise bei geschichtetem Boden**

Bei geschichtetem Boden werden die Rechenwerte für c, γ<sub>1</sub>, γ<sub>2</sub> und φ über die Methode des gewogenen Mittels ermittelt.

Dabei wird der Boden nur bis zur Tiefe der Gleitscholle berücksichtigt.

#### **Gleitscholle**

Bei lotrechter Belastung, zentrisch oder auch außermittig, wird die Tiefe der Gleitscholle, die sich bei einem Grundbruch einstellen würde, wie folgt angenommen

 $d_s = b' \cdot \sin \alpha \cdot e^{\alpha \cdot \tan \varphi}$  ... und ...  $\alpha = 45^{\circ} + \frac{\varphi_{cal}}{\alpha}$ 

φ<sub>cal</sub> Rechenwert für den Winkel der inneren Reibung

Bei schräger Belastung bzw. zusätzlicher horizontaler Last ergibt sich die rechnerische Tiefe der Gleitscholle aus

$$
d_s = b' \cdot \sin \vartheta_2 \cdot e^{\alpha_1 \cdot \tan \varphi_{cal}} \\
\vartheta_2 = \alpha_2 - \vartheta_1 \approx \alpha_1 \dots \dots \tan \alpha_2 = \alpha + \sqrt{\alpha^2 - \tan^2 \vartheta_1} \dots \quad \alpha = \frac{1 - \tan^2 \vartheta_1}{2 \cdot \tan \vartheta_2} \dots \dots \quad \vartheta_1 = 45^\circ - \frac{\varphi_{cal}}{2}
$$

Lastneigungswinkel (s. unten) δ.

Da die Tiefe der Gleitscholle vom Rechenwert der inneren Reibung abhängig ist und dieser wiederum bei geschichtetem Boden von der Tiefe der Gleitscholle, sind diese beiden Werte iterativ zu ermitteln.

#### **Tragfähigkeitsbeiwerte**

Die Tragfähigkeitsbeiwerte werden nach Abs. 7.2.2 ermittelt und sind ausschließlich abhängig vom Winkel der inneren Reibung φ.

#### **Formbeiwerte**

Die Formbeiwerte berücksichtigen die Grundrissform und berechnen sich nach Tab. 2 der DIN 4017 für ein Rechteck wie folgt

$$
v_{c}(\varphi + 0) = \frac{v_{d} \cdot N_{d} - 1}{N_{d} - 1} \dots v_{c}(\varphi = 0) = 1 + 0.2 \cdot b'/a' \dots v_{d} = 1 + (b'/a') \cdot \sin \varphi_{cal} \dots v_{b} = 1 - 0.3 \cdot b'/a'
$$

#### **Lastneigungsbeiwerte**

 $\sim$ 

Bei horizontaler Belastung dienen Neigungsbeiwerte zur Berücksichtigung der zusätzlichen horizontalen Belastung. Die Neigungsbeiwerte werden nach Tab. 3 der DIN 4017:2006 ermittelt und sind i.W. abhängig vom Neigungswinkel der resultierenden **charakteristischen** Last eines Lastkollektivs

 $tan δ = H_k / N_k$ 

#### **Ausnutzung**

Um die Ergebnisse aller Lastkollektive vergleichen zu können, wird vom Programm eine Ausnutzung ermittelt

$$
\mu = N_d/R_{n,d}
$$

Bemessungswert der Normalkraft in der Bodenfuge  $N_{\rm H}$ 

<span id="page-49-1"></span>Damit der Nachweis erfüllt ist, müssen die Ausnutzungen aller Lastkollektive < 1.0 sein.

Gleiten

Der Nachweis der Gleitsicherheit ist ein Tragfähigkeitsnachweis, der n. EC 7 im Grenzzustand GEO-2 und n. DIN 1054:2005 im Grenzzustand 1B geführt wird.

#### **Gleitwiderstand**

Unter der Annahme konsolidierten Bodens berechnet sich der charakteristische Gleitwiderstand zu

$$
R_{1k} = N_{0k} \cdot \tan \delta_s
$$

 $N_{0,k}$ charakteristische Normalkraft in der Bodenfuge

 $\delta_{\rm x}$ Sohlreibungswinkel

Der Sohlreibungswinkel ist im Eigenschaftsblatt für den **[Boden](#page-19-0)** vom Anwender vorzugeben.

Der Quotient aus charakteristischem Gleitwiderstand und Teilsicherheitsbeiwert ergibt den Bemessungswert

$$
R_{t,k} = R_{t,d}/\gamma_{R,h}
$$

#### **Erdwiderstand**

Der Erdwiderstand kann angesetzt werden, wenn folgende Bedingungen erfüllt sind

- das Bauwerk kann ohne Gefahr eine hinreichende Verschiebung ausführen
- der beanspruchte Boden muss, wenn er nichtbindig ist, mindestens eine mitteldichte Lagerung, wenn er bindig ist, mindestens eine steife Konsistenz haben
- der Boden vor dem Bauwerk darf weder vorübergehend noch dauerhaft entfernt werden

Das Maß der für das Bauwerk verträglichen Mobilisierung muss vom Anwender im Eigenschaftsblatt für den **[Boden](#page-19-0)** vorgegeben werden. Der Wert des mobilisierten Erdwiderstands wird zusätzlich durch den Teilsicherheitsbeiwert für den Erdwiderstand im GEO-2 abgemindert. Dies ergibt den Bemessungswert des Erdwiderstands

$$
E_{p,d} = E_{p,k,\text{mob}} / \gamma_{R,e}
$$

Die Wirkungsbreite für den Erdwiderstand wird bei zweiachsiger Belastung entsprechend den Horizontallastkomponenten der beiden Lastrichtungen gewichtet

$$
\mathbf{b}_{\text{eff}} = (\mathbf{H}_{\text{v}} \cdot \mathbf{b}_{\text{x}} + \mathbf{H}_{\text{x}} \cdot \mathbf{b}_{\text{v}})/\mathbf{H}_{\text{Res}}
$$

 $H_{\text{Res}}$  resultierende Horizontalkraft  $H_{\text{Res}} = \sqrt{(H_x)^2 + (H_y)^2}$ 

Vom Programm wird zusätzlich sichergestellt, dass der angesetzte charakteristische Wert des mobilisierten Erdrucks nicht höher als der charakteristische Wert der resultierenden Horizontalkraft ist.

#### **Ausnutzung**

Um die Ergebnisse aller Lastkollektive vergleichen zu können, wird vom Programm eine Ausnutzung ermittelt

$$
\mu = (R_{\text{td}} + E_{\text{p,d}})/H_{\text{Res}}
$$

<span id="page-49-0"></span>Damit der Nachweis erfüllt ist, müssen die Ausnutzungen für alle Lastkollektive < 1.0 bzw. die Sicherheiten > 1.0 sein.

#### Begrenzung einer klaffenden Fuge

Der Nachweis zur Begrenzung einer klaffenden Fuge ist ein Gebrauchstauglichkeitsnachweis, der nach

4H-FUND - Fundamente

DIN 1054:2021-04, Abs. A 6.6.5, geführt wird.

Der Nachweis besteht aus zwei Teilen. Dabei ist nachzuweisen, dass

- unter ständigen Lasten keine klaffende Fuge auftritt und
- bei ständigen und veränderlichen Lasten (Gesamtlast) in der ungünstigsten Kombination maximal ein Klaffen bis zum Schwerpunkt auftritt

Bei rechteckigen Gründungsflächen erfolgt der Nachweis über die Einhaltung von maximalen Ausmitten.

unter ständigen Lasten tritt keine klaffende Fuge auf, wenn für die Lage der Sohldruckresultierenden folgende Bedingung eingehalten ist

$$
\frac{e_x}{b_x} + \frac{e_y}{b_y} \le \frac{1}{6} \approx 0.167
$$

ex, ev Lastexzentrizitäten und

bx, by Abmessungen in den jeweiligen Achsrichtungen

unter Gesamtlast darf die klaffende Fuge bis maximal zum Schwerpunkt reichen.

Dies ist nachgewiesen, wenn für die Lage der Sohldruckresultierenden folgende Bedingung eingehalten ist

$$
\left(\frac{e_x}{b_x}\right)^2 + \left(\frac{e_y}{b_y}\right)^2 \le \frac{1}{9} \approx 0.111
$$

# **Unterschiede bei der Berechnung nach DIN 1054:2005**

In der Ausgabe der DIN 1054 von 2005 war der zweite Teil des Nachweises, der unter Gesamtlast zu führen ist, formal ein Tragfähigkeitsnachweis. Als Nachweis gegen Verlust der Lagesicherheit wurde er dort dem Grenzzustand 1A zugeordnet. Trotzdem war er ebenfalls mit 1.0-fachen Schnittgrößen zu führen.

<span id="page-50-0"></span>Der wesentliche Unterschied zu den neueren Ausgaben der Norm ist, dass in den alten Normen auch außergewöhnliche Lasten berücksichtigt wurden.

# Verschiebung in der Sohlfläche

Bei diesem Nachweis handelt es sich um einen Gebrauchstauglichkeitsnachweis.

Bei Berechnung n. EC 7 wird er gemäß DIN 1054:2021-04, Abs. 6.6.6, geführt. Damit soll sichergestellt werden, dass keine unzuträglichen Verschiebungen in horizontaler Richtung eintreten.

<span id="page-50-1"></span>Der Nachweis gilt als erfüllt, wenn beim Nachweis der **[Gleitsicherheit](#page-49-1)** auf den Ansatz des Erdwiderstands verzichtet werden kann.

# Setzungen

Der Nachweis der zulässigen Setzung ist ein Gebrauchstauglichkeitsnachweis.

Bei Berechnung nach aktueller Norm wird die Setzungsberechnung unter Anwendung geschlossener Formeln entsprechend DIN 4019:2015-05 ausgeführt.

Bei Berechnung nach DIN 1054:2010 oder älter entspr. DIN 4019, Teil 1:1979-04, und DIN 4019, Teil 2:1981-02.

# **setzungserzeugende Spannung unter der Fundamentsohle**

Die setzungserzeugende Spannung ergibt sich aus der Differenz von Sohlspannungen  $\sigma_0$  aus Bauwerkslasten und Spannungen σ<sub>a</sub> infolge Aushublasten (die nun nicht mehr vorhanden sind)

 $\sigma_0' = \sigma_0 \cdot \sigma_a$ 

Für den Fall, dass  $\sigma_0$  nicht wesentlich größer als die Aushubentlastung ist

 $2\cdot\sigma_a \geq \sigma_0$ 

wird jedoch der volle Wert der Bauwerkslasten als setzungserzeugend angesetzt

 $\sigma_0' = \sigma_0$ 

# **Grenztiefe**

Die in der Sohlfuge beginnende Grenztiefe ist die Tiefe, bis zu der die Setzungsanteile der Bodenschichten berücksichtigt werden.

Sofern die Grenztiefe d<sub>s</sub> nicht vom Benutzer vorgegeben wird, wird sie vom das Programm iterativ anhand der Bedingung ermittelt, dass die setzungserzeugenden Spannungen unter dem kennzeichnenden Punkt in dieser Tiefe gleich 20% der Überlagerungsspannungen aus der Eigenlast des Bodens sind

 $\sigma_{0(z=de)}^{1} = 0.2 \cdot \sigma_{0}$ 

 $\sigma_{0(z=d_8)}^{1}$  setzungserzeugende Spannung in der Tiefe

 $\sigma_{0(z=d_{s})}^{1} = f_{(z=d_{s})} : \sigma_{0(z=0)}^{1}$ 

f ............. Einflusswert für die lotrechte Spannung unter dem kennzeichnenden Punkt

 $\sigma_0$  .......... Überlagerungsspannung aus Bodeneigenlast

Eine Vorgabe der Grenztiefe durch den Anwender ist sinnvoll, wenn unterhalb der Fundamentsohle eine setzungsunempfindliche Schicht (z.B. Fels) in einer Tiefe ansteht, die geringer als die errechnete ist.

Die zu berechnenden Setzungen wären dann geringer.

Unbedingt zu empfehlen ist es aber, wenn eine sehr weiche Schicht in dem Bereich ansteht, der als Grenztiefe vom Programm errechnet werden würde, die Grenztiefe manuell auf die untere Grenze dieser Schicht festzulegen.

# **Setzungsbeiwerte und Setzungsanteile**

Beginnend unter der Fundamentsohle bis zur Grenztiefe werden für jede Kote, an der ein Schichtwechsel ansteht, die Setzungsbeiwerte und die sich daraus zu errechnenden Setzungsanteile der darüber liegenden Schichten ermittelt.

Die Setzungsanteile aus gleichmäßiger Last und aus Momentenbeanspruchung werden dabei getrennt betrachtet.

Die Beiwerte f für die Setzung aus gleichmäßiger Last unter dem kennzeichnenden Punkt werden nach Kany, M. (Berechnung von Flächengründungen, Verlag Wilhelm Ernst & Sohn, 2. Aufl., 1974, Band 2), Tab. 4, die Beiwerte f<sub>x</sub> und f<sub>v</sub> für die Schiefstellung aus Momentenbelastung nach Sherif, G. und König, G. (Platten und Balken auf nachgiebigem Baugrund, Springer 1975) ermittelt.

Der Setzungsanteil aus mittiger Last für den Bereich zwischen i-ter und i-1-ter Kote errechnet sich zu

 $s_{m,i} = \sigma_0^i \cdot b_y \cdot (f_i - \sum_{i=1}^{j=i-1} f_j) / E_{m,i}$ 

setzungserzeugende Spannung unter der Fundamentsohle  $\sigma_n$ 

 $b_v$ Fundamentbreite in y-Richtung

 $j = i - 1$  $\sum_{j=1}^{n} f_j$ Summe der Beiwerte bis zur i-1-ten Kote

 $E_{m,i}$ mittlerer Zusammendrückungsmodul in der betroffenen Schicht

Der Setzungsanteil aus Schiefstellung um die y-Achse für den Bereich zwischen i-ter und i-1-ter Kote errechnet sich wie folgt

$$
s_{x,i} = \frac{b_x}{2} \cdot \frac{M_{0,y}}{E_{m,i} \cdot b_y \cdot b_x^2} \cdot (f_{x,i} - \sum_{j=1}^{j=i-1} f_{x,j})
$$

Analog der Anteil aus Schiefstellung um die x-Achse

$$
s_{y,i} = \frac{b_y}{2} \cdot \frac{M_{0,x}}{E_{m,i} \cdot b_x \cdot b_y^2} \cdot (f_{y,i} - \sum_{j=1}^{j=i-1} f_{y,j})
$$

Durch Summierung aller Setzungsanteile können die resultierenden Setzungen in Plattenmitte und in den Eckpunkten berechnet werden.

Aus den resultierenden Setzungen in den Eckpunkten können dann wiederum die resultierenden Schiefstellungen berechnet werden.

Vom Anwender sind im Eigenschaftsblatt für den **[Boden](#page-19-0)** eine zulässige maximale Setzung und jeweils eine

zulässige Schiefstellung um die beiden Achsen vorzugeben.

Werden diese Werte für alle Lastkollektive eingehalten, gilt der Nachweis der Setzungen als erbracht.

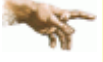

Wegen vereinfachter Annahmen, Mittelungen und vielfältigen Einflüssen können die so erzielten Ergebnisse der Setzungsberechnung um bis zu 50 % von den tatsächlich eintretenden Setzungen abweichen.

Die Ergebnisse dienen also lediglich der Abschätzung bzw. liefern nur eine Größenordnung der zu erwartenden Setzungen.

#### vereinfachter Nachweis in Regelfällen

<span id="page-52-0"></span>Bei einfachen Verhältnissen bzgl. Baugrund und Beanspruchung kann der Nachweis der Sohldruckbeanspruchung mit Hilfe von Tabellenwerten n. DIN 1054:2021, Abs. A 6.10, geführt werden.

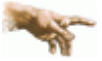

Voraussetzung ist eine ausreichende Baugrunderkundung, damit die Baugrundverhältnisse unter den im Abs. A 6.10 genannten Bedingungen für die Anwendung der Tabellenwerte eingeordnet werden können.

Für die Gültigkeit des Verfahrens müssen u.A. folgende Bedingungen vorliegen

- die Belastung muss überwiegend oder regelmäßig statisch sein (nur BS-P)
- der Kippnachweis und der Nachweis der zulässigen Ausmitte müssen erfüllt sein\*
- Mindesteinbindetiefe von 0.8 m bzw. frostfreie Sohle\*
- die Abmessungen sind begrenzt\*
- der Baugrund muss aus häufig vorkommenden, typischen Bodenarten bestehen (nähere Angaben s. DIN 1054)
- $\bullet$  der Baugrund muss bis  $z = 2 \cdot b$  annähernd gleichmäßig sein
- **Begrenzung des Verhältnisses von Horizontal- zu Vertikallast\***

Die mit \* gekennzeichneten Bedingungen werden vom Programm überprüft.

Inwieweit die Regelmäßigkeit der Bodenverhältnisse gegeben ist, ist dagegen vom Anwender zu beurteilen.

In Abhängigkeit der Einbindetiefe und der Beschaffenheit des Baugrunds wird aus Tabellenwerten ein aufnehmbarer Sohldruck (bzw. eine Bodenpressung) ermittelt, der ggf. nochmals in Abhängigkeit von den Plattenabmessungen und dem Grundwasserstand mit dem Faktor f erhöht oder verkleinert wird

 $\sigma_{\rm R\,d}$ = f ·  $\sigma_{\rm Tab}$ 

Dieser *zulässige Sohldruck* wird dem *vorhandenen Sohldruck* gegenübergestellt. Der *vorhandene Sohldruck* wird dabei im Grenzzustand GEO-2 ermittelt und ergibt sich aus

 $\sigma_{\text{Ed}}$  =  $N_{\text{AFd}}/A'$ 

Die **[Ersatzfläche A'](#page-47-2)** resultiert dabei aus der Abminderung der Gründungsfläche infolge einer außermittigen Belastung. Ist die Ausnutzung

 $\mu = \sigma_{\rm E,d}/\sigma_{\rm R,d}$  < 1.0

ist der Nachweis erfüllt.

#### **Unterschiede bei Berechnung n. DIN 1054:2005**

Vorgehensweise und Voraussetzungen für den Nachweis entsprichen dem bekannten Tabellenverfahren aus DIN 1054:2005, Abs. 7.7.

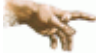

Einziger und wichtiger Unterschied ist, dass in den alten Normen der Nachweis auf Gebrauchstauglichkeitsniveau (1.0-fach) geführt wurde, während nach Eurocode die Schnittgrößen im Grenzzustand GEO 2 ermittelt werden.

Die Tabellenwerte sind daher bei **DIN 1054:2010 um den Faktor 1.4 höher** als in den alten Normen.

#### Drehfeder für das System Fundament-Baugrund

Die Drehfeder wird für die Verdrehungen um die x- und y-Achse ermittelt. Je Achse ergibt sich die Drehfeder zu

 $c_v = k_s \cdot 1$  ... mit...

- k<sub>s</sub> Bettungsmodul
- Trägheitsmoment der Fundamentfläche

Die Abschätzung des Bettungsmoduls erfolgt nach Rausch (Betonkalender 1973, Teil 2, S. 150 ff)

 $k_e = E_e / (f \cdot A^{0.5})$  ... mit

- E. Steifeziffer des Bodens
- Formfaktor abhängig vom Seitenverhältnis der Fundamentplatte 0.45 für 1:1, 0.42 für 1:2, 0.35 für 1:4
- A Fundamentfläche

Die Steifeziffer des Bodens wird mittels des Korrekturfaktors κ aus dem mittleren Zusammendrückungsmodul E<sub>m</sub> (Eingabe im Eigenschaftsblatt Boden) ermittelt

 $E_s = \kappa \cdot E_m$ 

Im Programm wird der Korrekturfaktor auf der sicheren Seite liegend mit κ = 1.0 angesetzt. Dies entspricht nach DIN 4019:1979, Teil 1 der Annahme eines einfach bis leicht überverdichtetem Bodens.

Sollte ein geschichteter Boden vorliegen, wird der Rechenwert von  $E<sub>m</sub>$  aus dem gewogenen Mittel bis zur Grenztiefe von  $d_s = 2 \cdot b_{\text{min}}$  (kleinere Breite der Fundamentplatte) ermittelt.

#### **Erdwiderstand**

### **Erdruhedruck**

Bei Berechnung von Erdruhedruck wird von einer starren (unbeweglichen) Wand ausgegangen.

Bei Berechnung nach aktueller Norm erfolgt diese nach DIN 4085:2017 (Abschnitt 8.1). Die Kohäsion des Bodens bleibt dabei außer Ansatz.

Der Wandreibungswinkel des Erdruhedrucks kann nicht vorgegeben werden, sondern ist Teil der Lösung. Im Fall von senkrechten Wänden (α = 0), wie hier im Programm immer der Fall, ist dieser gleicher Null.

# **passiver Erddruck**

Der passive Erddruck wird vom Programm standardmäßig unter der Annahme gekrümmter Gleitflächen ermittelt. Die entsprechenden Erddruckwerte gehen auf Pregel/Sokolowski zurück und werden nach DIN 4085:2017 (Abschnitt 7.1) ermittelt.

Für den Sonderfall  $\alpha = \beta = \delta = 0^\circ$  ist auch eine Berechnung unter Annahme ebener Gleitflächen zulässig.

Der Wandreibungswinkel wird in Abhängigkeit der Wandbeschaffenheit aus DIN 4085:2017 (Tab. A.1) ermittelt. Im Gegensatz zur Berechnung des aktiven Erddrucks erhält der Wert hier ein negatives Vorzeichen.

Kohäsion wirkt sich günstig auf den passiven Erddruck aus, denn damit erhöht sich der Erdwiderstand.

Standardmäßig wird bei der Ermittlung des passiven Erddrucks nach DIN 4085:2017 von einer parallelen Wandbewegung ausgegangen.

zur Hauptseite *[4H](file:///C|/MSB/HOMEPAGE/main/progs/grundbau/fund/fund.htm)***[-FUND](file:///C|/MSB/HOMEPAGE/main/progs/grundbau/fund/fund.htm)**, Fundamente

C pcae GmbH Kopernikusstr. 4A 30167 Hannover Tel. 0511/70083-0 Fax 70083-99 Mail dte@pcae.de

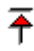